# **İçindekiler**

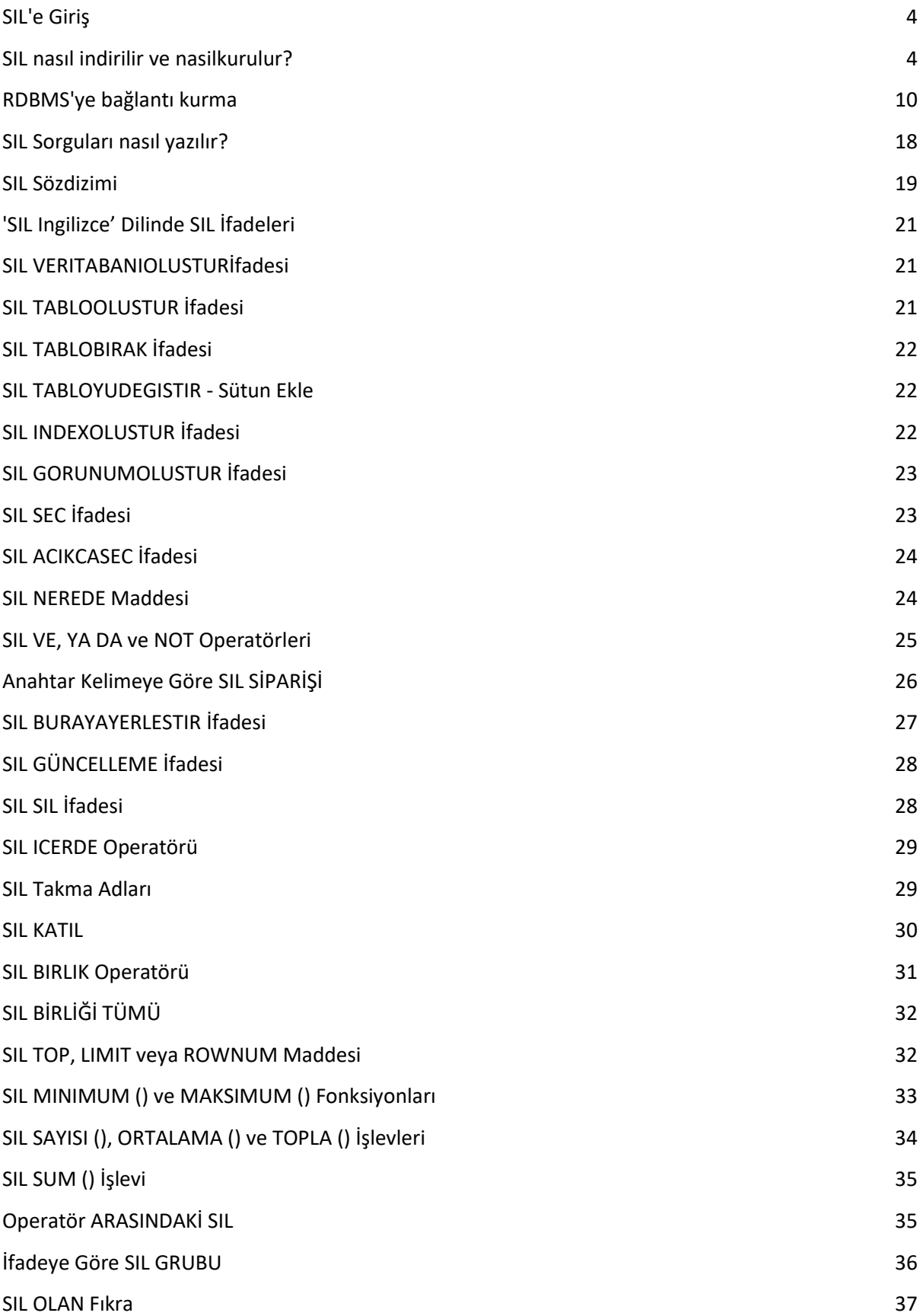

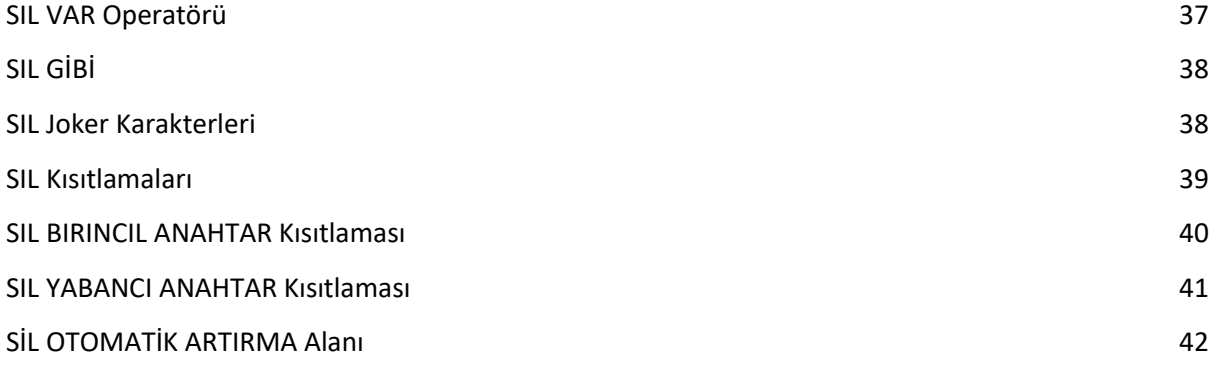

**Sorgularıbaşkabirdildeçalıştırmakiçinsanalklavye yikurmanızışiddetletavsiyeederiz.**

## **SIL'eGiriş**

SIL, SistemSorgulama Dili anlamınagelir.

SIL, kullanıcılarınveritabanıileiletişimkurmasınaveİngilizce'ninyanısıraArapça, Hintçe, İspanyolcagibifarklıdillerdesorguyazmasinaolanaktanıyanbirsorgudilidir.

SIL, sorgumayaparakdahiliveritabanınamüdahaleyapabileceğibirkapısağlar. SIL kullanarakveritabanınızıvetüm DBMS işlemlerinizikendidilinizdeyönetebilirsiniz.

SIL şunlarıyapabilir:

- SIL yeni veritabanlarıoluşturabilir
- SIL, birveritabanında yeni tablolaroluşturabilir
- SIL, birveritabanındasorguyürütebilir.
- SIL, birveritabanındanverialabilir.
- SIL birveritabanınakayıtekleyebilir, güncelleyebilirvesilebilir

Kısacası SIL, veritabanıüzerindekitümişlemleri SQL ileaynı, ancakkullanıcıdostubirdildeyapabilir.

#### **SIL nasılindirilirvekurulur?**

SIL yazılımıresmi web sitemiz[www.sil.com'dam](http://www.sil.com)evcutturveoradanindirilebilir.

#### **SIL'ikurmaadımları:**

**Aşama 1**: SIL'i web sitemizdenindirin. Klasörüniçindeaşağıdakigöründugugibiikikurulumdosyasıolacaktır.

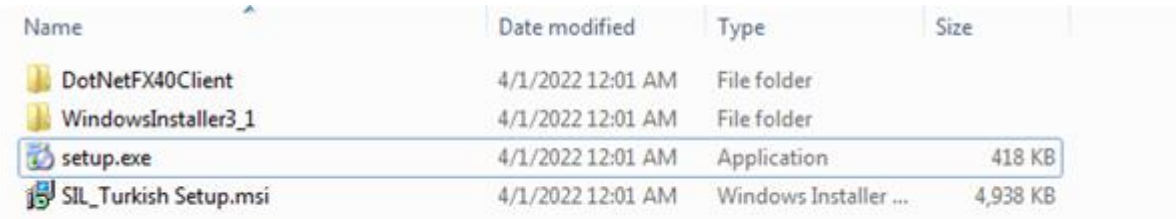

Setup.exe'yeçifttıklayınvekurulumubaşlatin.

Not: Yazılımzatensistemdemevcutsaaşağıdagorunen hataekranıaçılır.

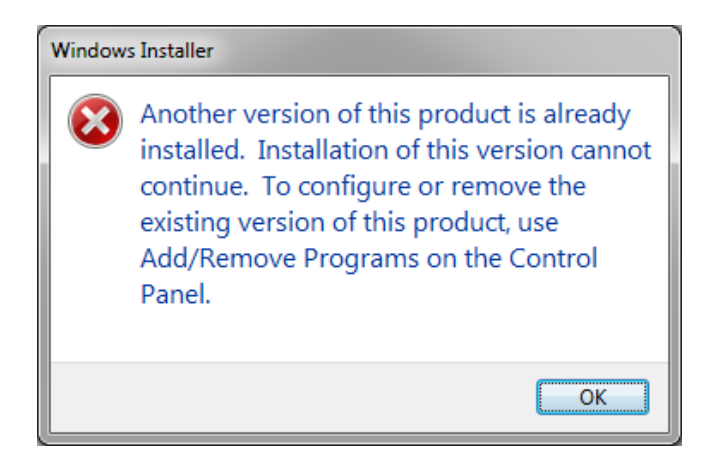

**Aşama 2:**'İleri'ye tıkladıktansonraaşağıdakiekranıgöreceksiniz.

SIL'isisteminizdekurmakiçinlisanssözleşmesiniokumanızvekabuletmenizgerekir. Ardından 'İleri'yitıklayın.

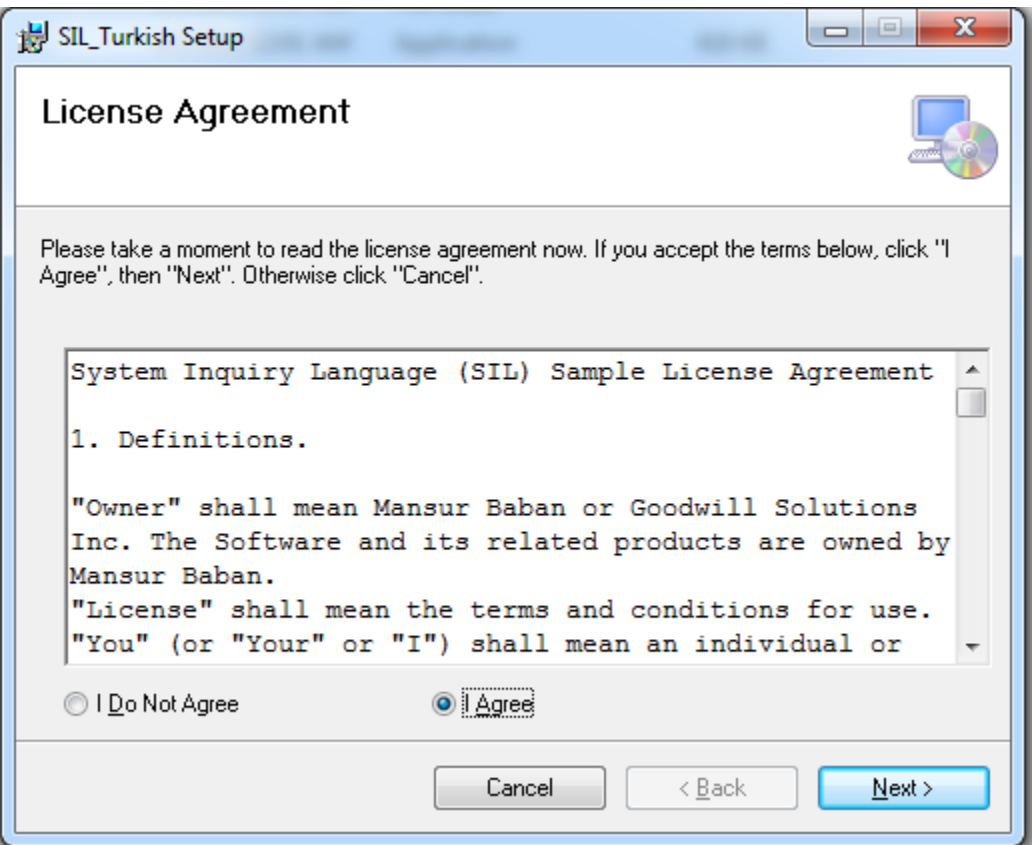

## **Adım 3:** Kurulumaşağıdakipencereilebaşlar. Başlamakiçin 'İleri'yetıklayın.

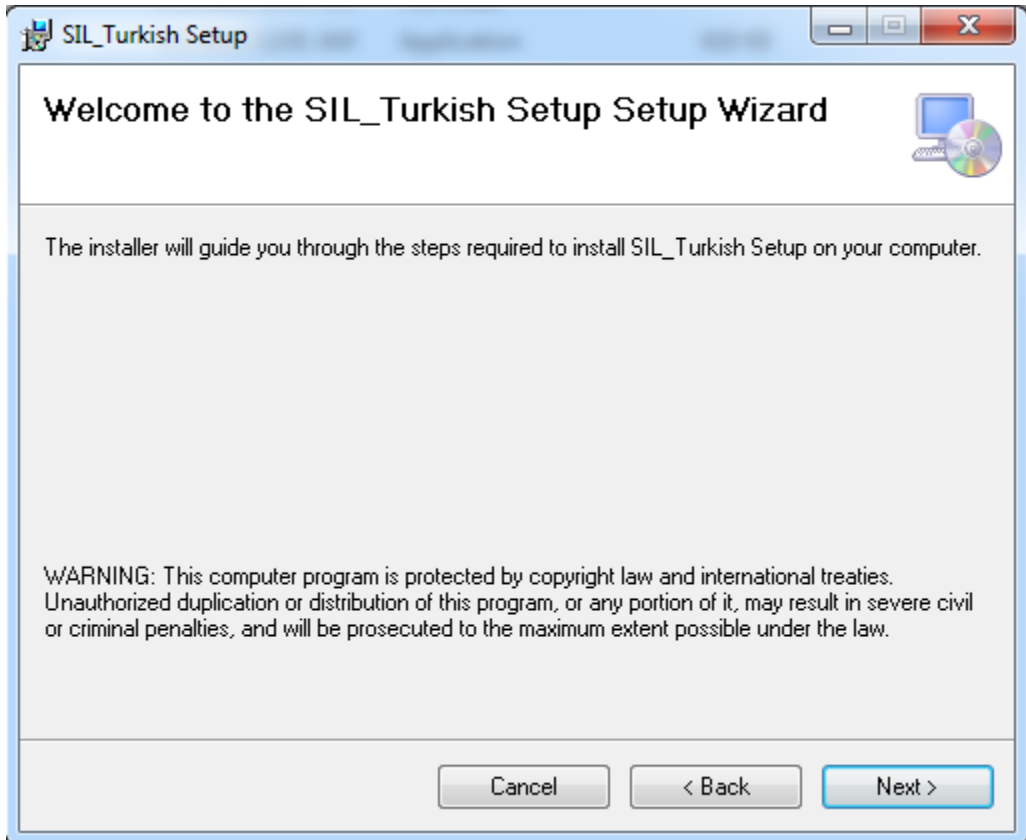

# **4. Adım:**Buadımda,

sisteminizdekiherhangibirkonumuseçebilirveyakurulumiçinvarsayılankonumladevamedebilirsiniz. Ardından 'İleri'yitıklayın.

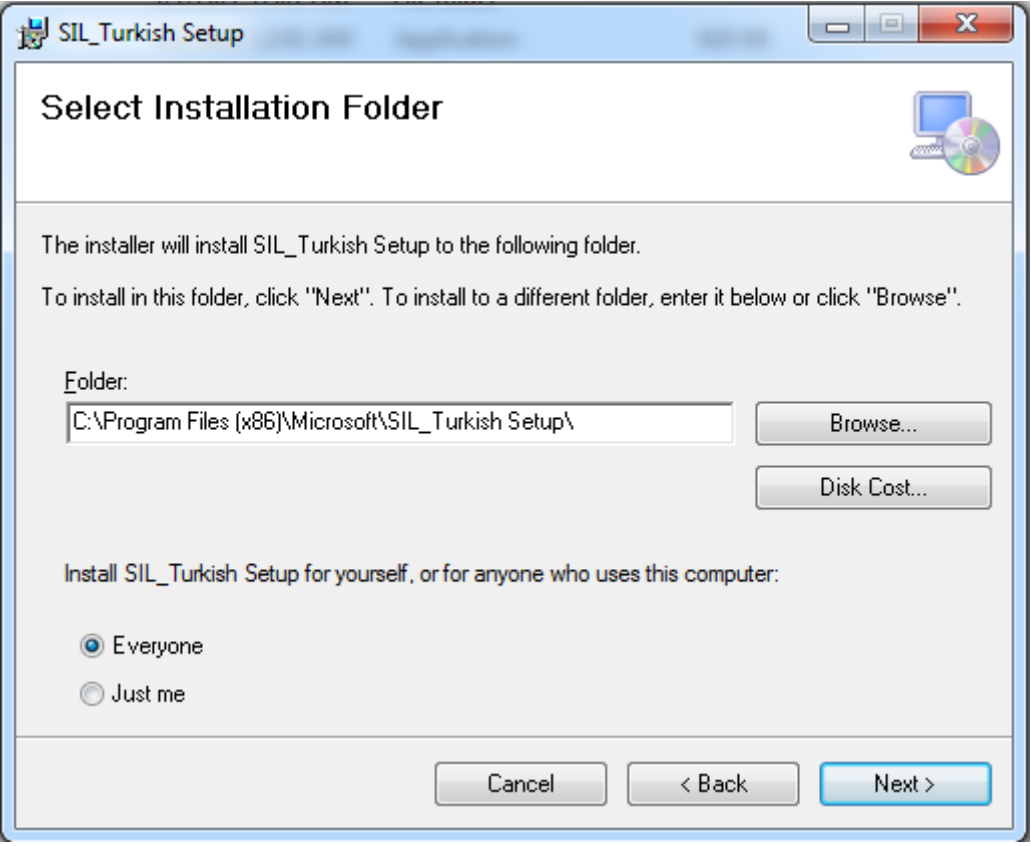

#### **Adım 5:**Sonraki adım, kurulumuonaylamaktır. Ardindan 'İleri'yitıklayın.

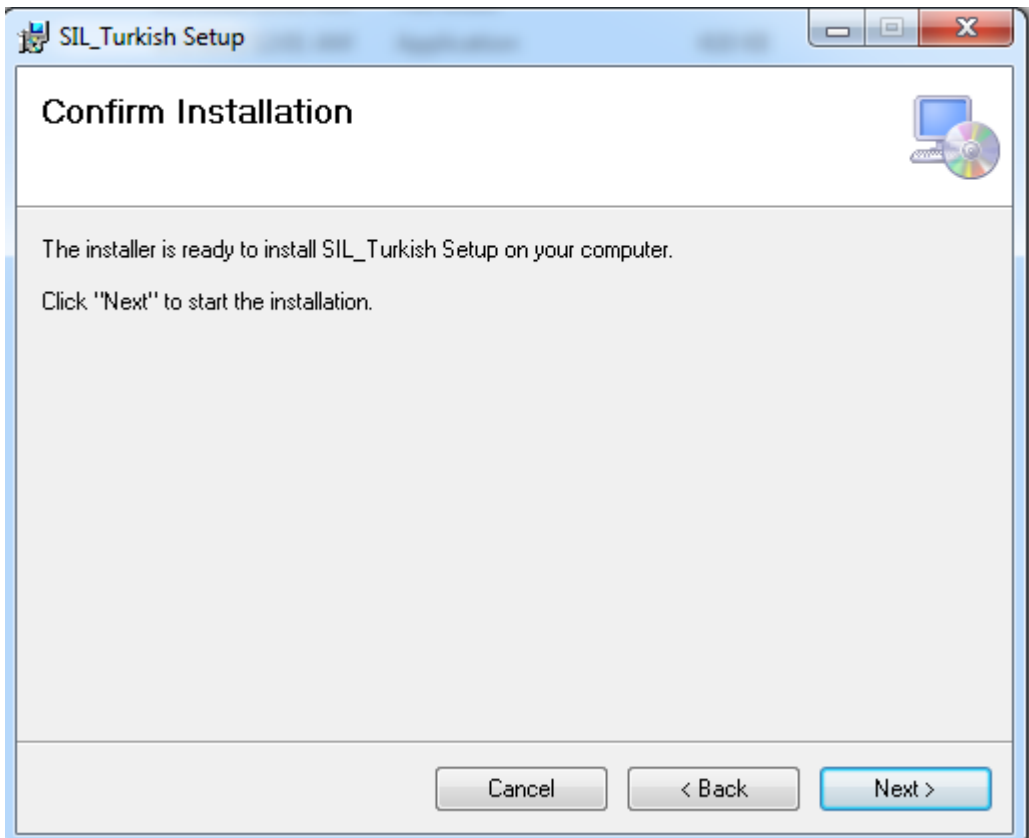

**6. Adım:** Ardından, kurulumunilerlemesinigösterenaşağıdakiekrangoruntusunugörebilirsiniz. İşlemitamamlamakiçinbirkaçsaniyebekleyin.

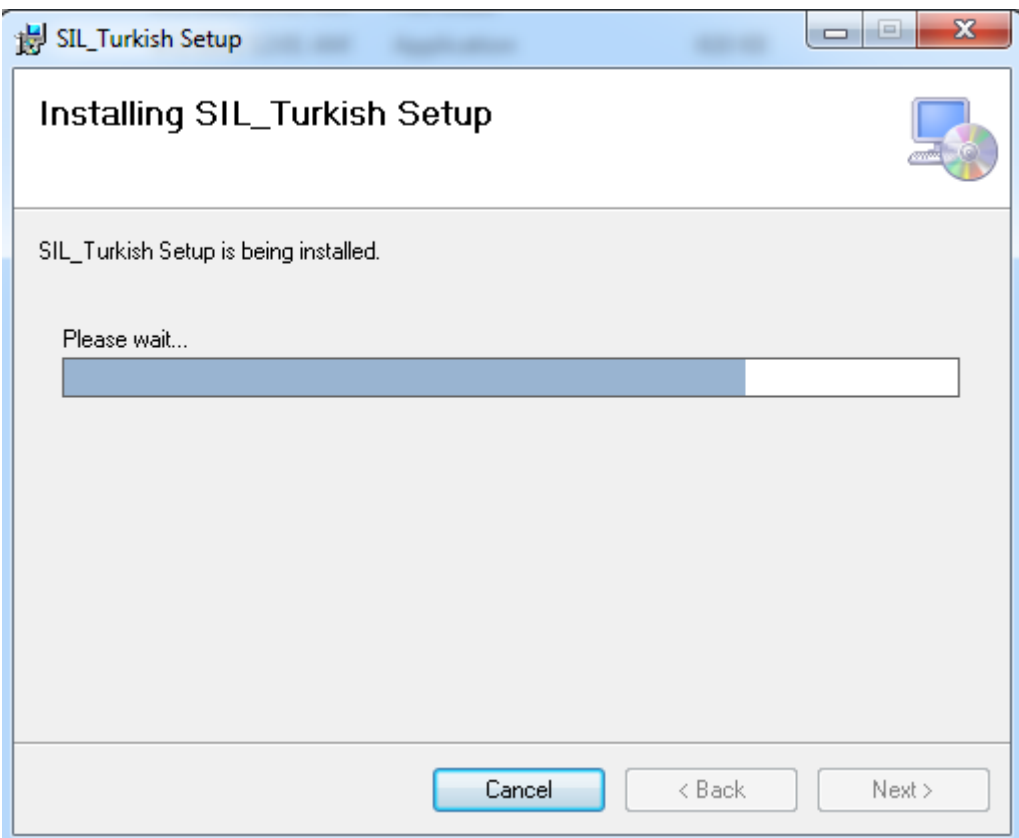

#### **7. Adım:**Yüklemetamamlandı

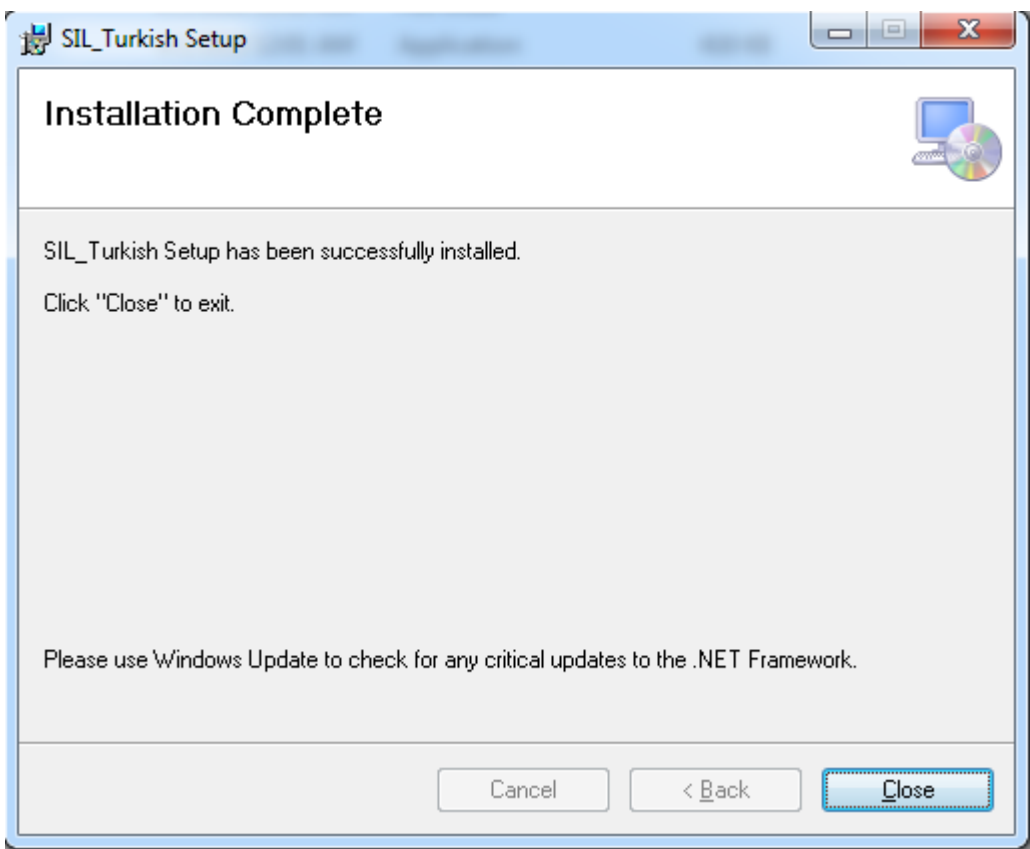

.

Kurulumtamamlandıktansonra, masaüstünüzdebirkısayolsimgesioluşturacaktır.

VeyaBaşlattanaçabilirsiniz<br/><br>
2Tümprogramlar<br/>  $\text{Disj}$ SistemSorgulama Dili<br/><br>  $\text{Disj}$ IL İngilizce

#### **RDBMS'yebağlantıkurma**

SIL aracılığıyla SQL Server, Oracle, MySQL Workbench ve PostgreSQL gibifarklıRDBMS'lerebağlanabiliriz. Tekseferde, yukarıdakiRDBMS'lerinherhangibirinebağlanabilirveveritabanıişlemleriyapabiliriz.

Aşağıda, veritabanlarınınaçılmasınıvebağlantıkurulmasınıgösterenadımlarbulunmaktadır.

**1. Aşama:** SIL English adlımasaüstükısayolsimgesindenveyabaşlatmenüsündeki 'SistemSorgulama Dili klasöründen' SIL yazılımınıaçın.

Aşağıdakiyüklemeekranıdır.

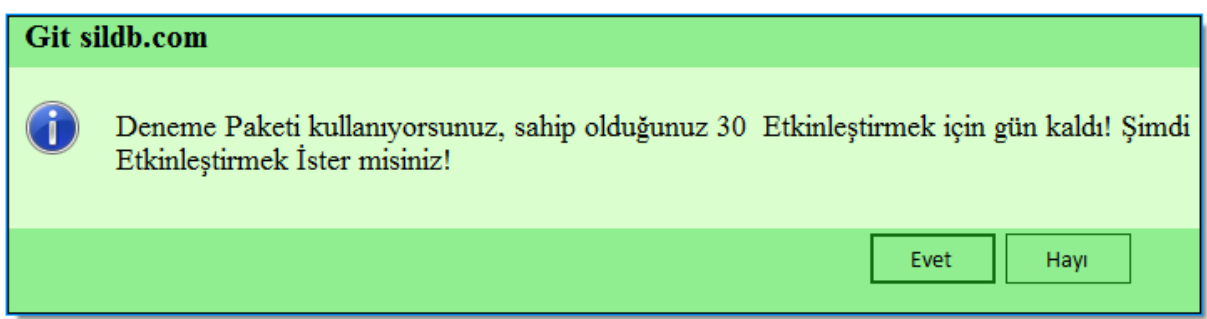

#### SIL başvurusunukaydetmekiçin**EVET'etiklayin**

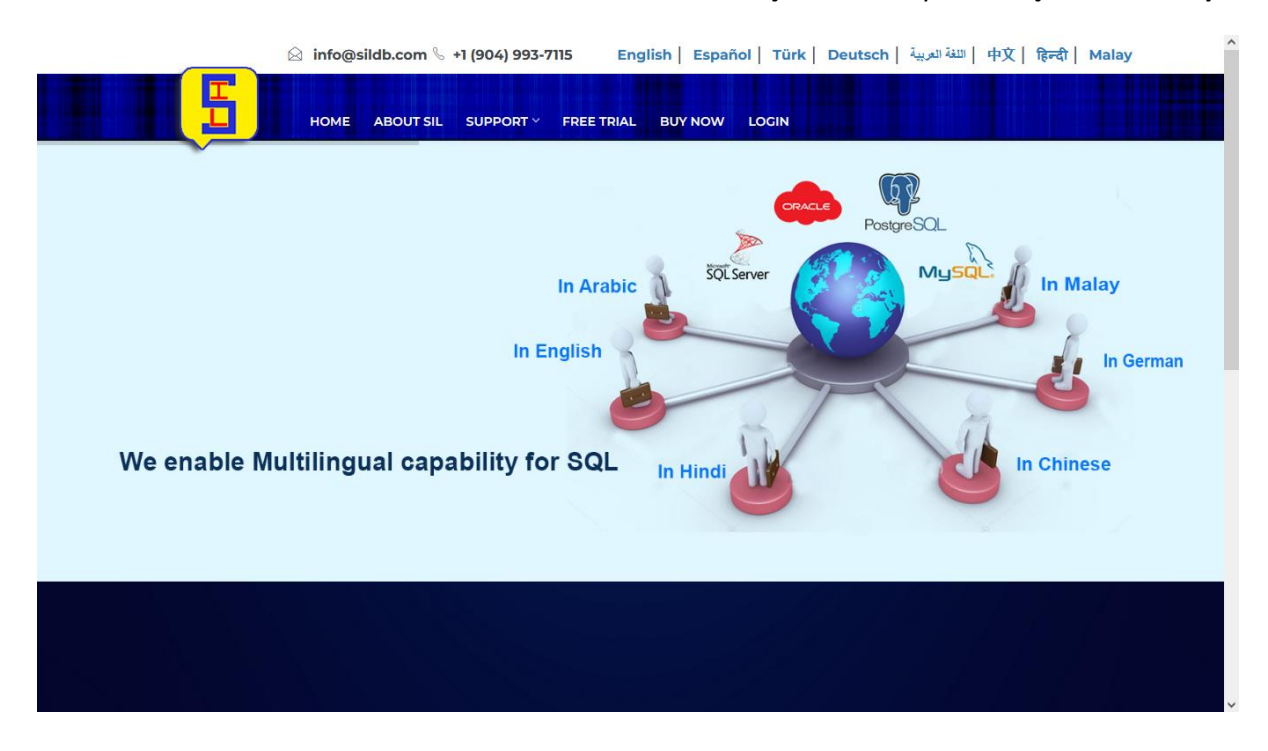

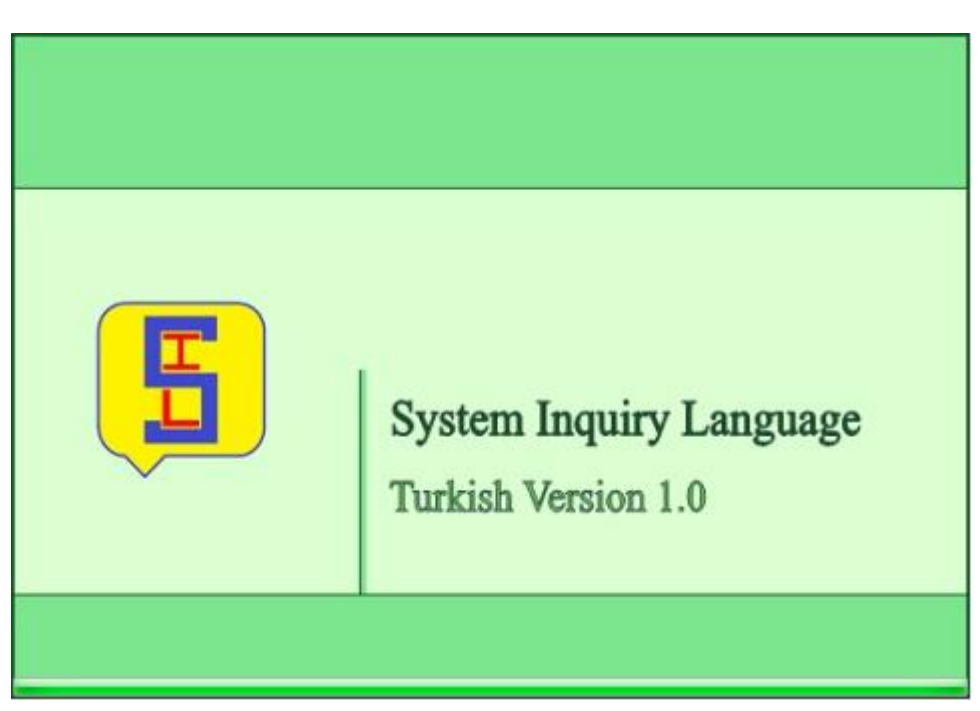

SIL English Language'in 30 günlükdenemesürümünükullanmakiçinHAYIR'a TIKLAYIN

SIL Editor yüklendiktensonra, Pencereaçılacaktır. Durum çubuğunda,

bağlantıyapmakiçinkonumayrıntılarıylabirlikte "bağlıdeğil" mesajınıgörebilirsiniz. Aşağıdakiresimdegösterildiğigibigörünecektir.

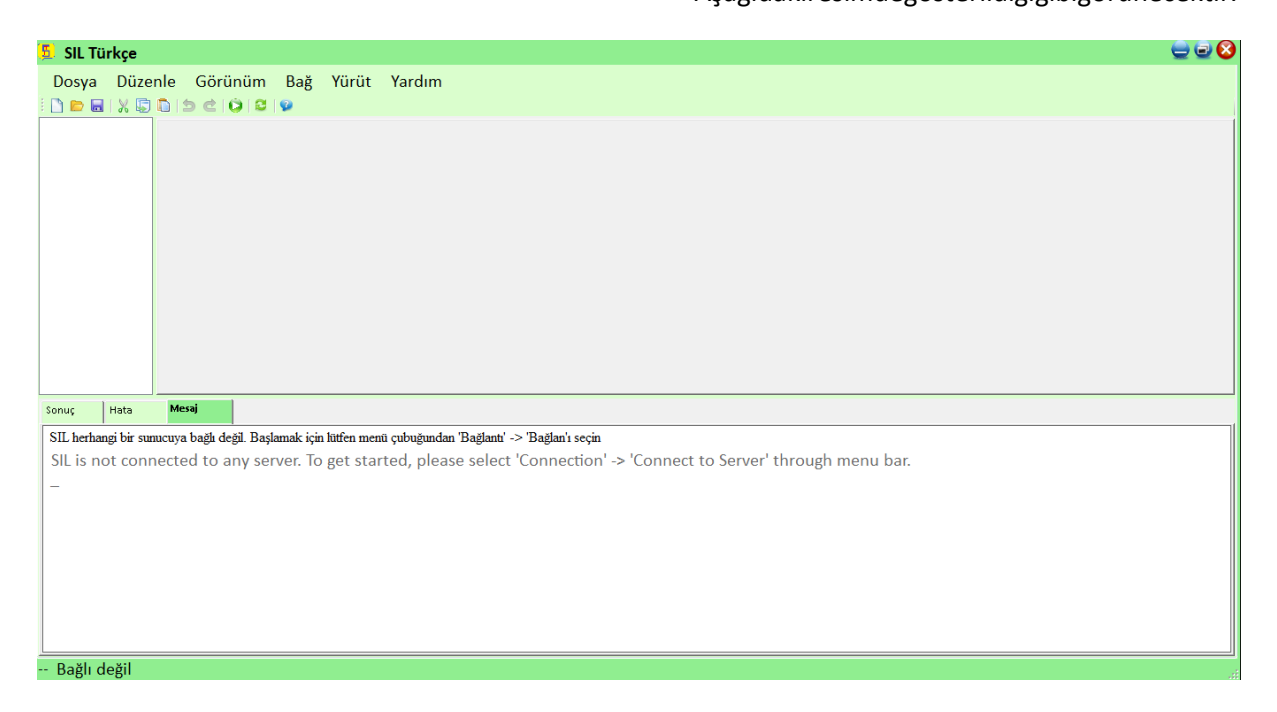

**Adım 2:**Veritabanlarınabağlantıkurun, 'Bağlantı' menüsündenseçin

Ardından, veritabanlarındanbiriniseçmenizgerekenaşağıdakipencereyigöreceksiniz.

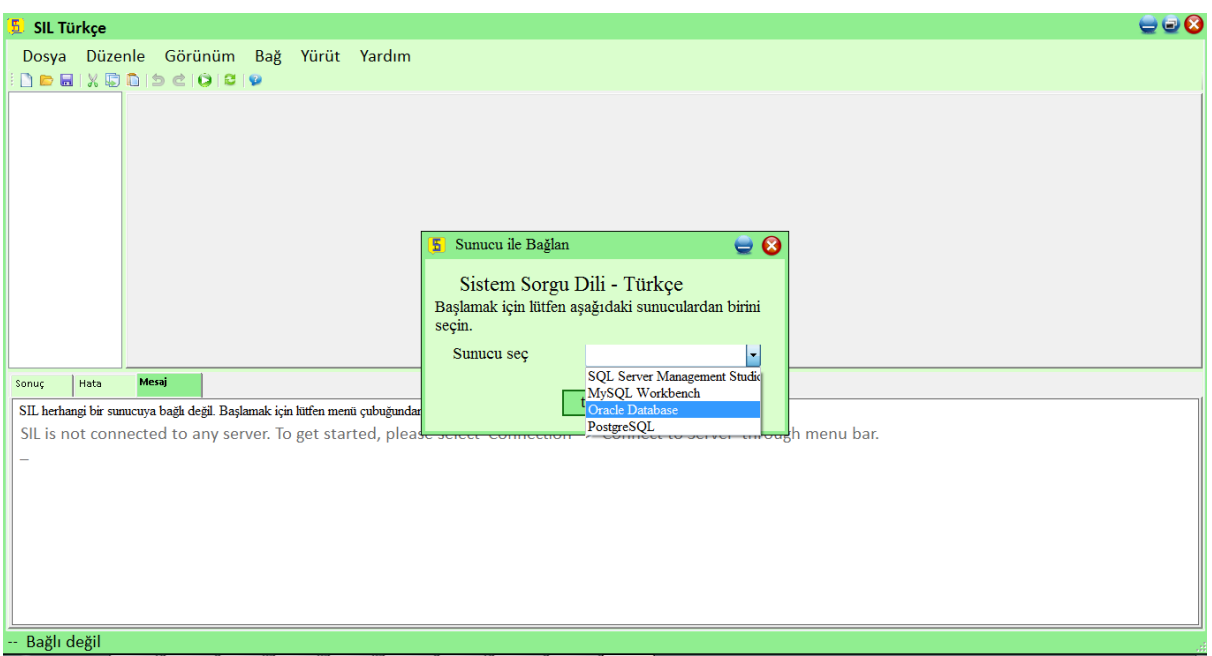

**Not 1:**MYSQL Workbench'iseçersek, başkabirdildedeğil, yalnızca İNGİLİZCE dilindebir VERİTABANI adıoluşturmamızgerekir. DATABASE'ibaşkaherhangibirdildeoluşturursak, tablolarbaşkabirdildeoluşturulmayacaktır.

**Not2:**SIL'de "DELIMITER", saklananprosedürlerdeveişlevlerdedesteklenmez

Note3: SQL

Server'ıseçersenizburadaaklınızdabulundurmakisteyeceğinizbazıtemelkurallarverilmiştir. Unicode verilerinidepolarken, sütun Unicode veritüründe (nchar, nvarchar, ntext) olmalıdır. Diğerbirkuralise, eklemesırasındadeğerinönüne N eklenmesigerektiğidir.

**Not3:** Oracle 10g'yi

kurarkenVeritabanıKarakteriniaşağıaçılırdeğeriolarakdeğiştirin**WE8ISO8859P6** veya**Unicode (AL32UTF8)**Oracle 10g'de Arapçakarakterleriaşağıdagösterildiğigibikabuletmek.

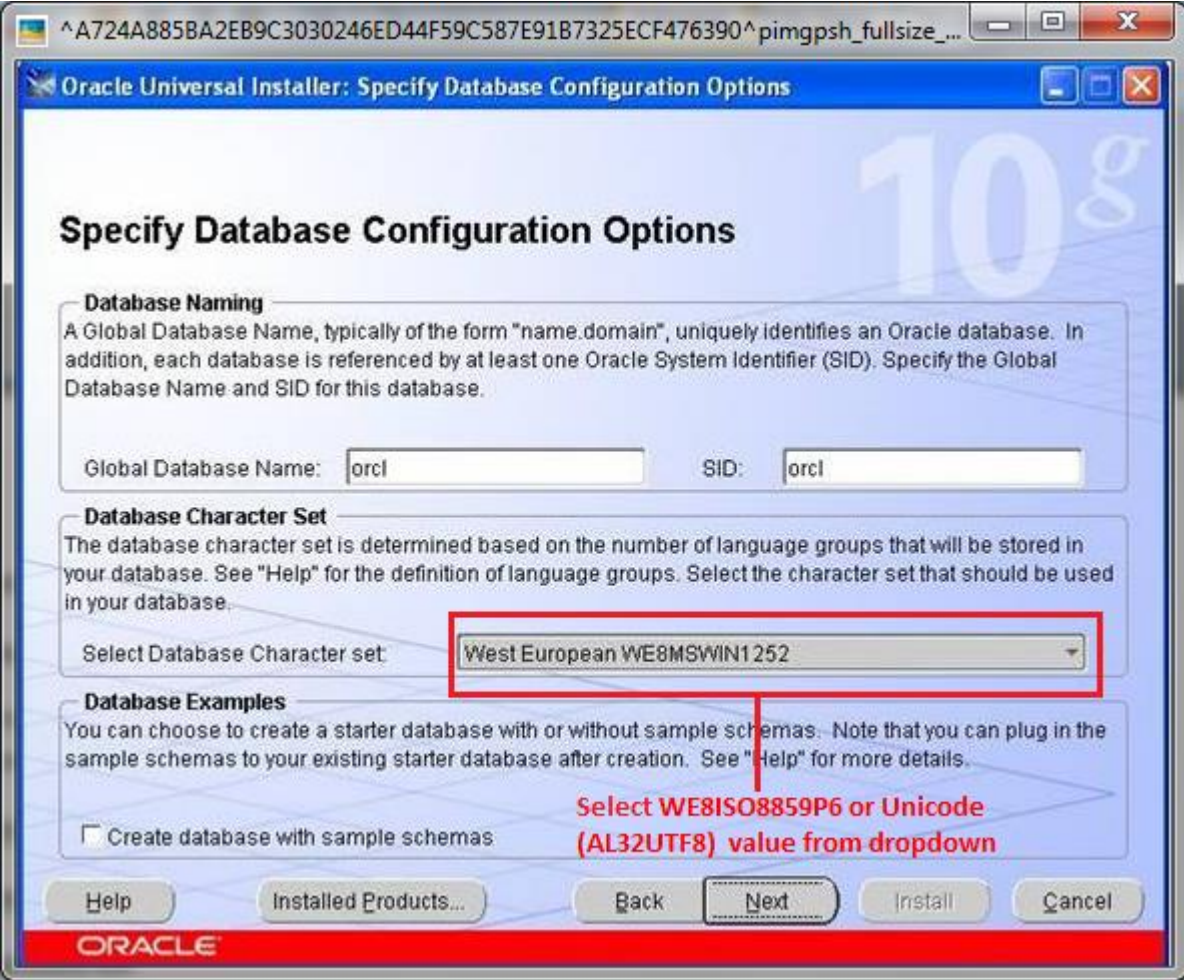

Oracle 11g TipikKurulumYapılandırmapenceresininaşağıdakiekranresmindegösterildiğigibi, Oracle 11g'de Arapçakarakterlerikabuletmekiçinkaraktersetiaçılırdeğerini Unicode (AL32UTF8) olarakdeğiştirin.

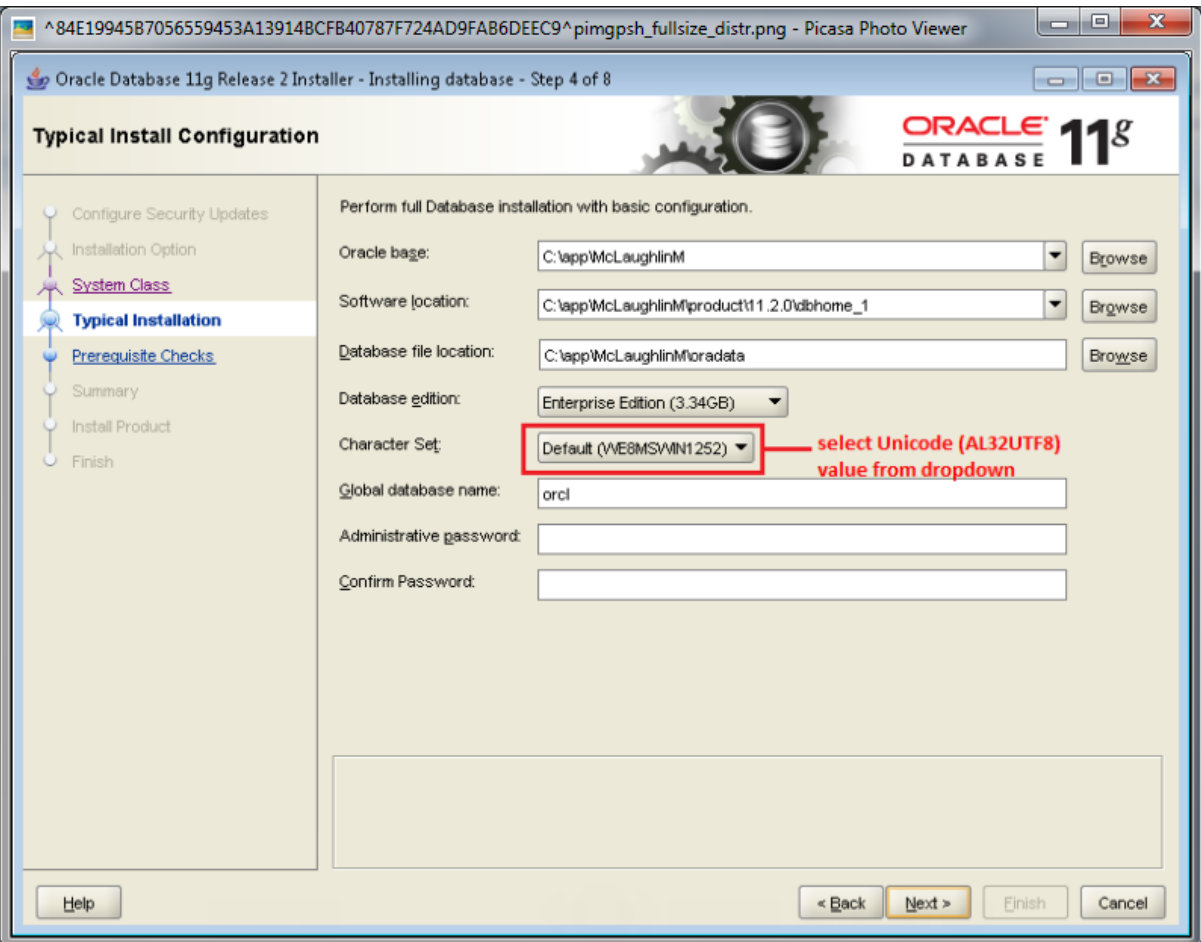

Oracle 12cTipik KurulumYapılandırmapenceresininaşağıdakiekranresmindegösterildiğigibi, Oracle 12c'de Arapçakarakterlerikabuletmekiçinkaraktersetiaçılırdeğerini Unicode (AL32UTF8) olarakdeğiştirin.

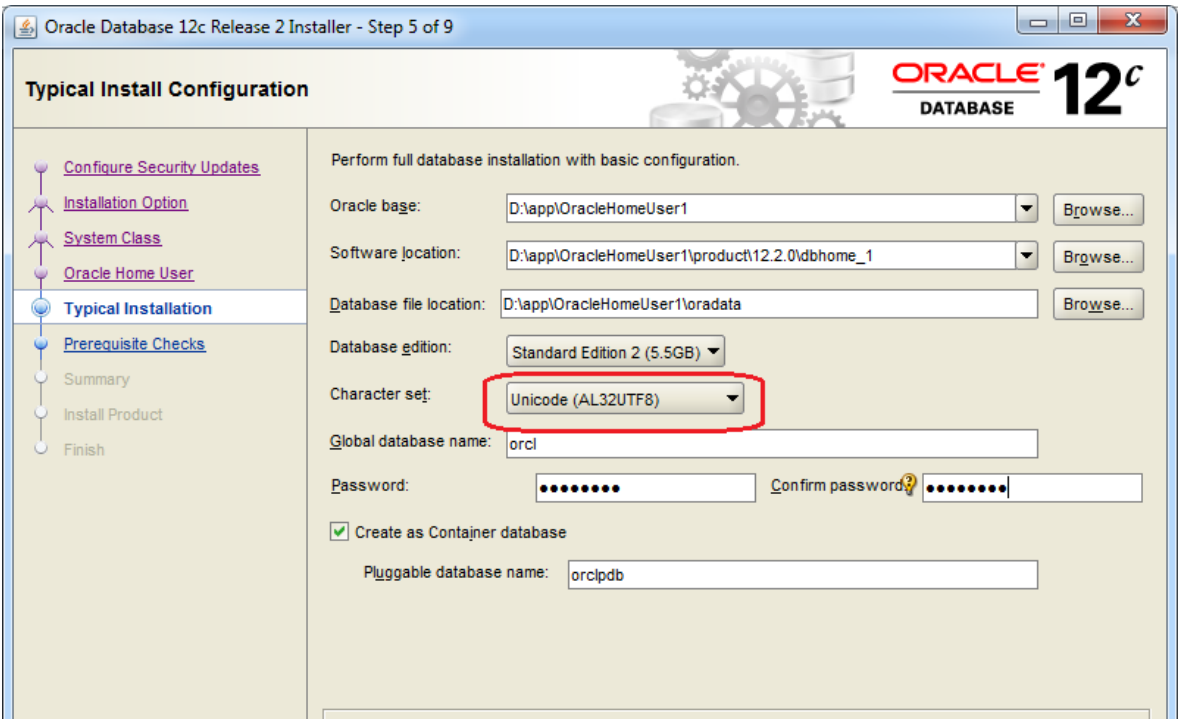

Aksitakdirdeayarlarımanuelişlemyoluyla da değiştirebiliriz.

Oracle11g'de karakter set değerini AL32UTF8 olarakdeğiştirmeadımları:

Öncelikleveritabanınızın NLS\_CHARACTERSET parametresini SQL \* PLUS komutunukullanarakkontroledebilirsiniz: -

v \$ nls\_parameters'den \* seçin, buradaparametre = 'NLS\_CHARACTERSET';

sonuçşöyleolmalı

PARAMETRE

DEĞER

NLS\_CHARACTERSET

#### AR8MSWIN1256

Bu sekildedeğilse, buparametrenindeğeriniaşağıdakilerikullanarakdeğiştirmelisiniz: -

- $\bullet$  klavyenizde WINDOWS TUŞU + r tuşlarınabasın
- write: sysdbaolarak SQLPLUS sys
- Enter tuşunabasınveardındanşifreyigirinveyabaşkabir Enter tuşunabasın
- aşağıdakikomutlarıverin:
- HEMEN KAPATMA
- BAŞLANGIÇ SINIRLAMASI
- VERİTABANI KARAKTER KÜMESİNI DEGISTIR INTERNAL\_USE AL32UTF8;
- VERİTABANI KARAKTER SETİNI DEGISTIR AL32UTF8;
- HEMEN KAPATMA
- BAŞLANGIC
- çıkış

Bunlardanherhangibiriniseçtiktensonrabağlanmakiçinkimlikbilgilerinigirmenizgerekenilgiligirişpencer esinigoreceksiniz. BuradaOracle'ıKullanmakİçinOracle'abağlanıyorsunuz, onukurmanızgerekiyor (Henüzyapılmadıysa)KurulumSüreci için[BurayaTıkla](about:blank)

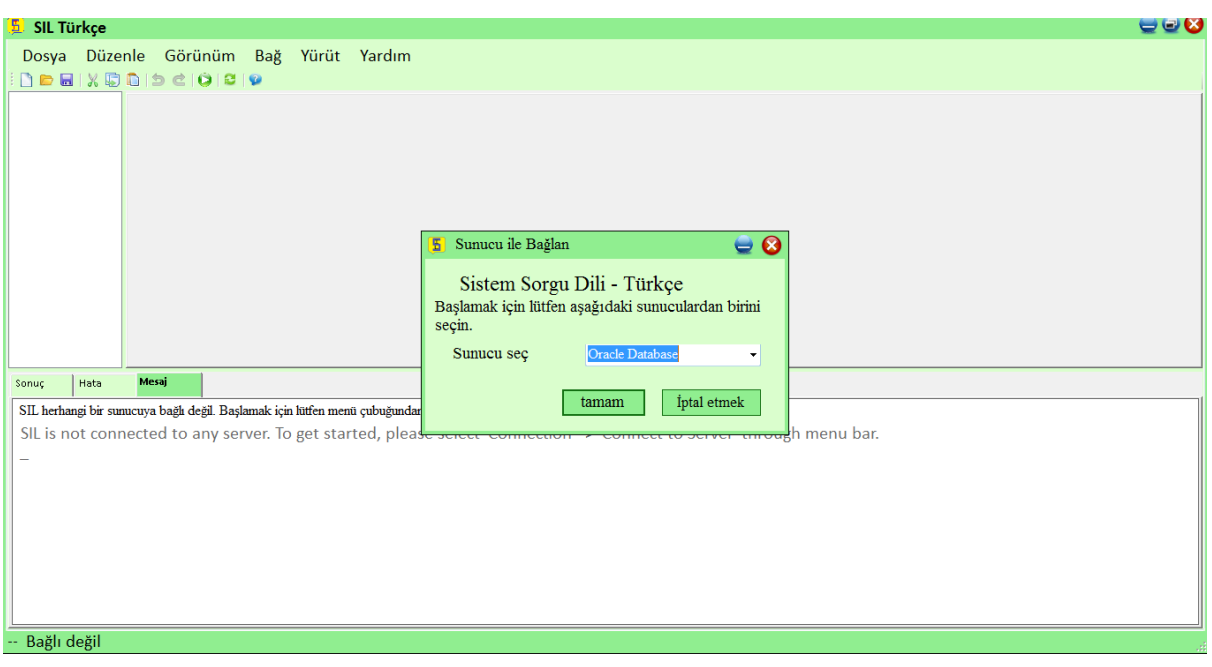

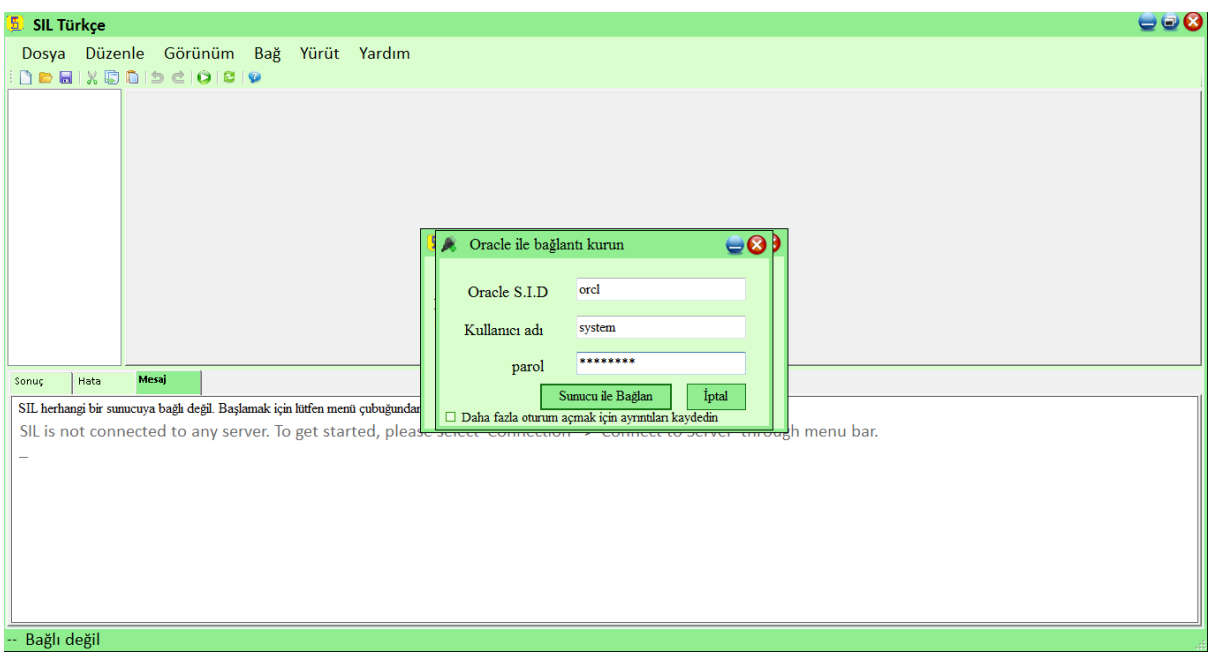

Yukarıdakiadımdansonra, seçilenRDBMS'yebağlanırsınız. Ardından SIL DüzenleyiciPenceresiaşağıdakigibigörünecektir:

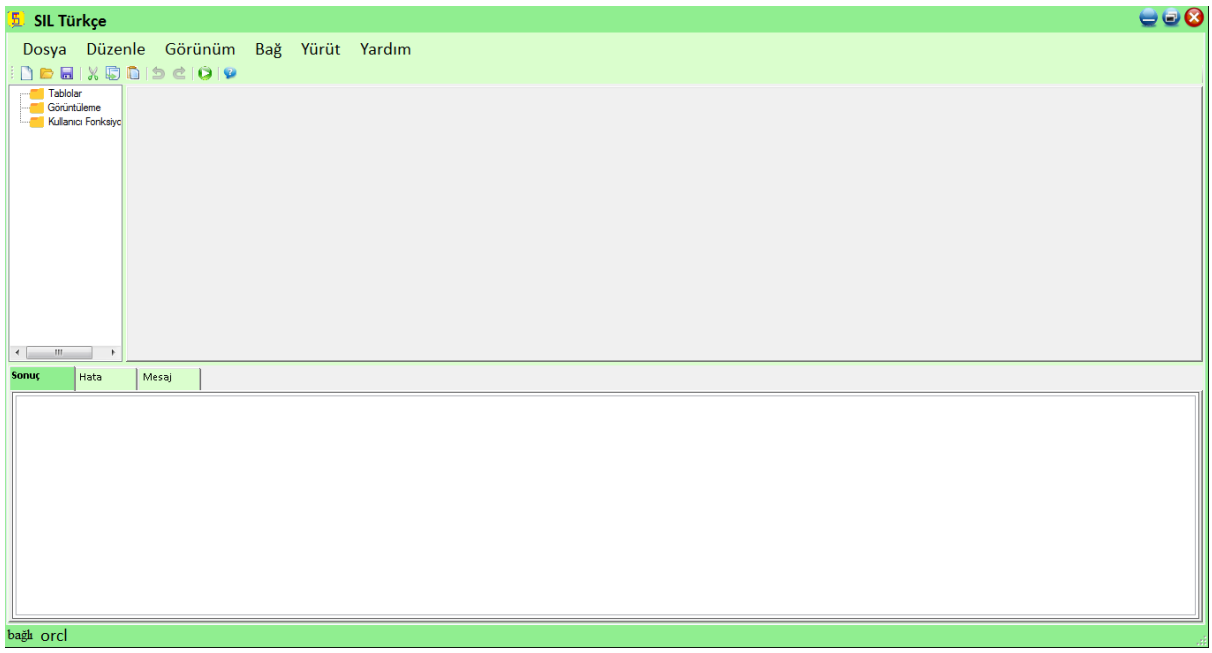

Durum çubuğu, bağlıveritabanınınsunucuadınıgösterecektir. Dolayısıylabağlantıbaşarıylayapılmıştır.

VeTreeView'desağtaraftatabloları, Kullanıcıişlevlerinivegörünümleribulabiliriz. Asagidakiekranresmindegösterildiğigibi:

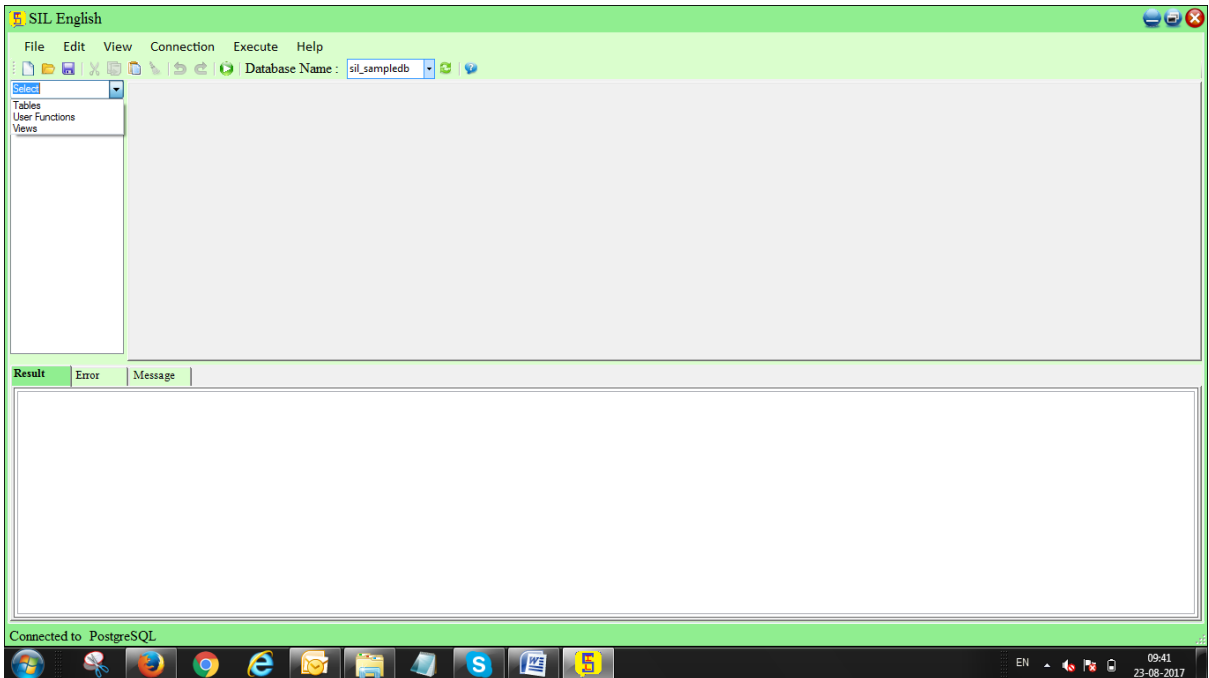

## **SIL Sorgularınasılyazılır?**

Bağlantıkurulduktansonrasorgularıyürütebilirveveritabanıişlemleriniyapabilirsiniz.

Aşağıdakiekrangoruntulerindebiruygulamaörneğigösterilmektedir.

#### **MİSAL:**

İlk olarak, araççubuğundakiveritabanlarılistesindenbirveritabanıseçin.

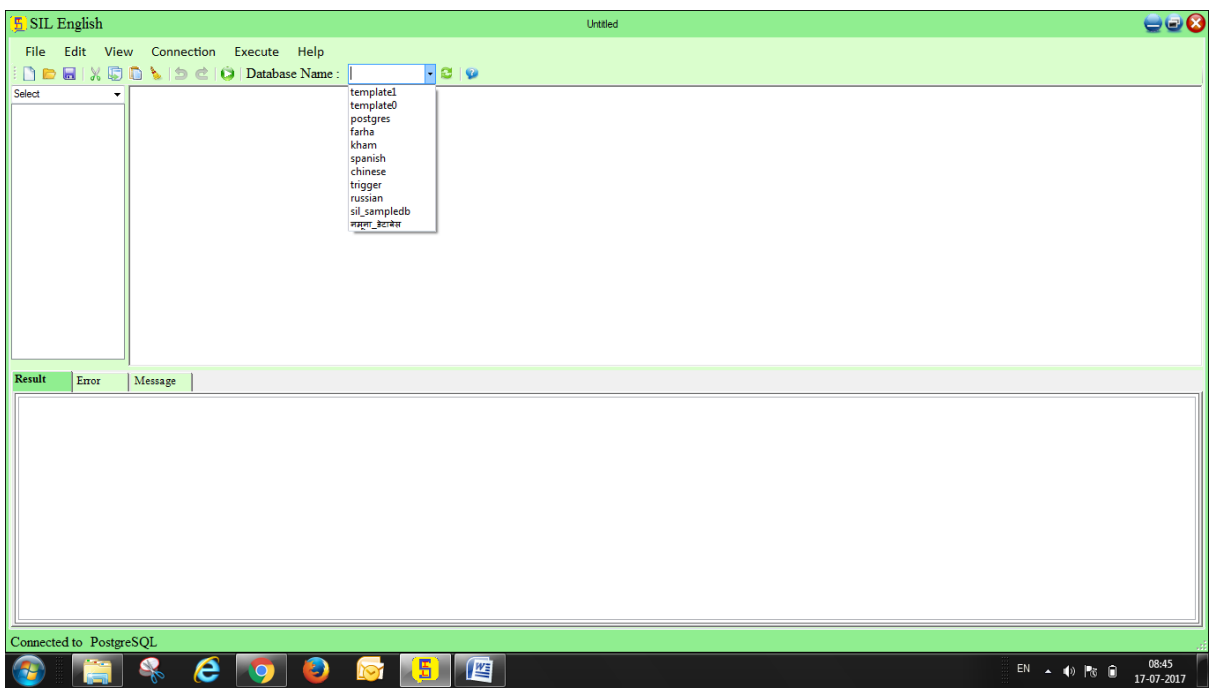

Ardındansorguyuyazınvesonucualmakiçinaraççubuğundanyürüt'etıklayın.

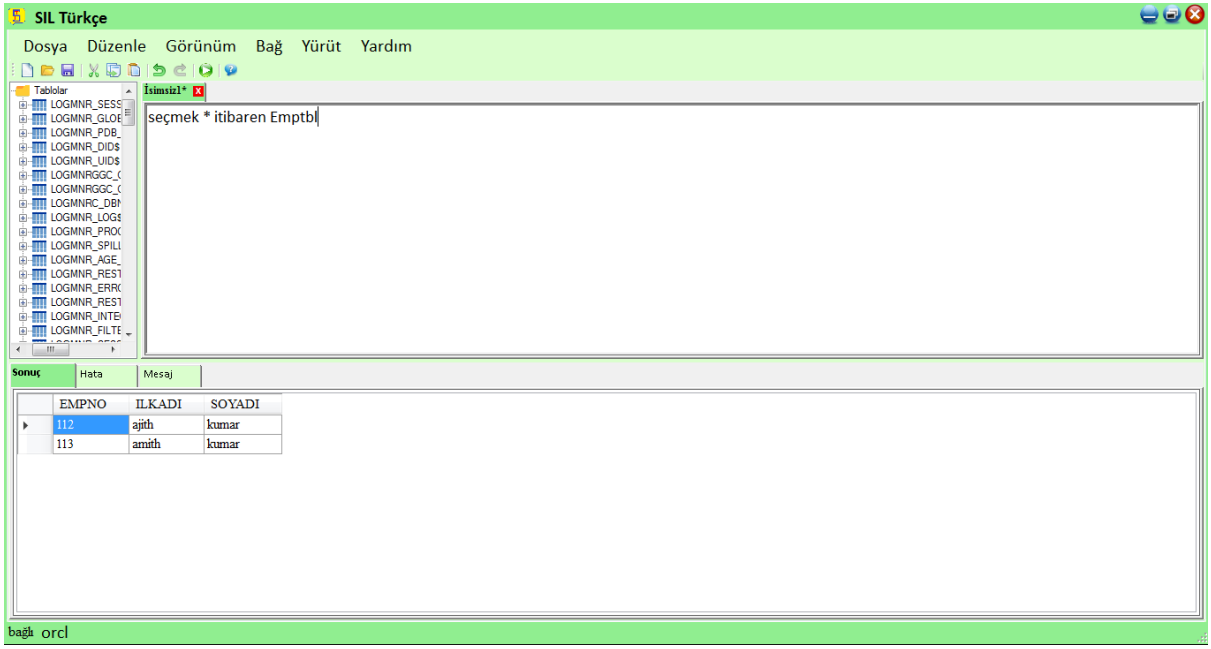

Hatadurumunda, aşağıdagösterildiğigibihatasekmesindebirhataalacaksınız.

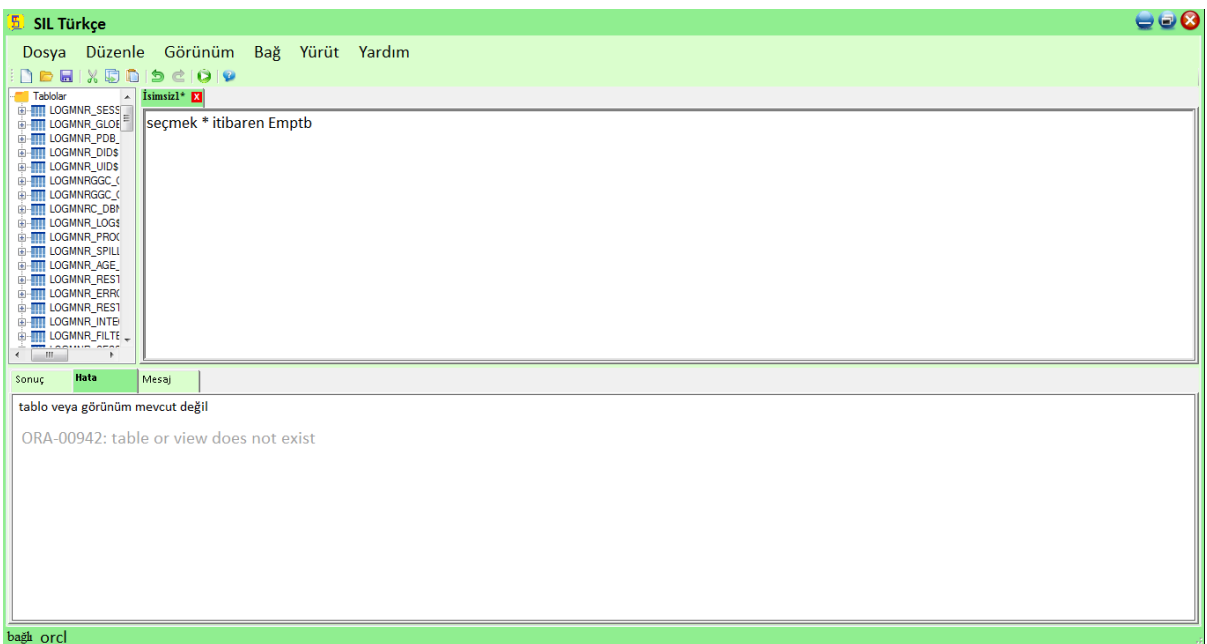

Veaşağıdakiekrandagörüldüğügibitabloisimlerifonksiyonlarınıvesaklıyordamisimlerinigörebiliriz.

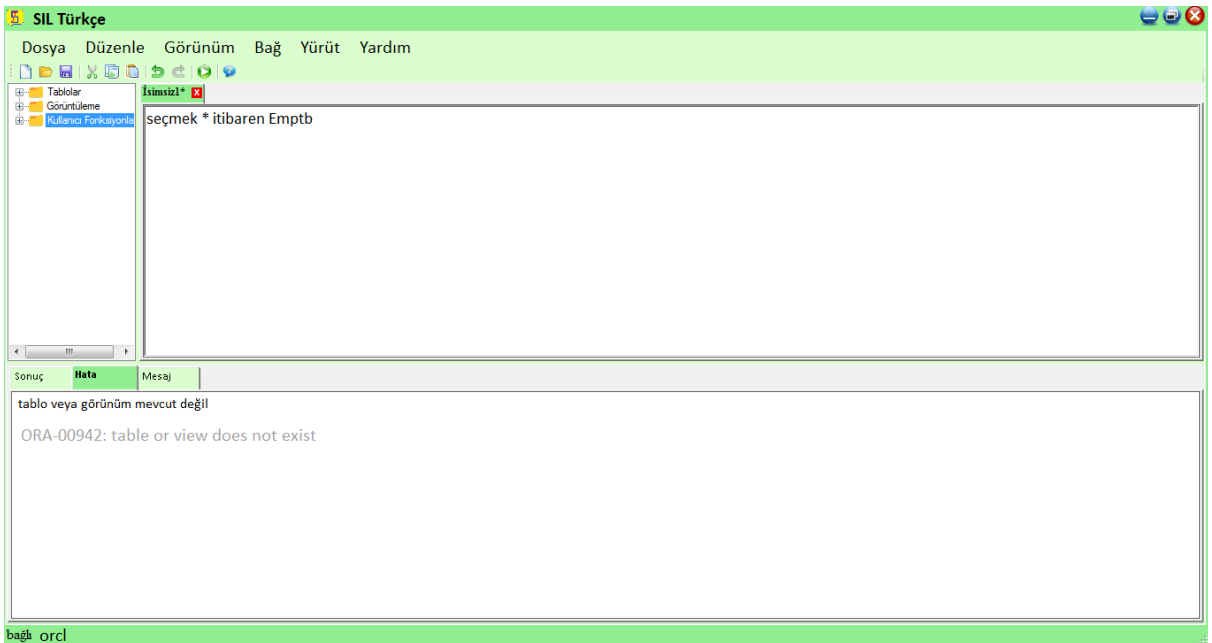

# **SQL Eşdeğeri SIL Kelimeleri ve Veri Tipleri:**

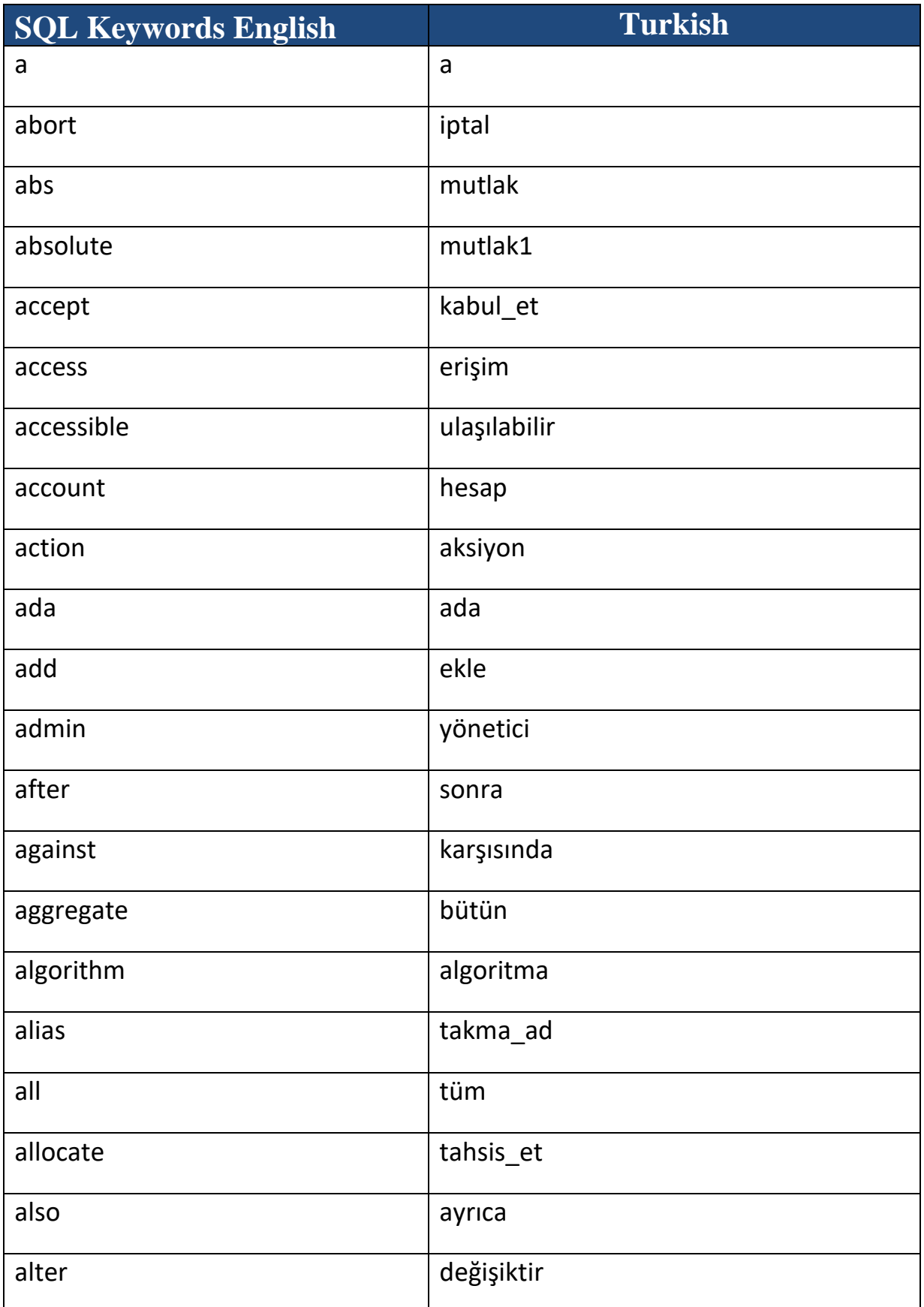

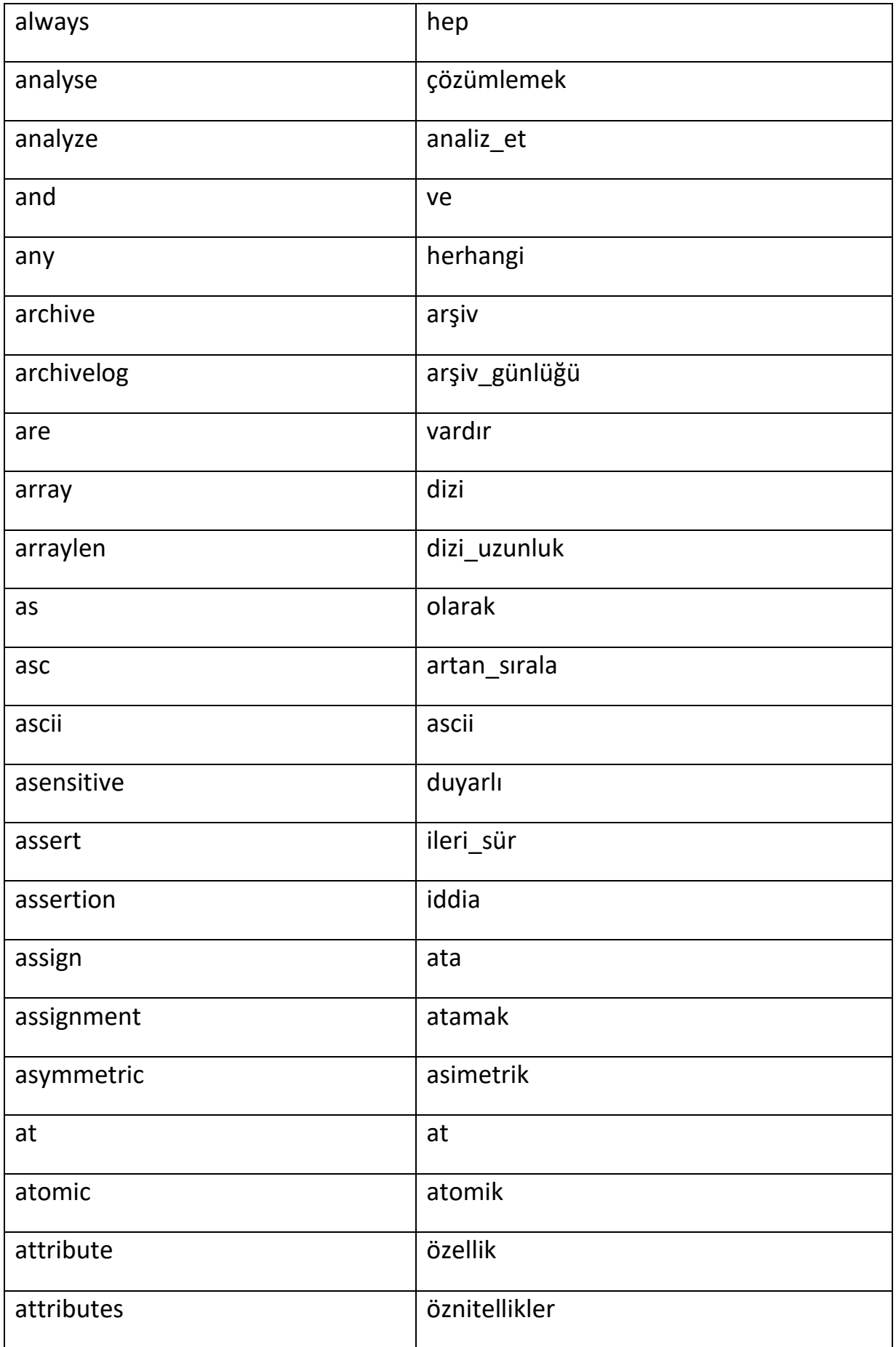

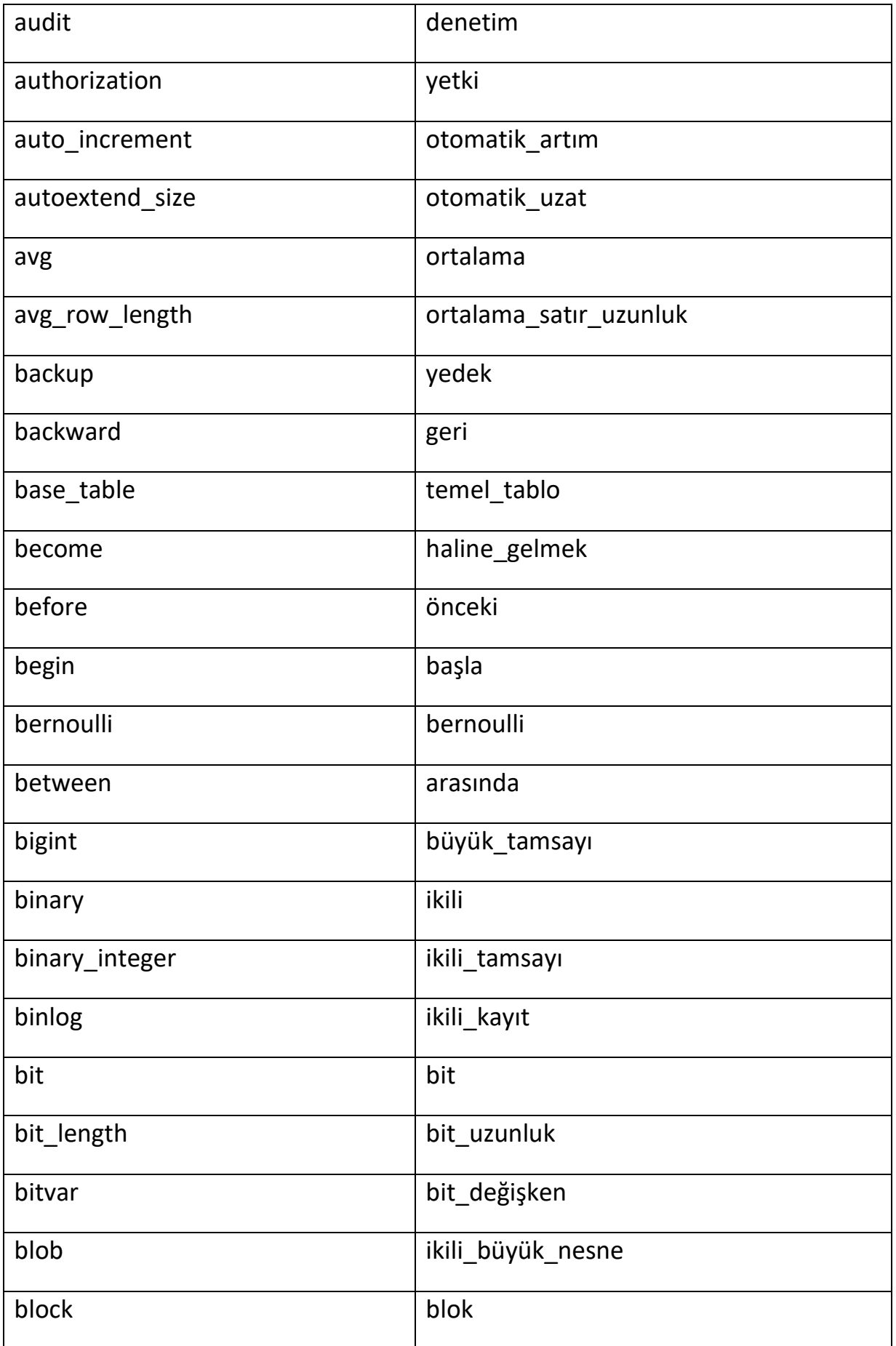

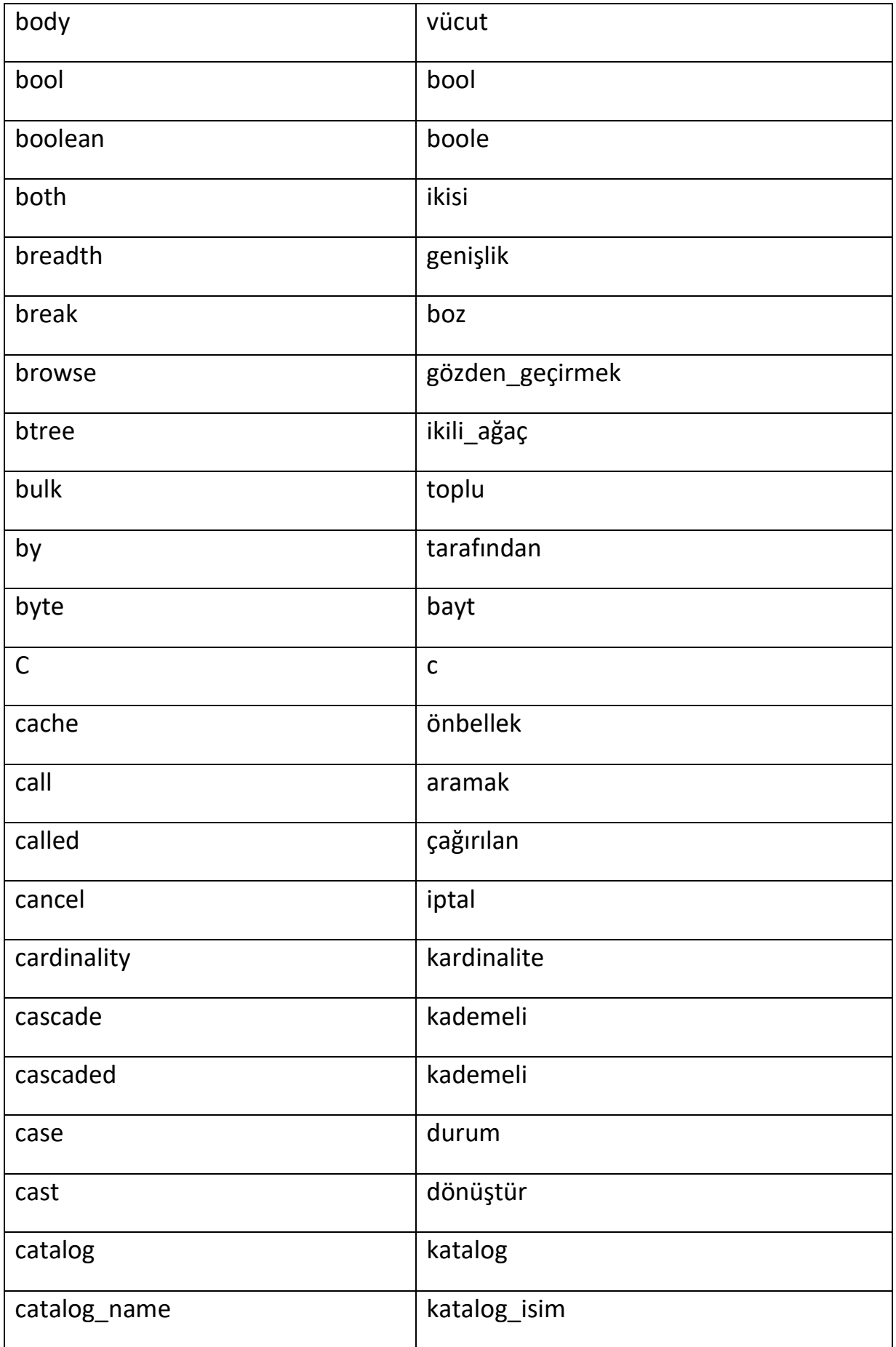

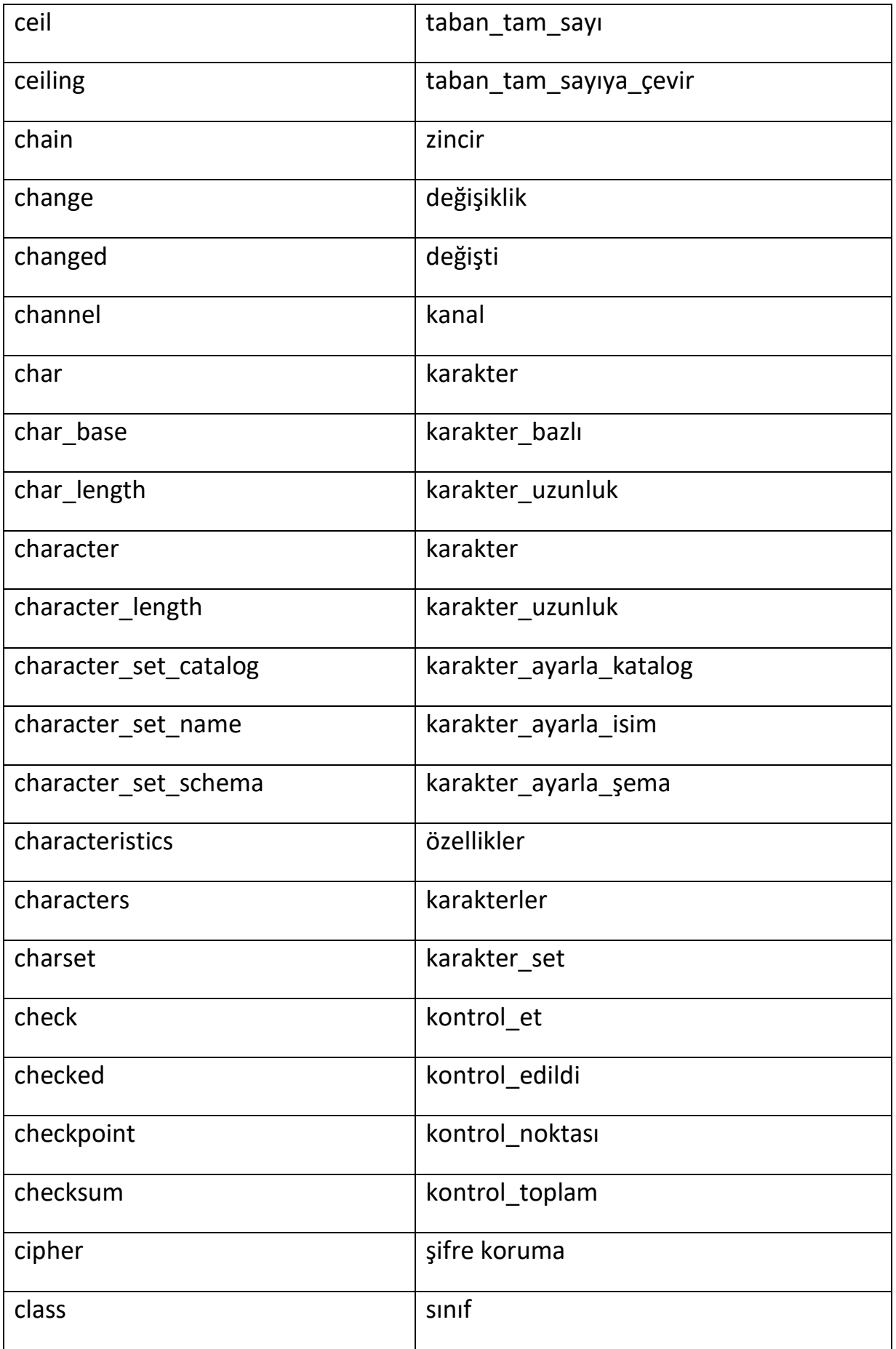

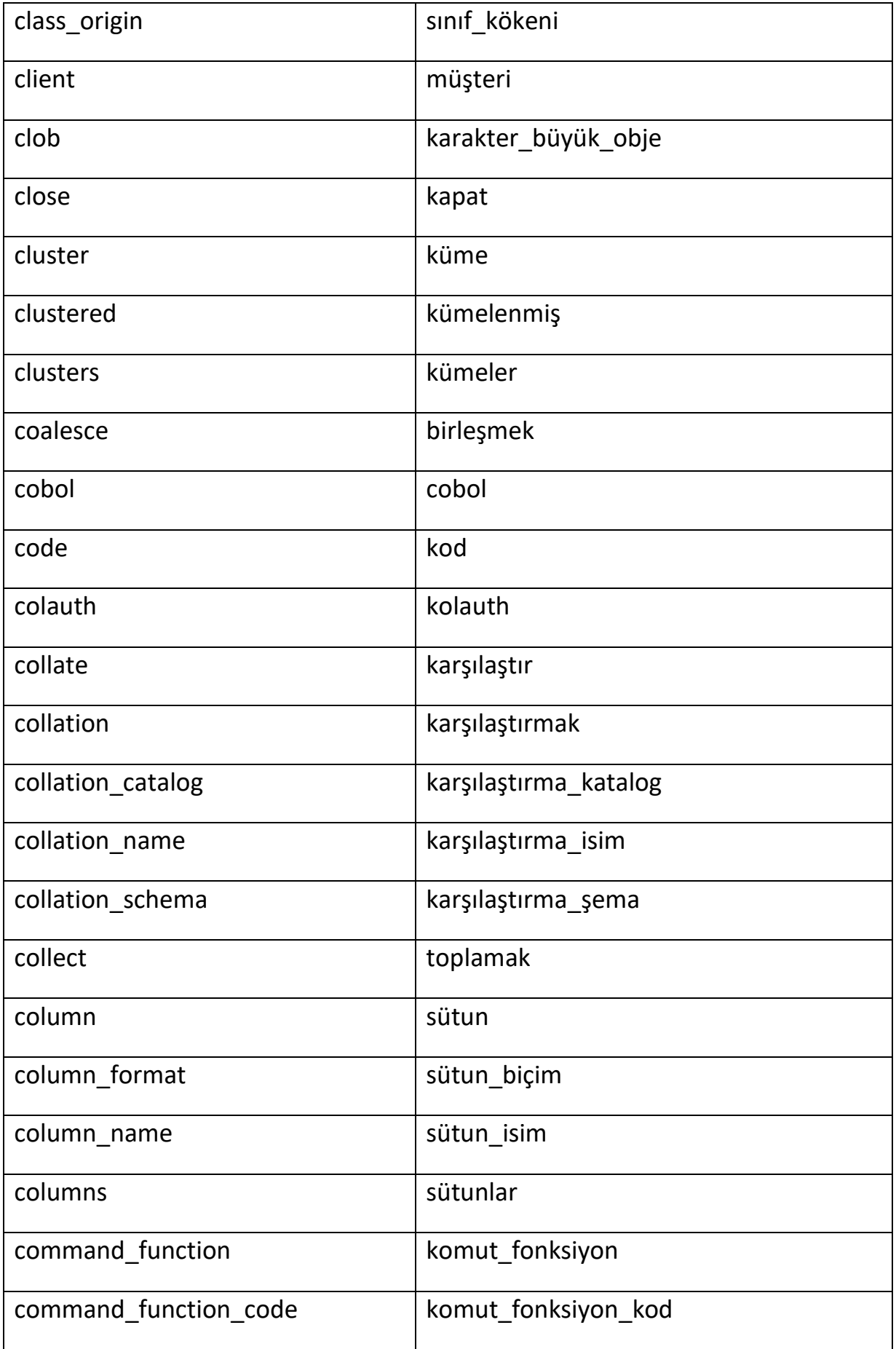

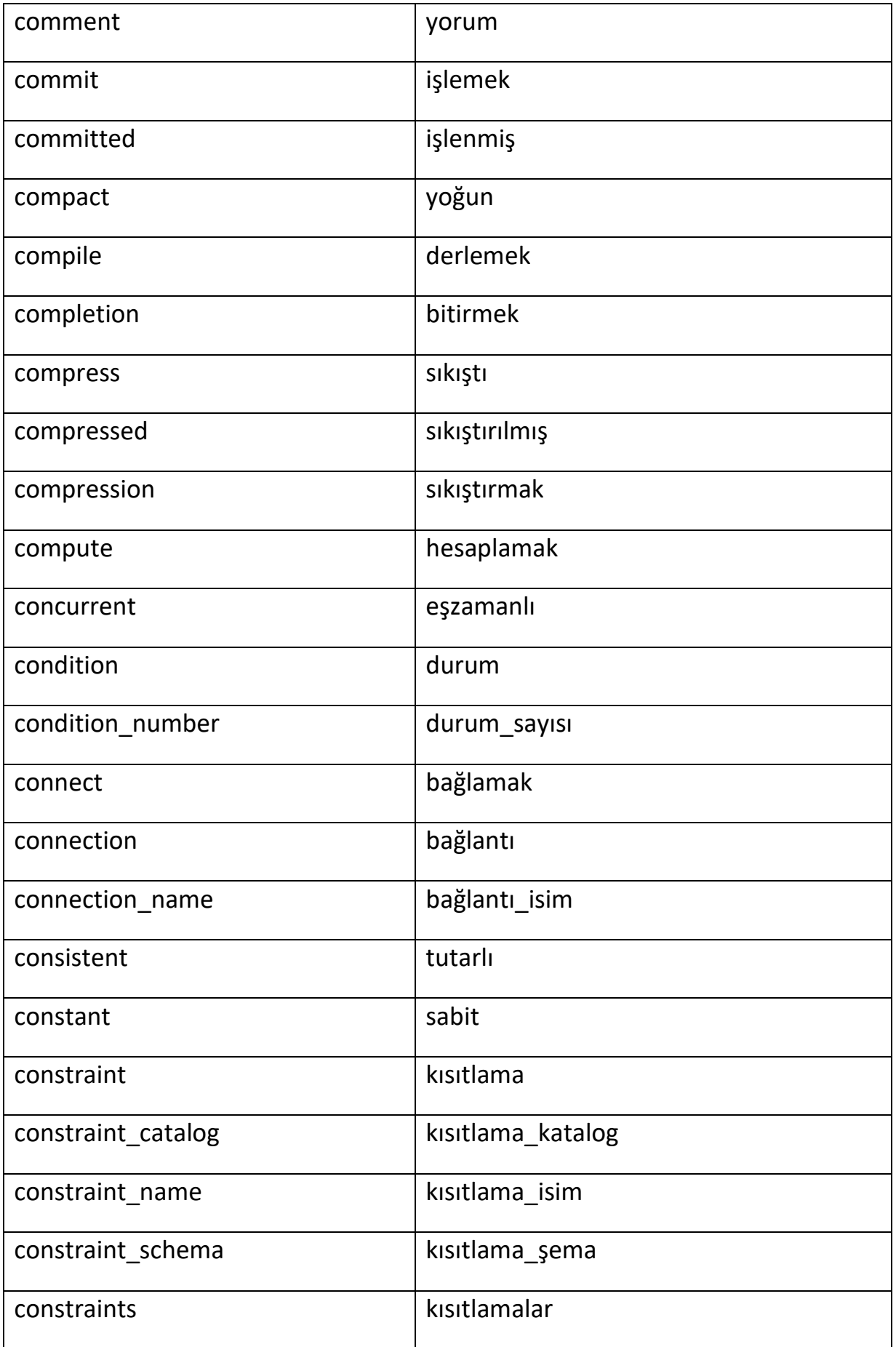

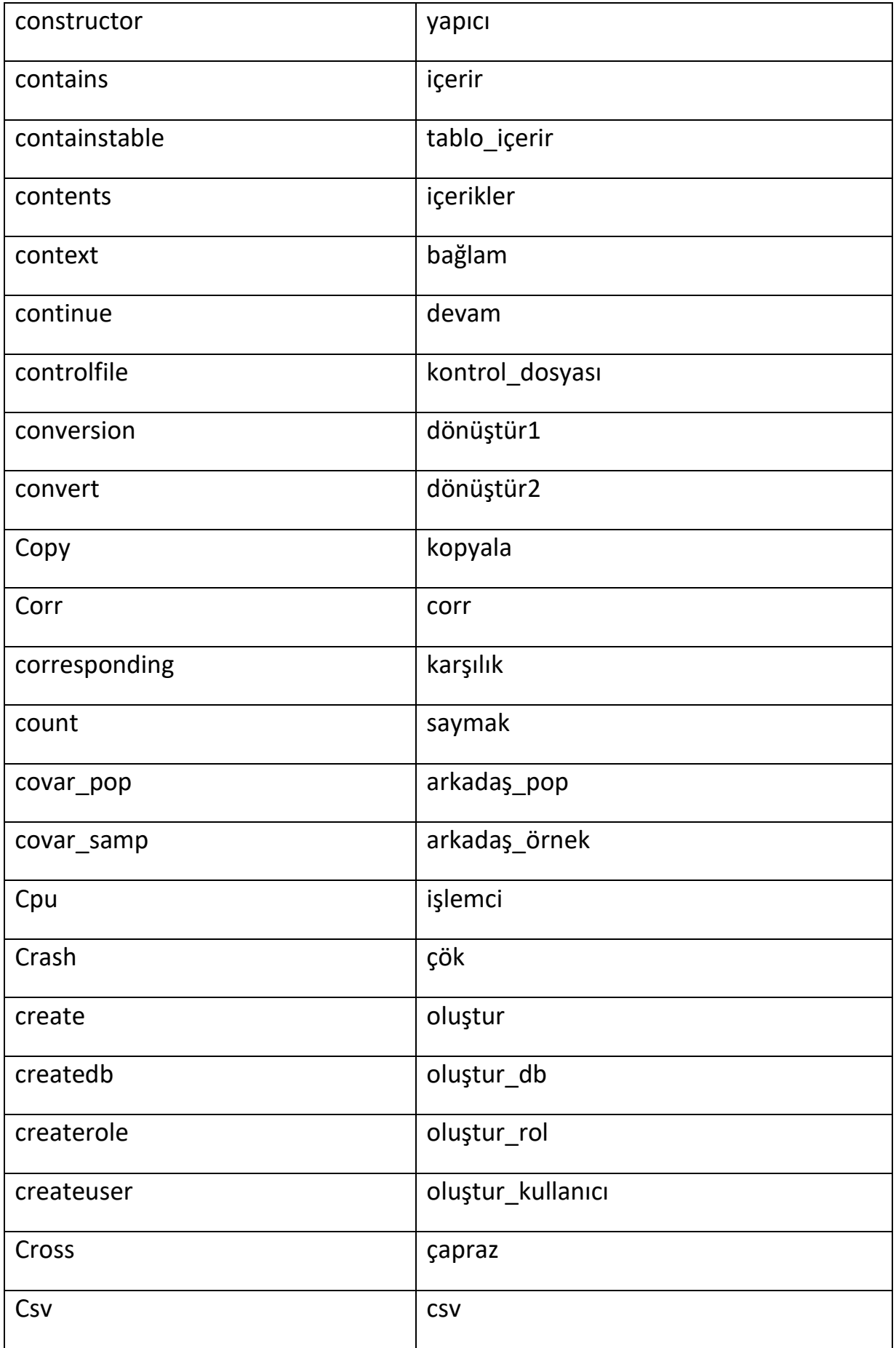

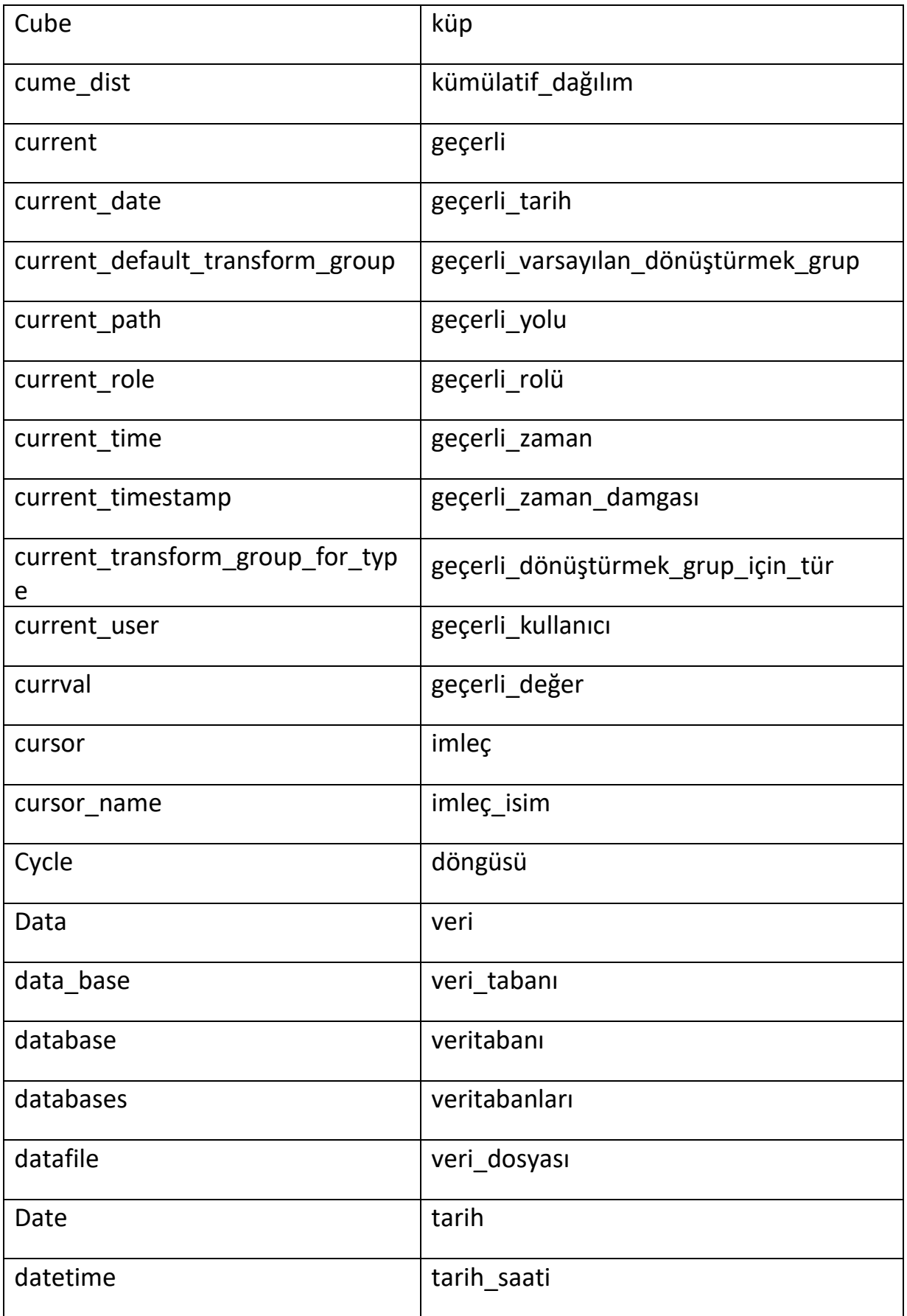

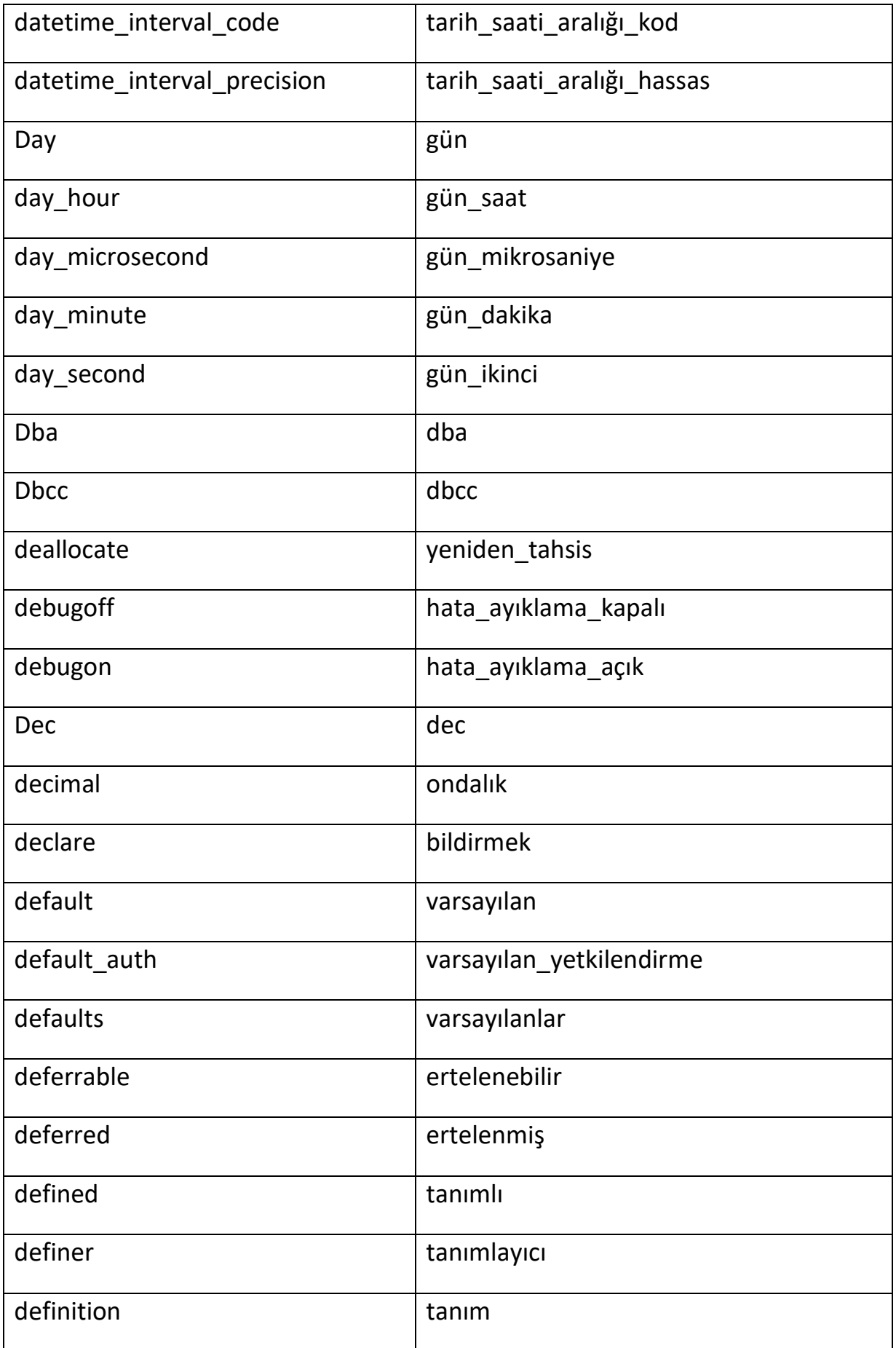

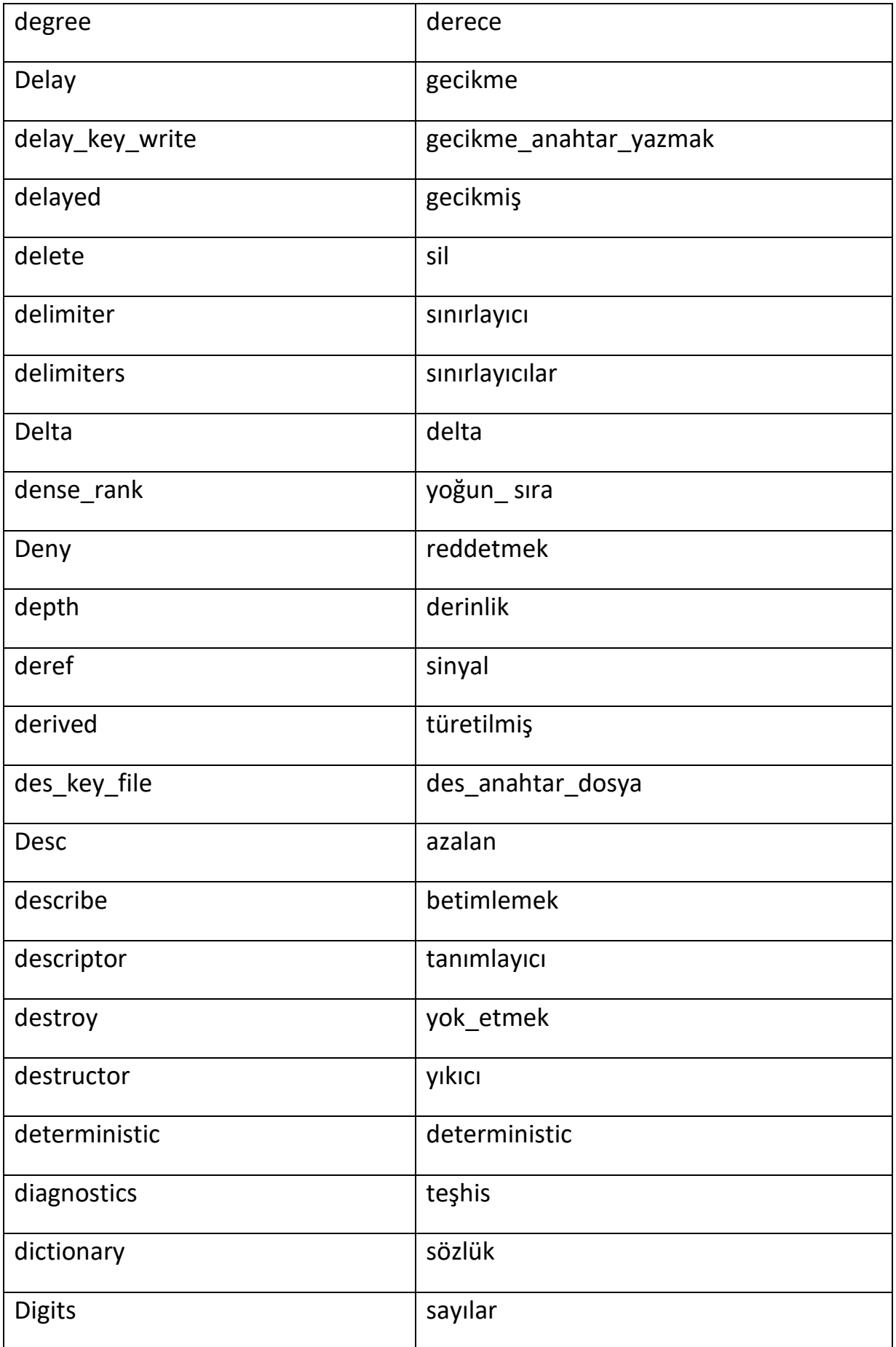

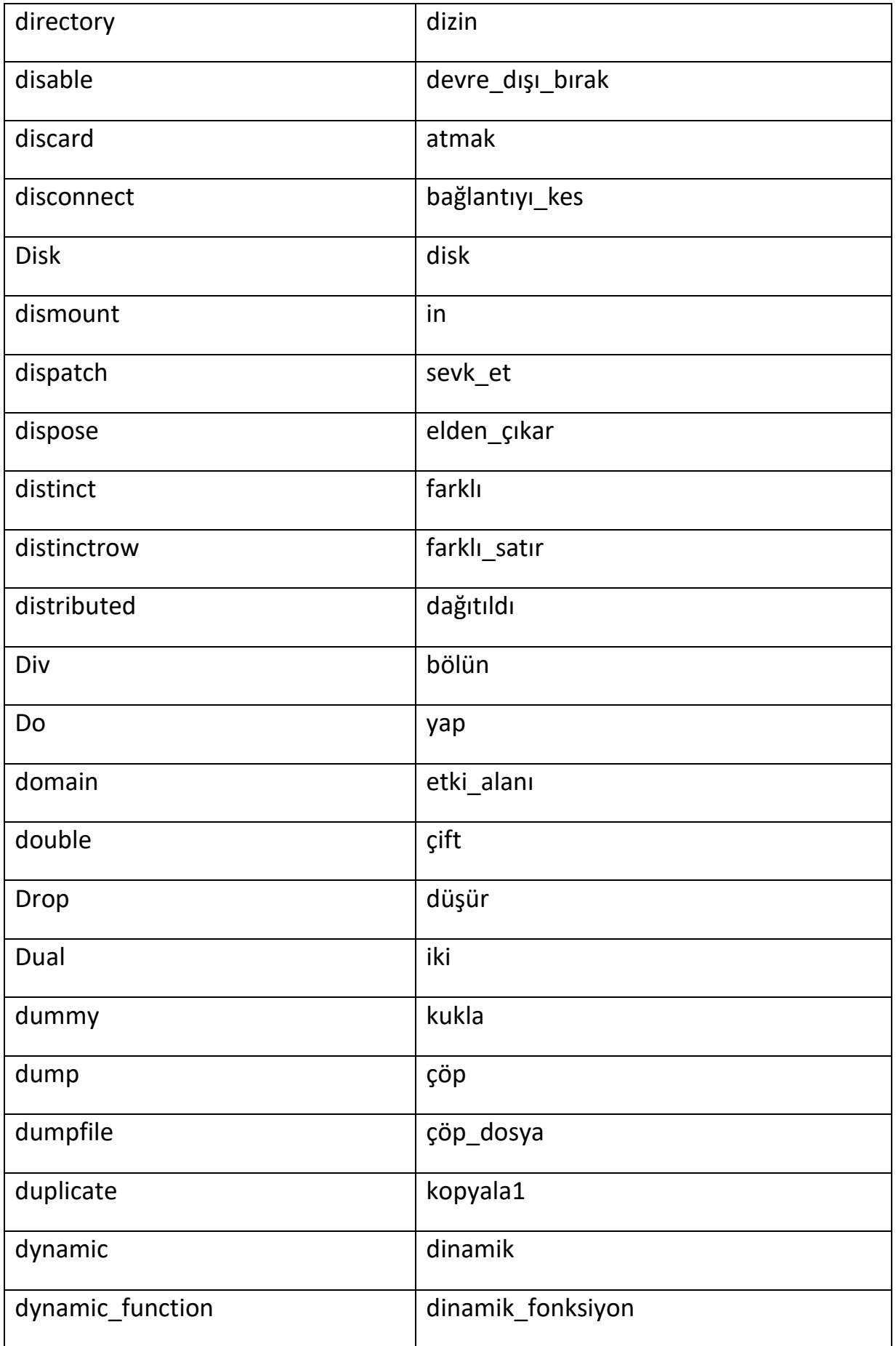

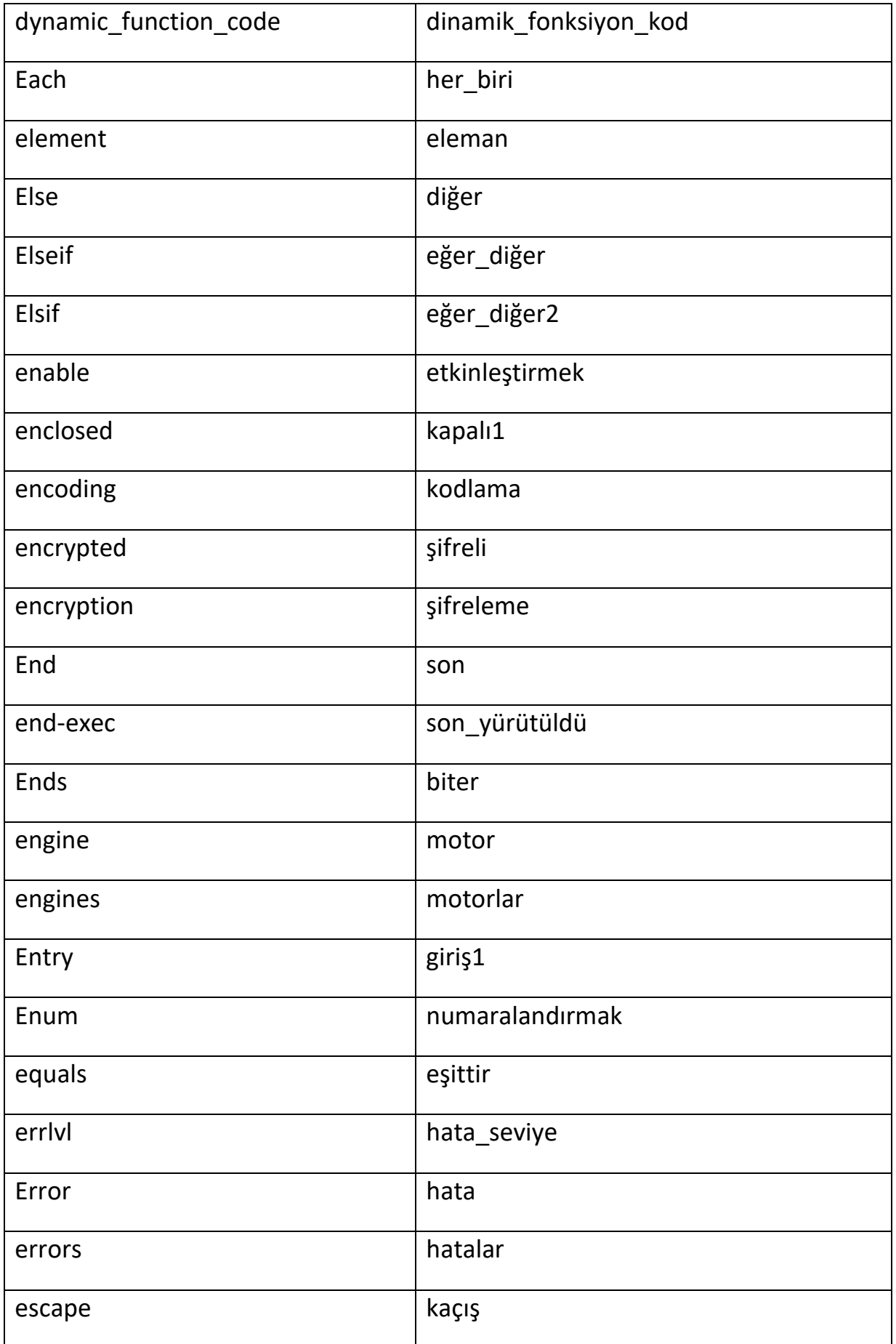

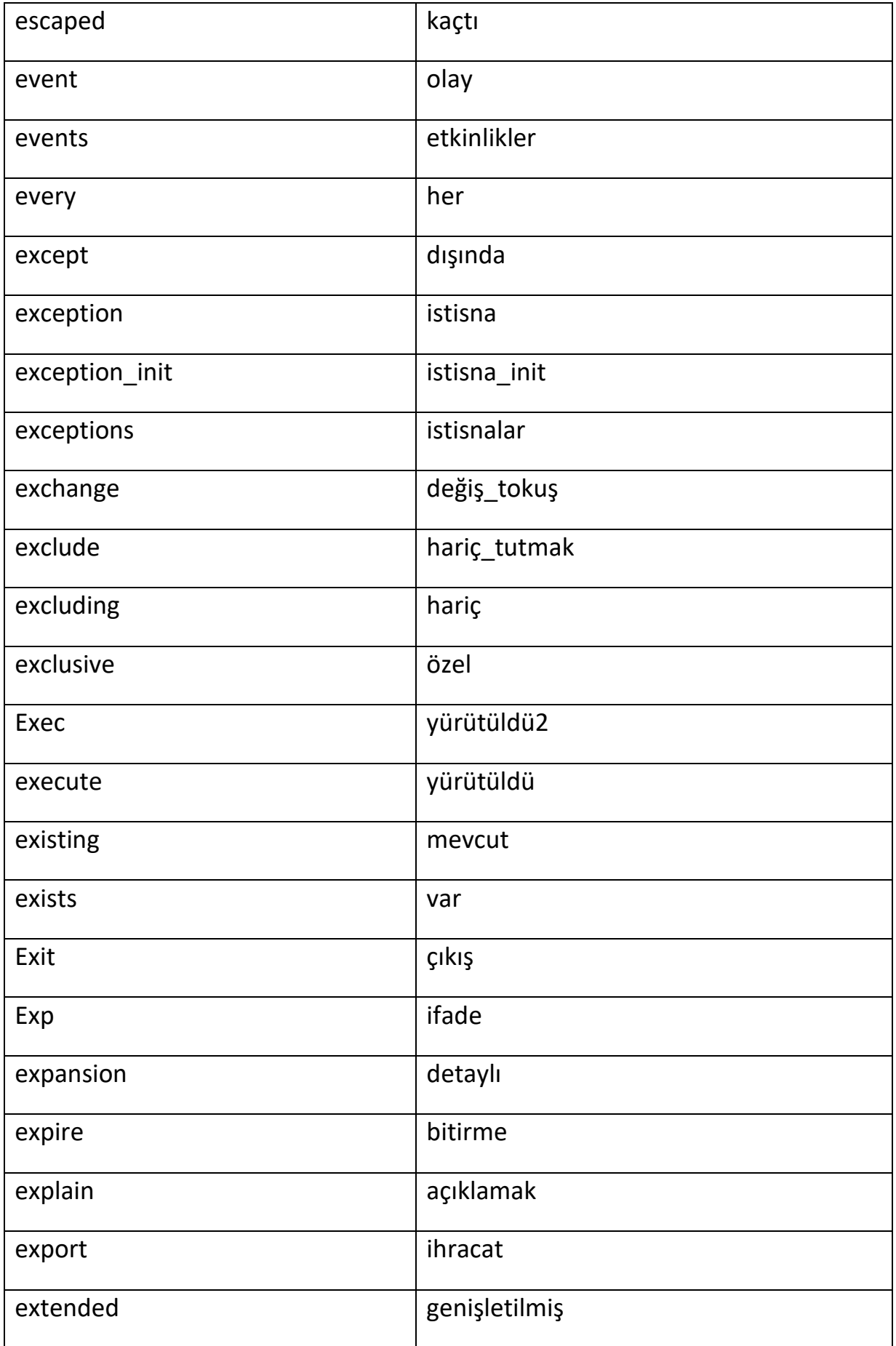

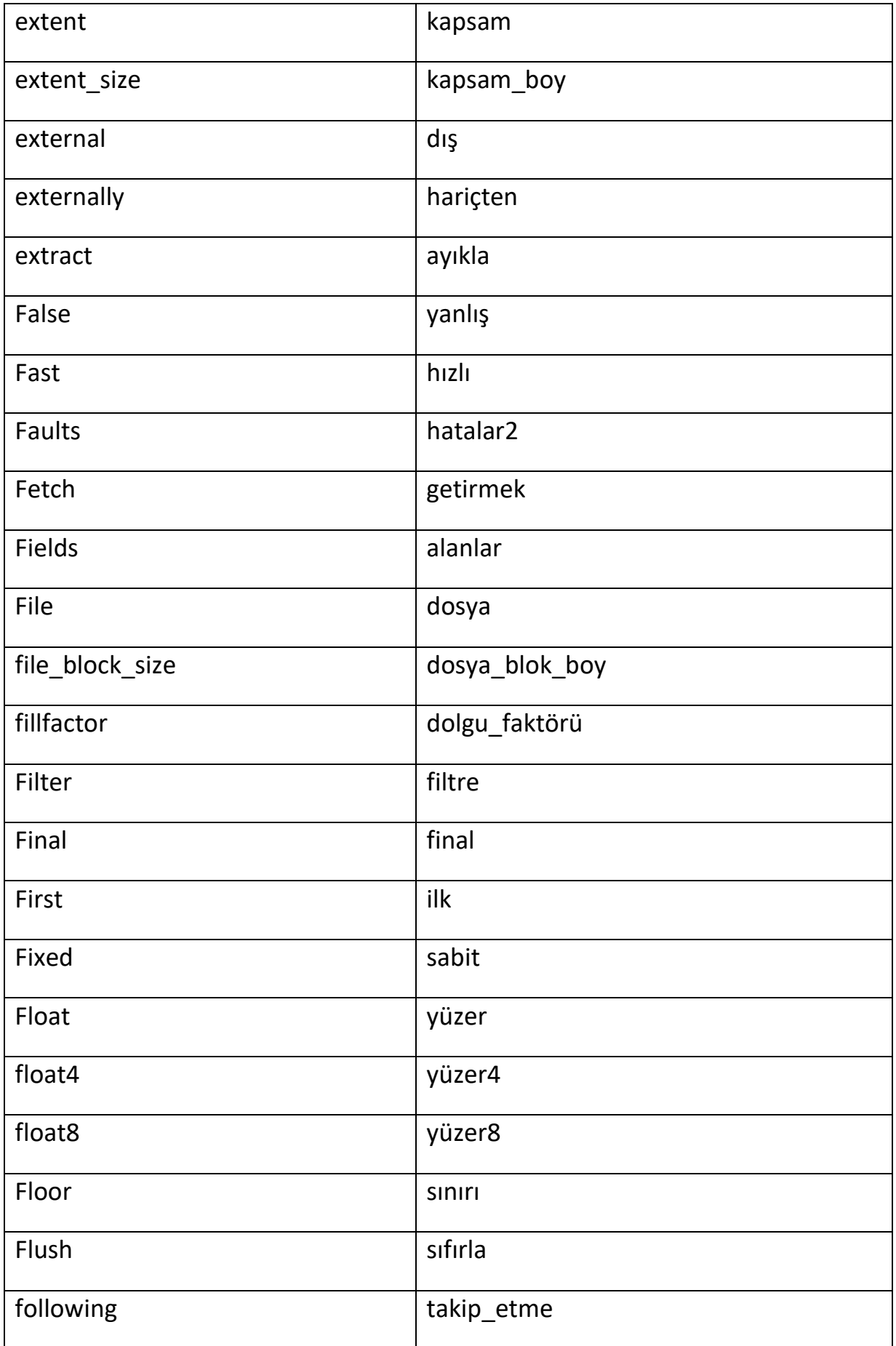
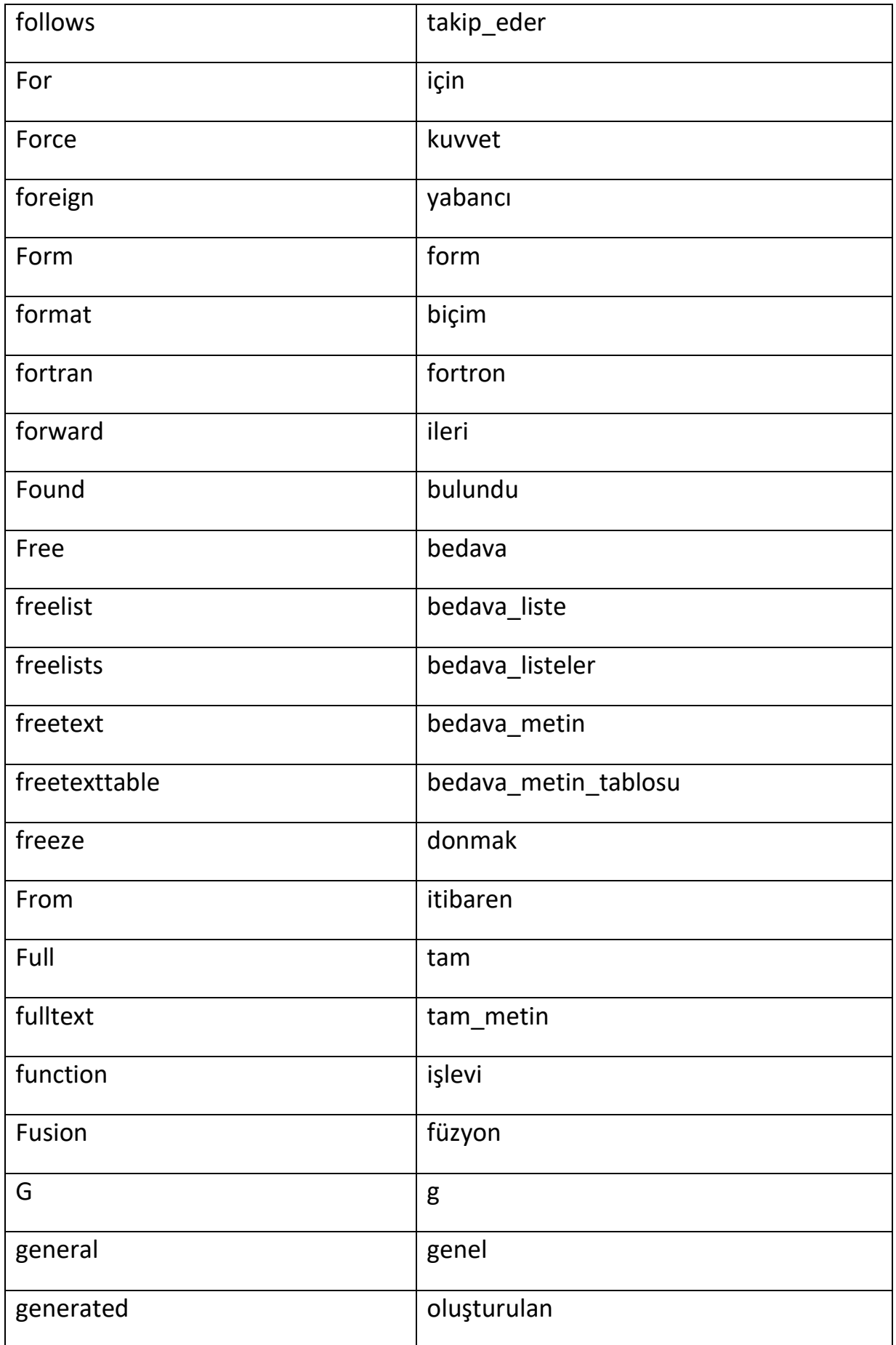

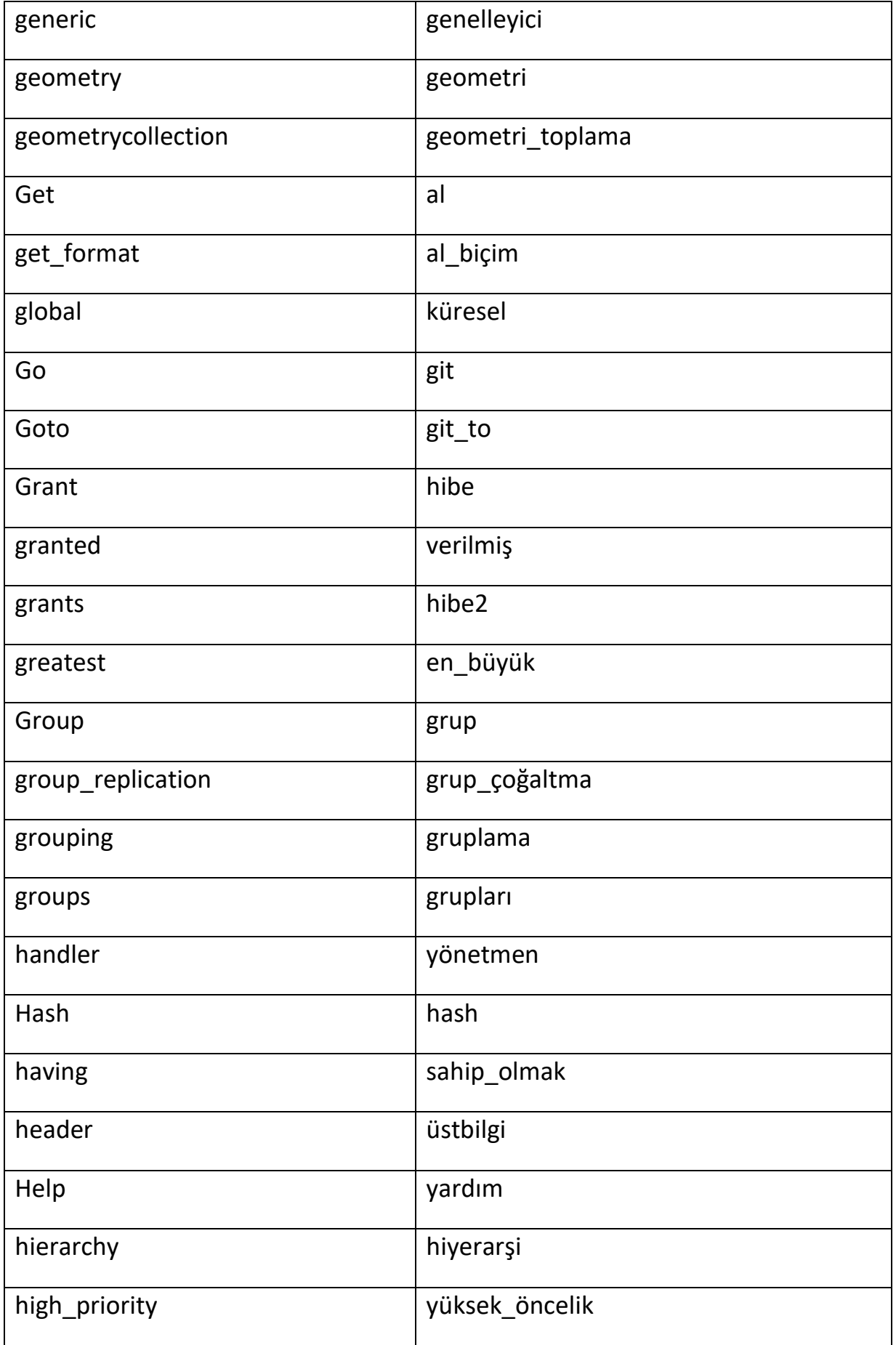

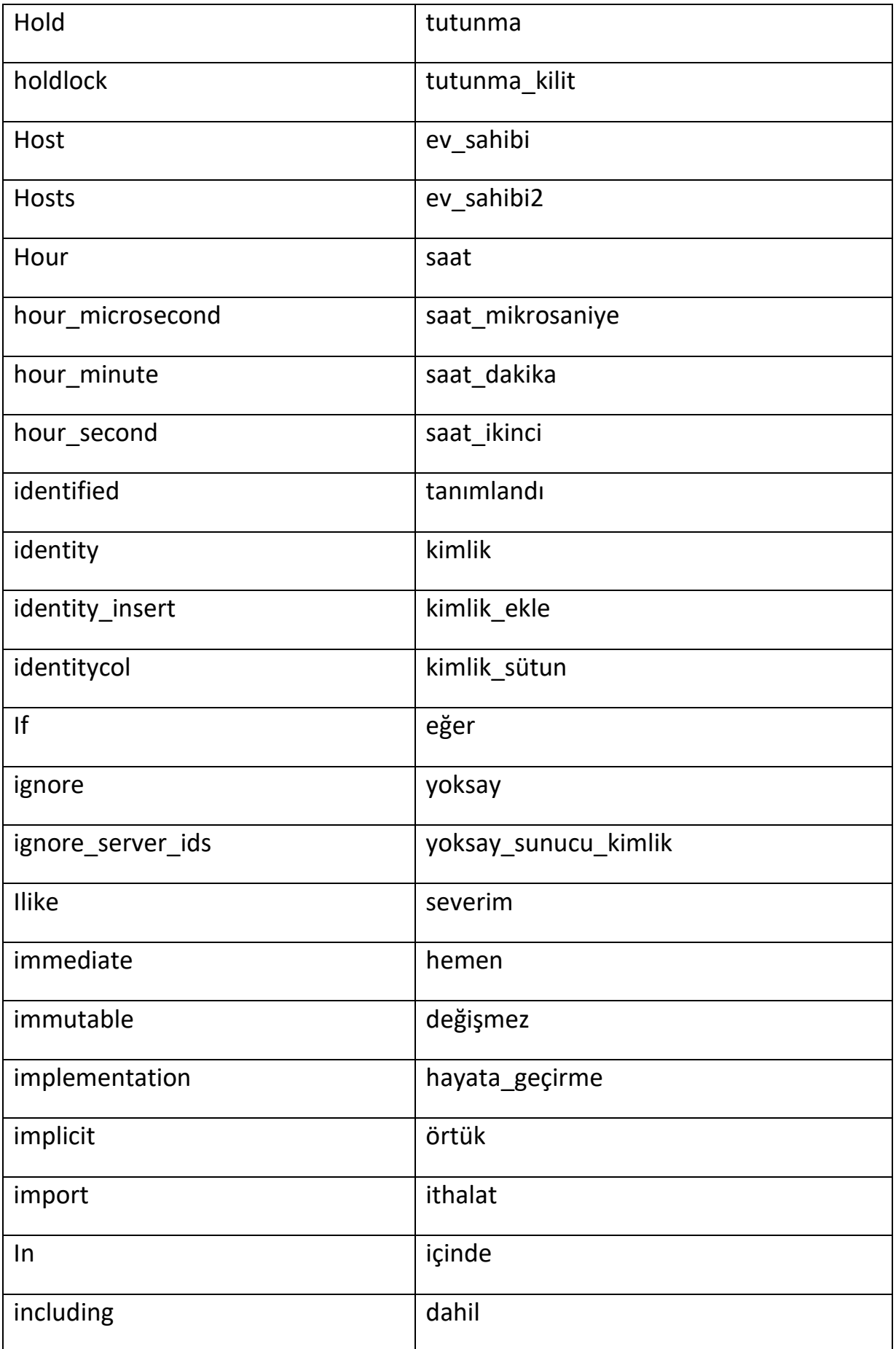

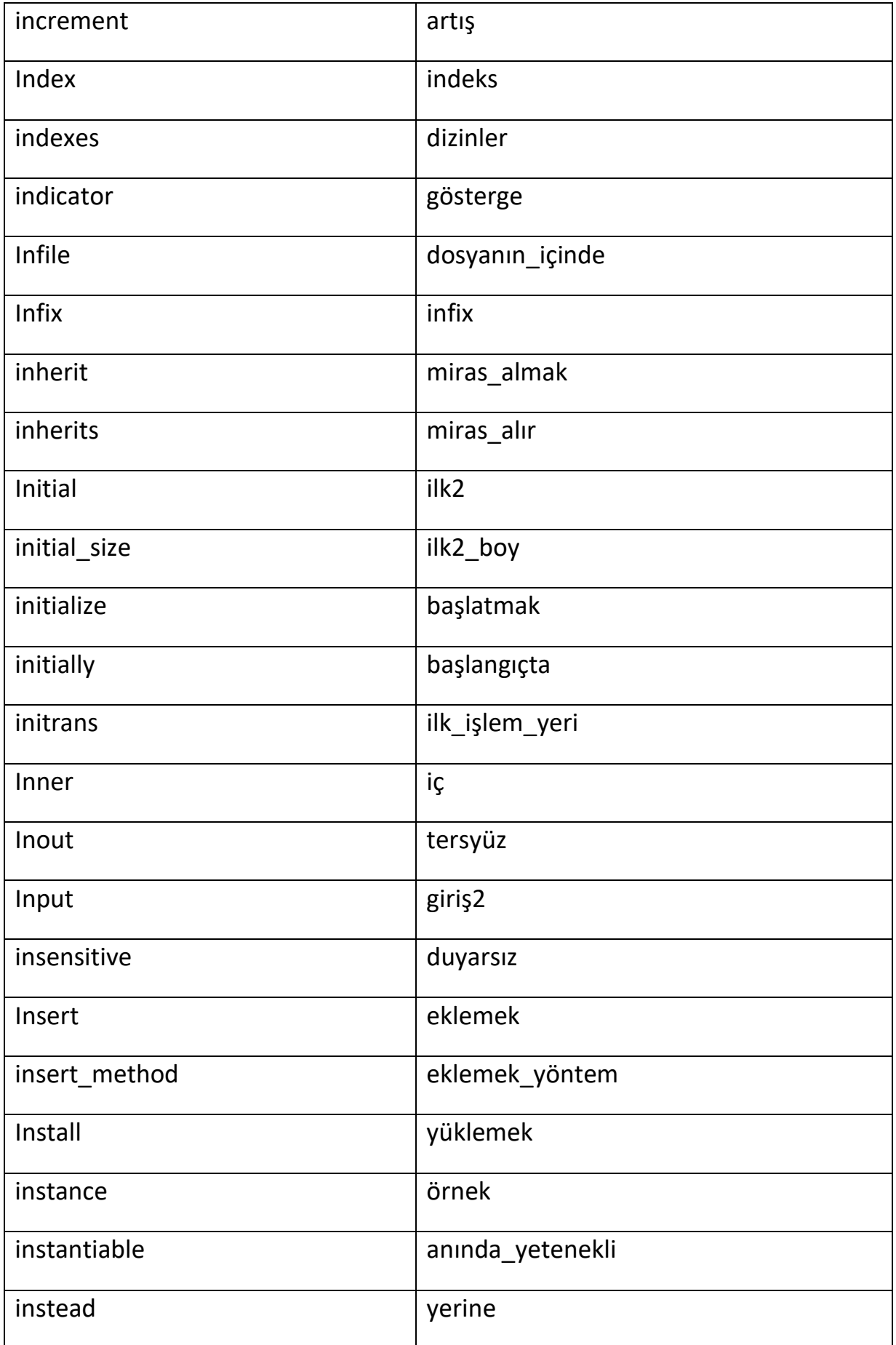

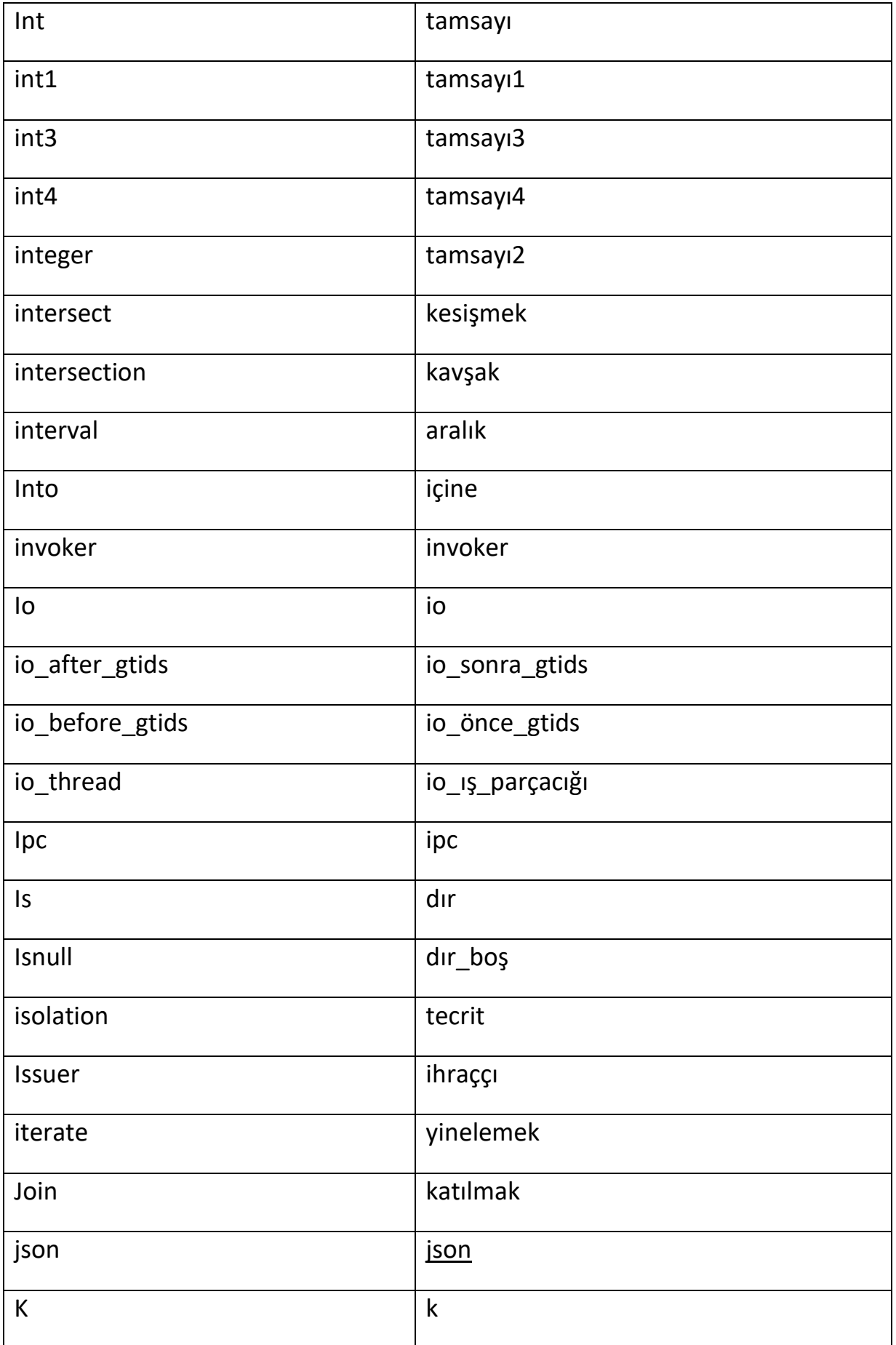

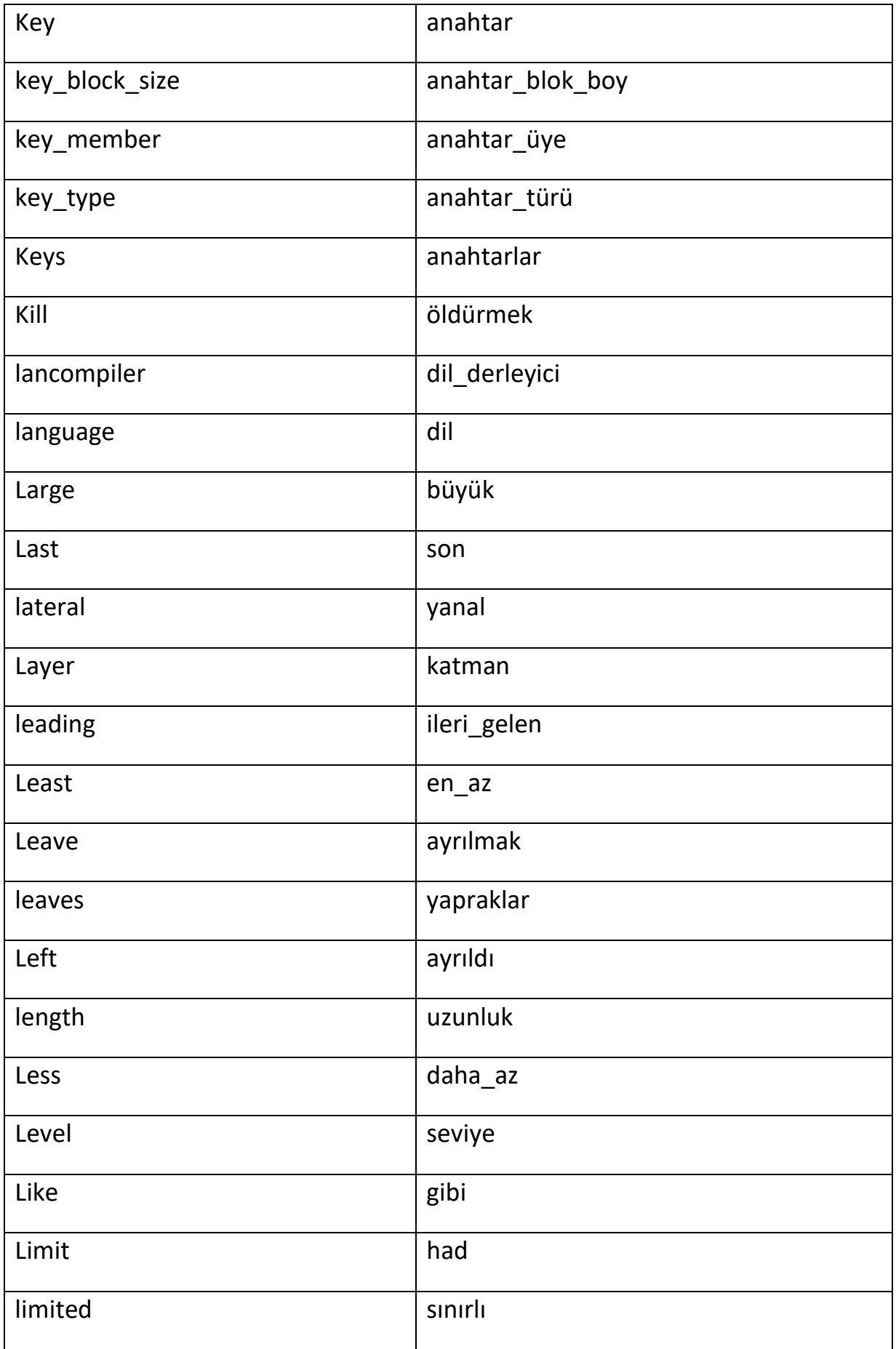

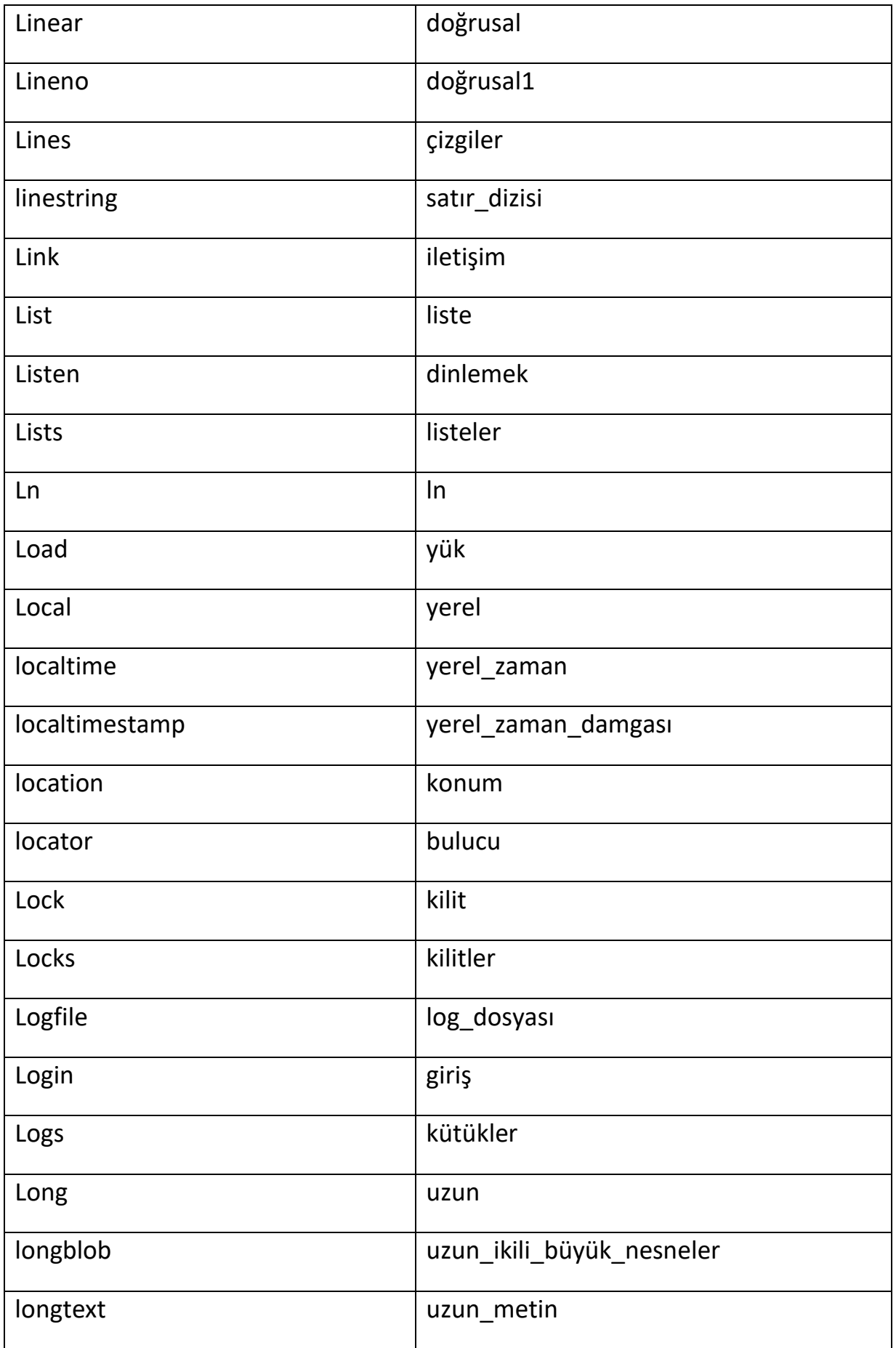

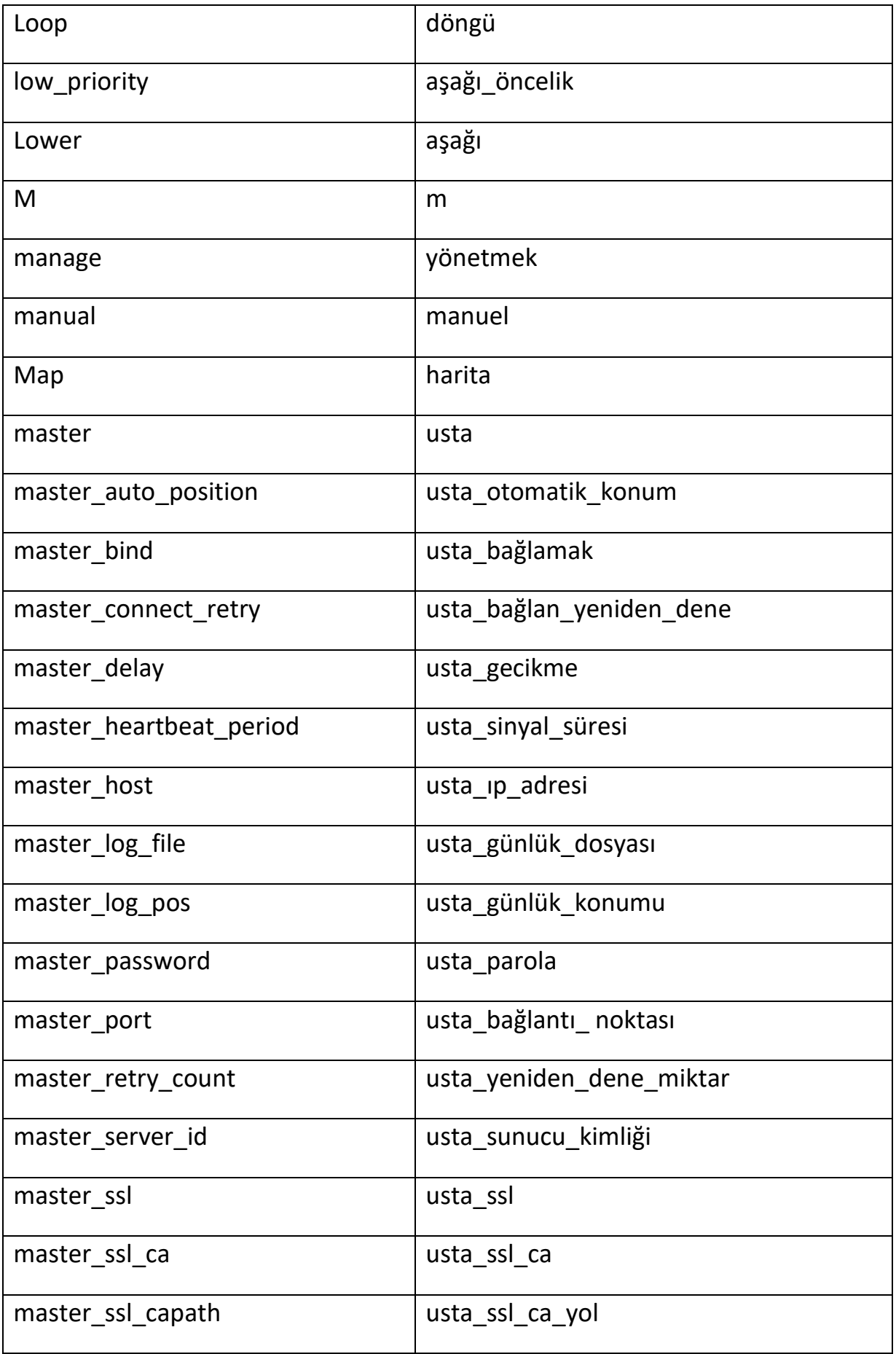

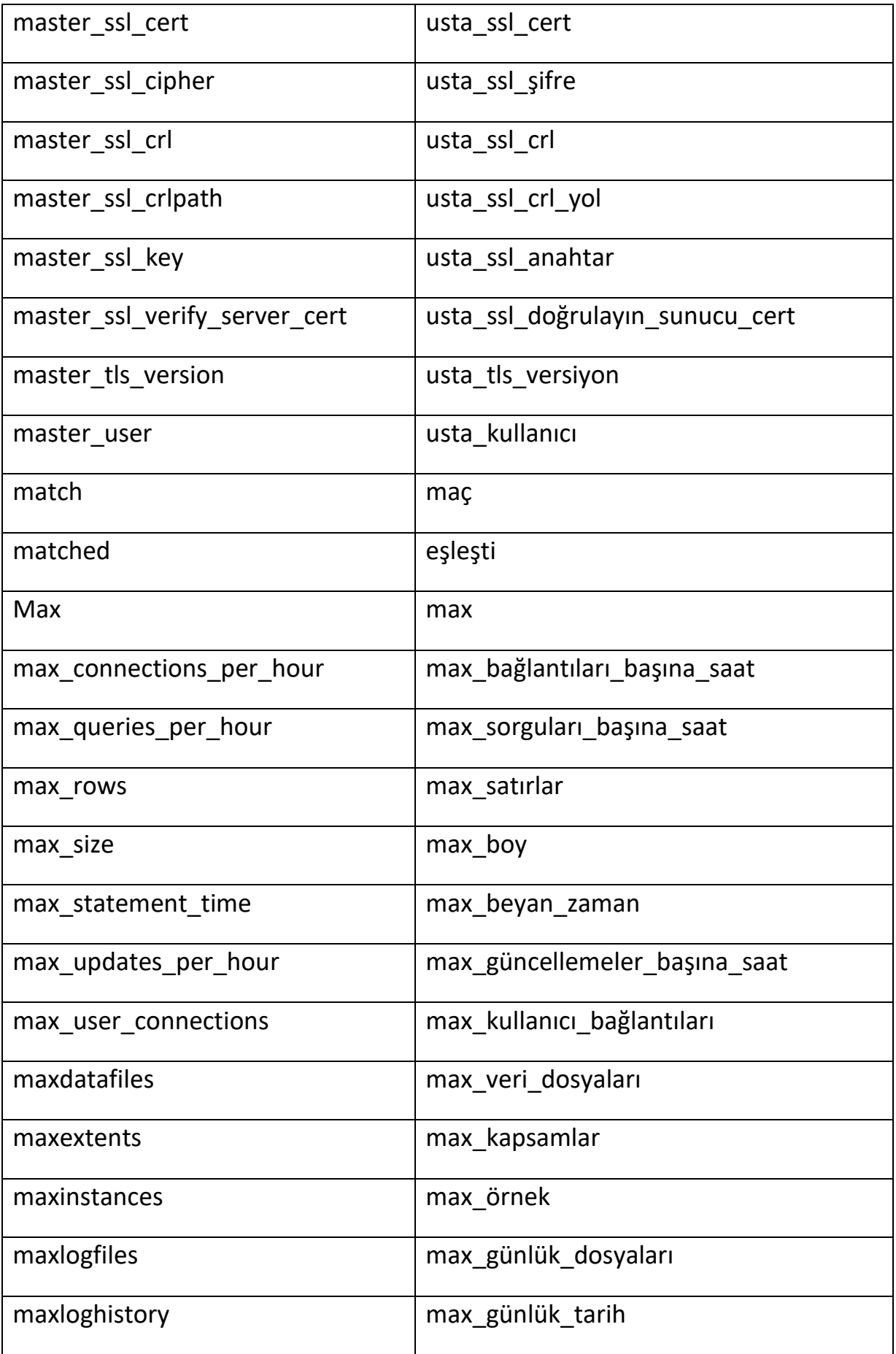

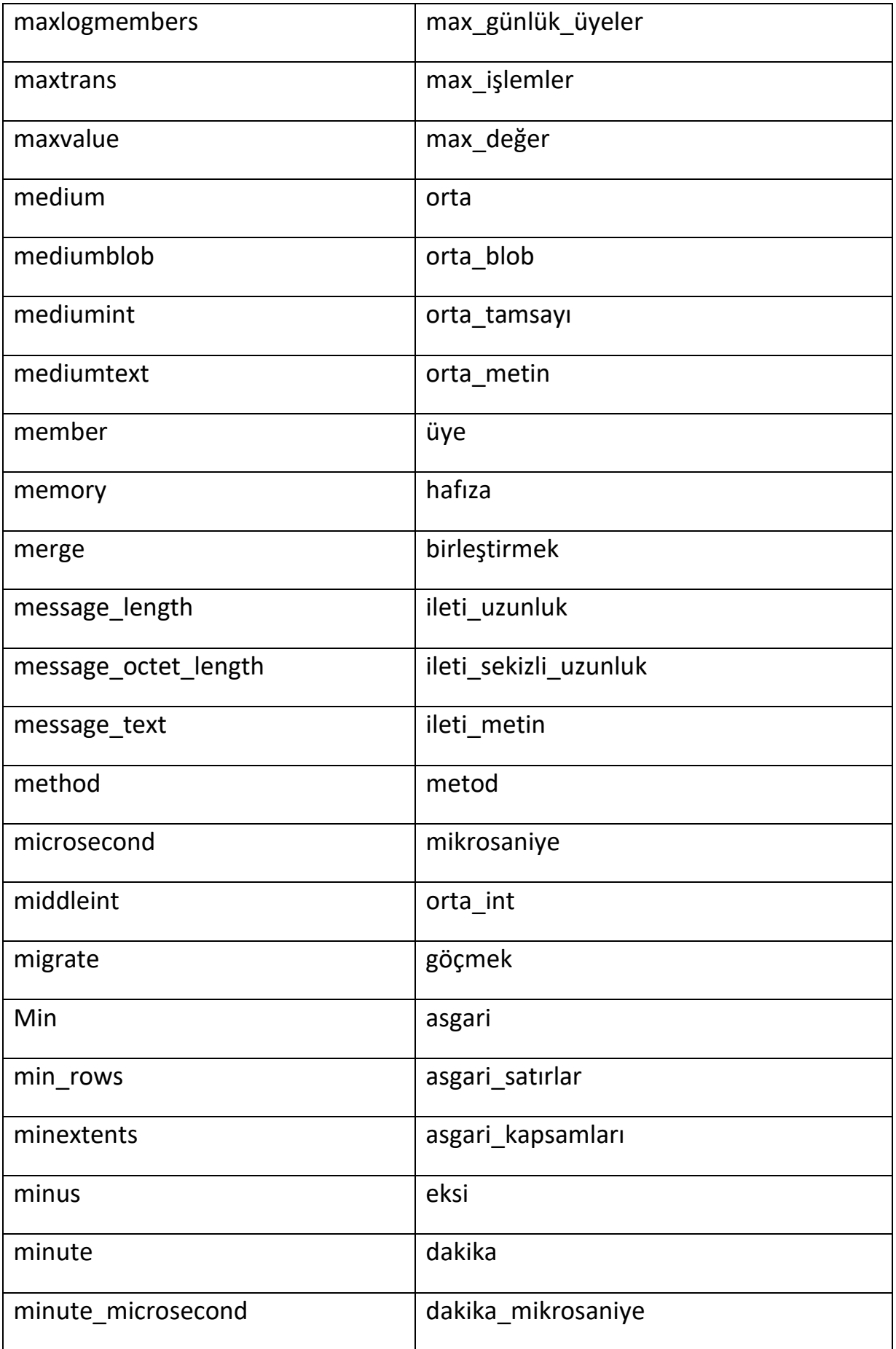

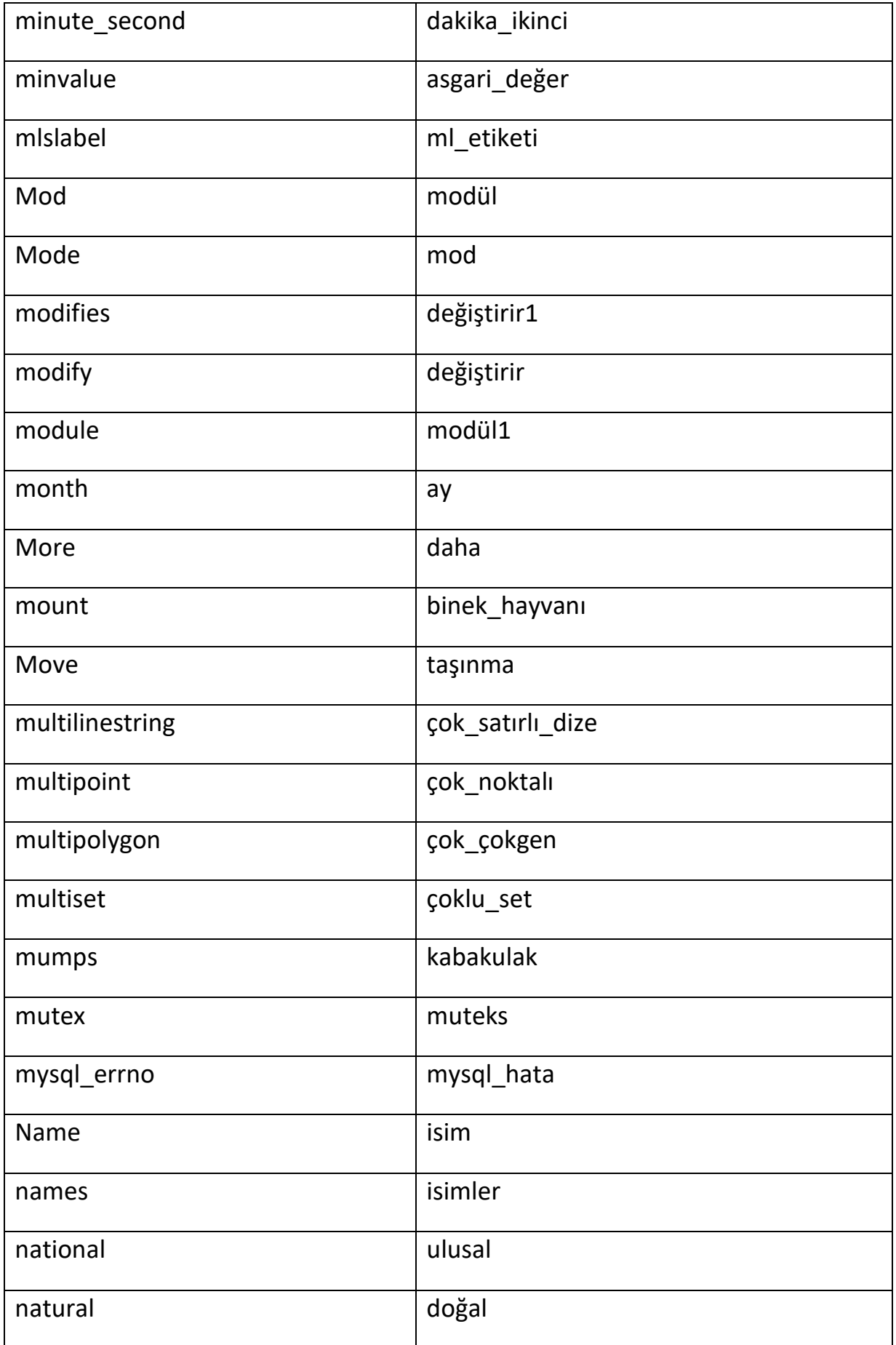

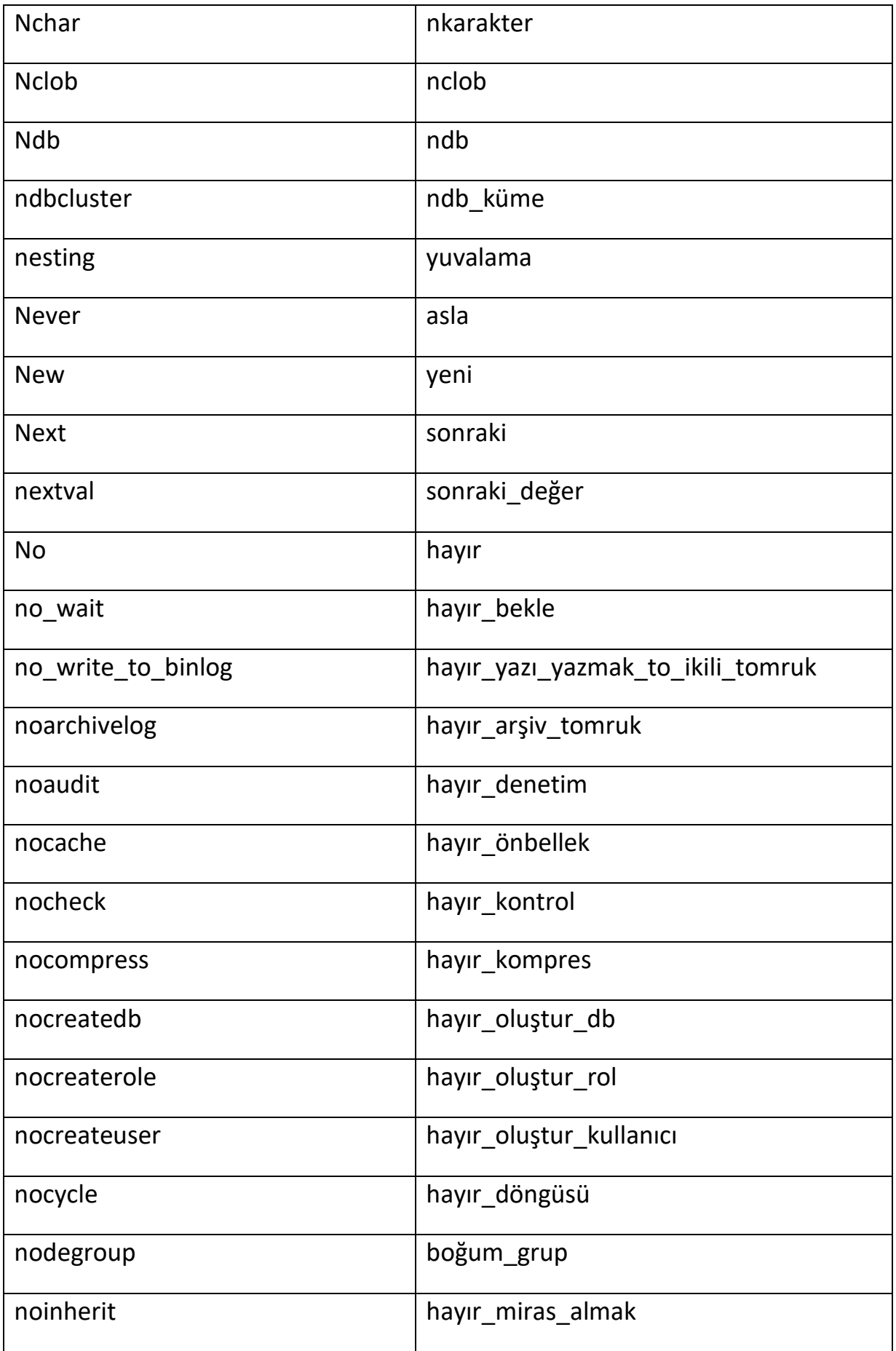

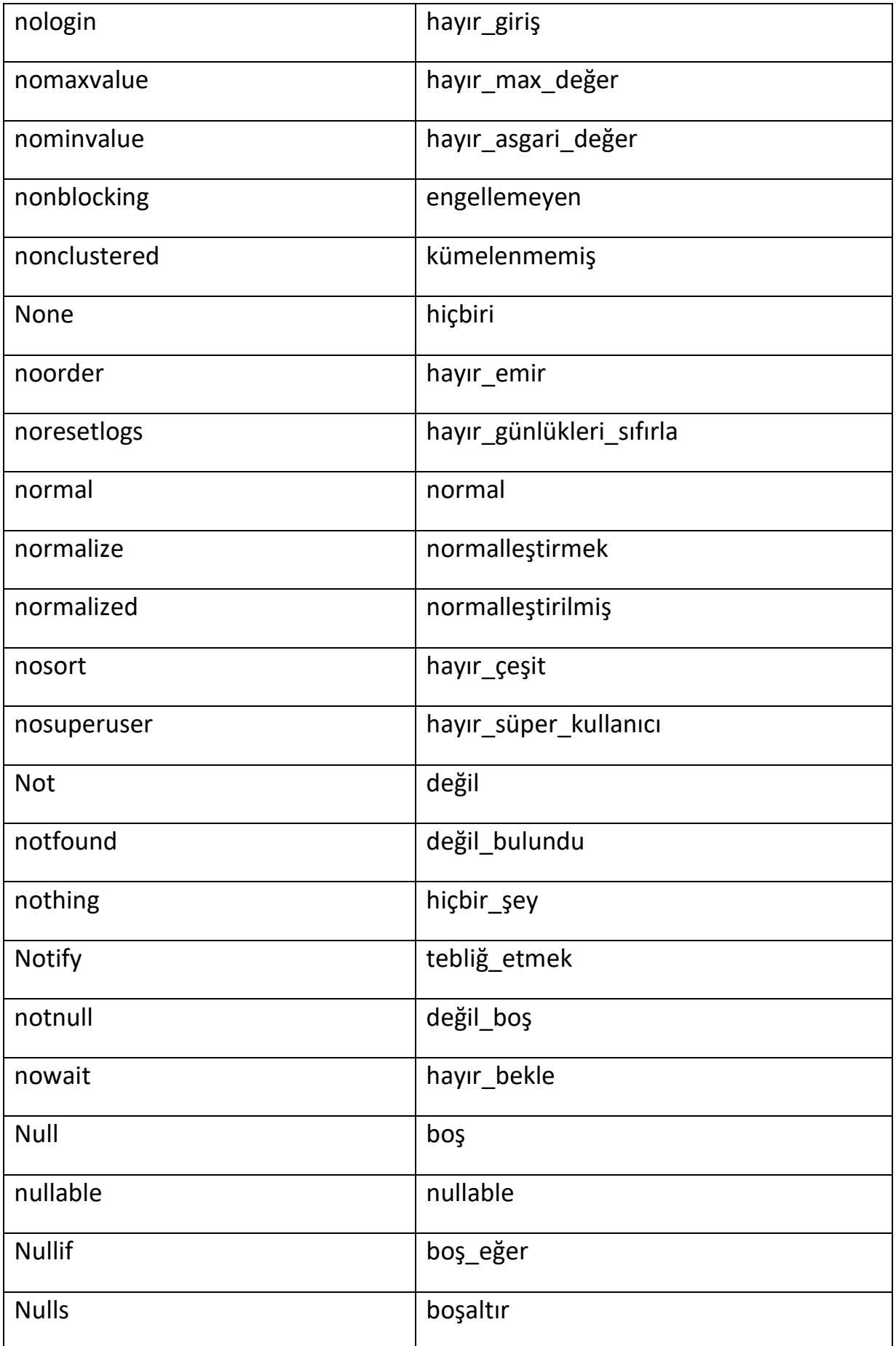

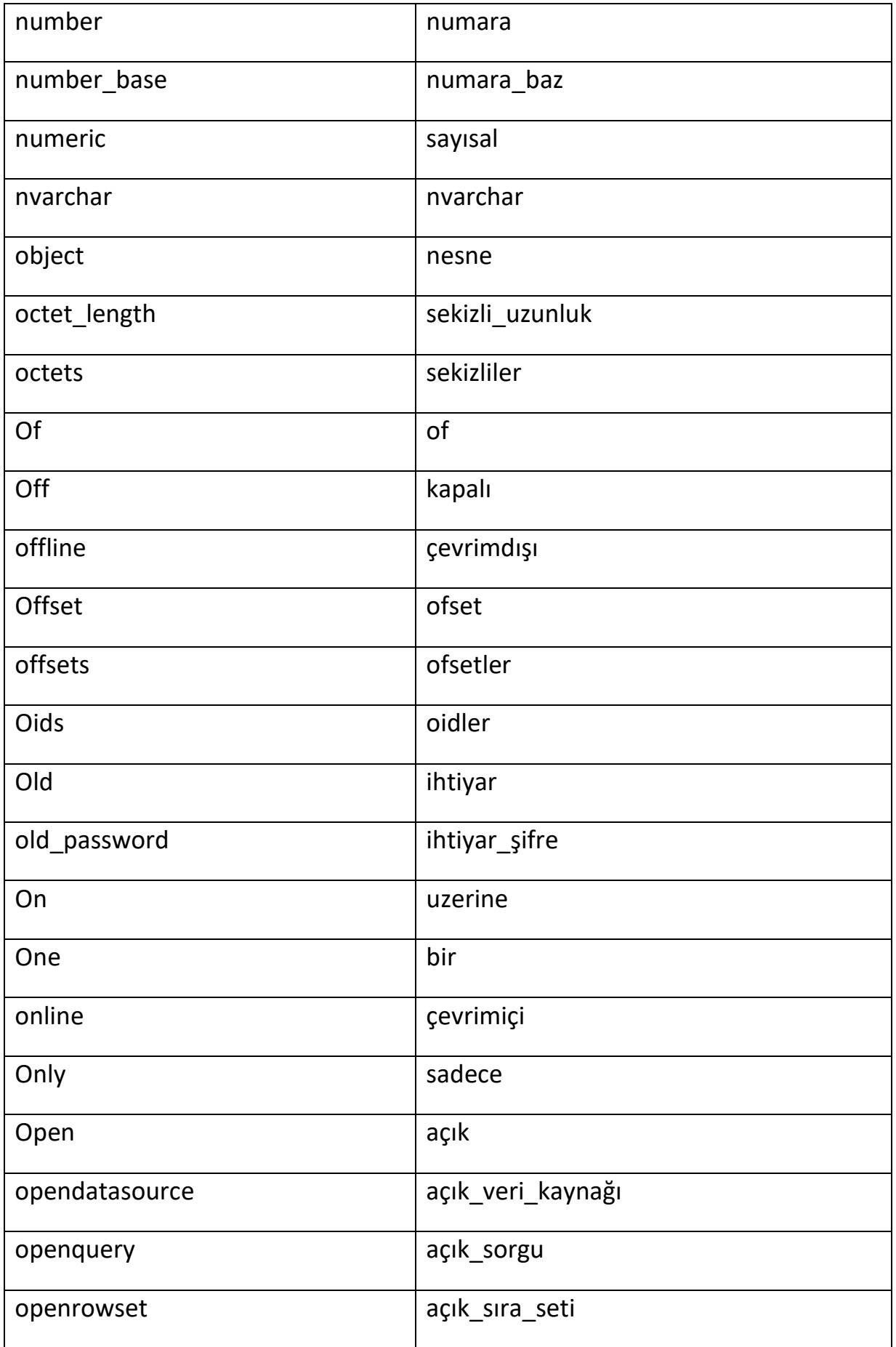

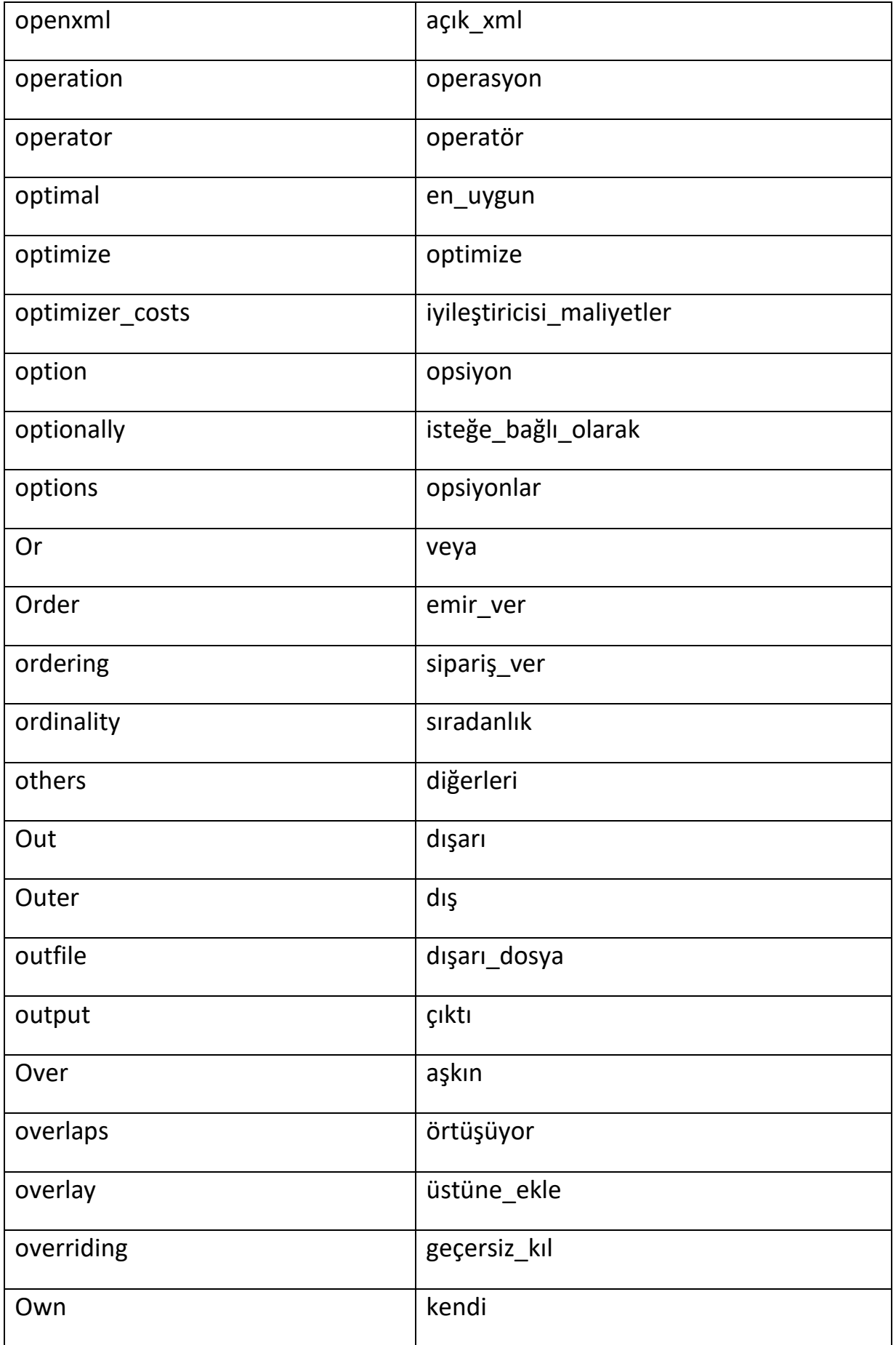

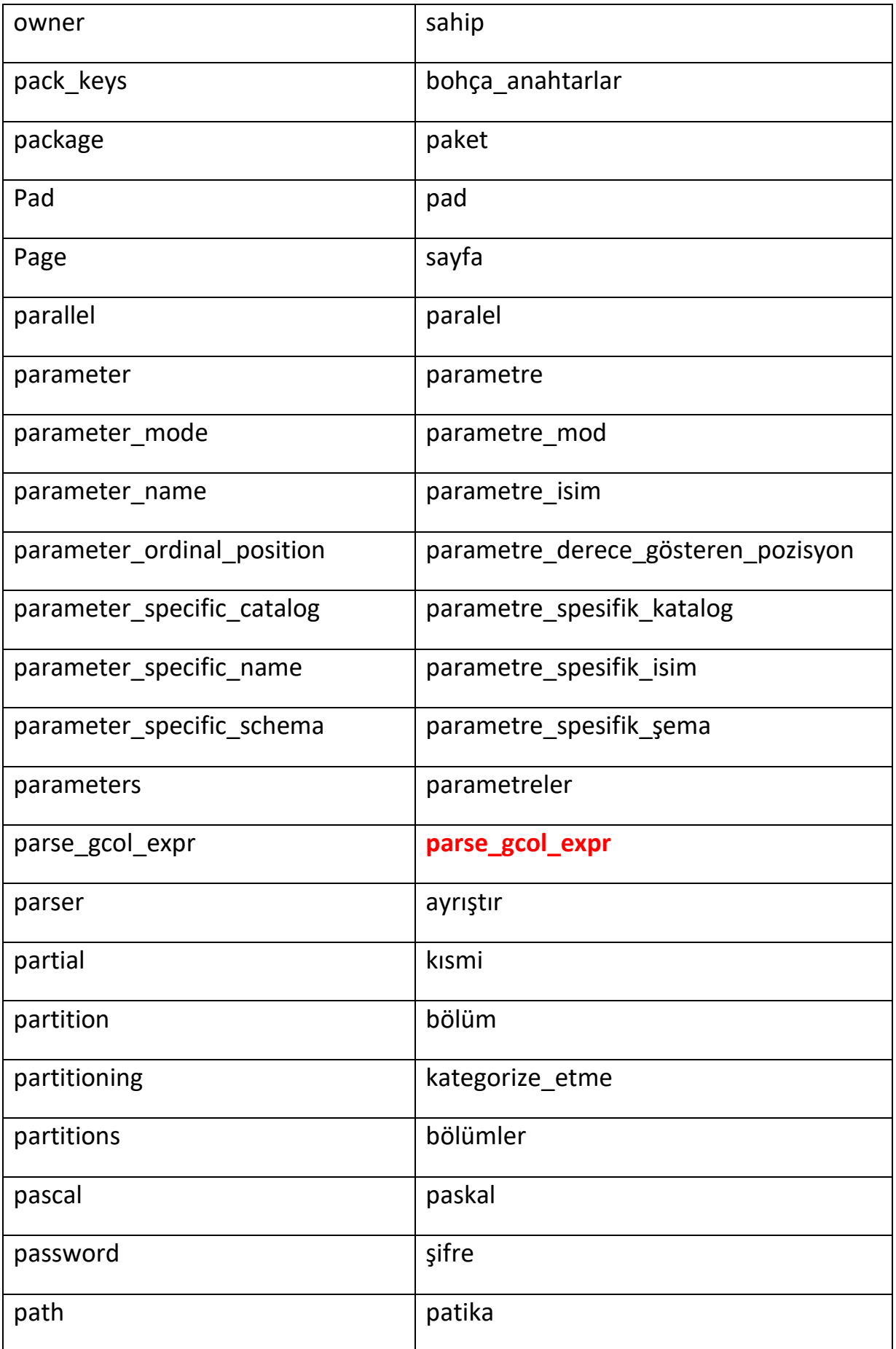

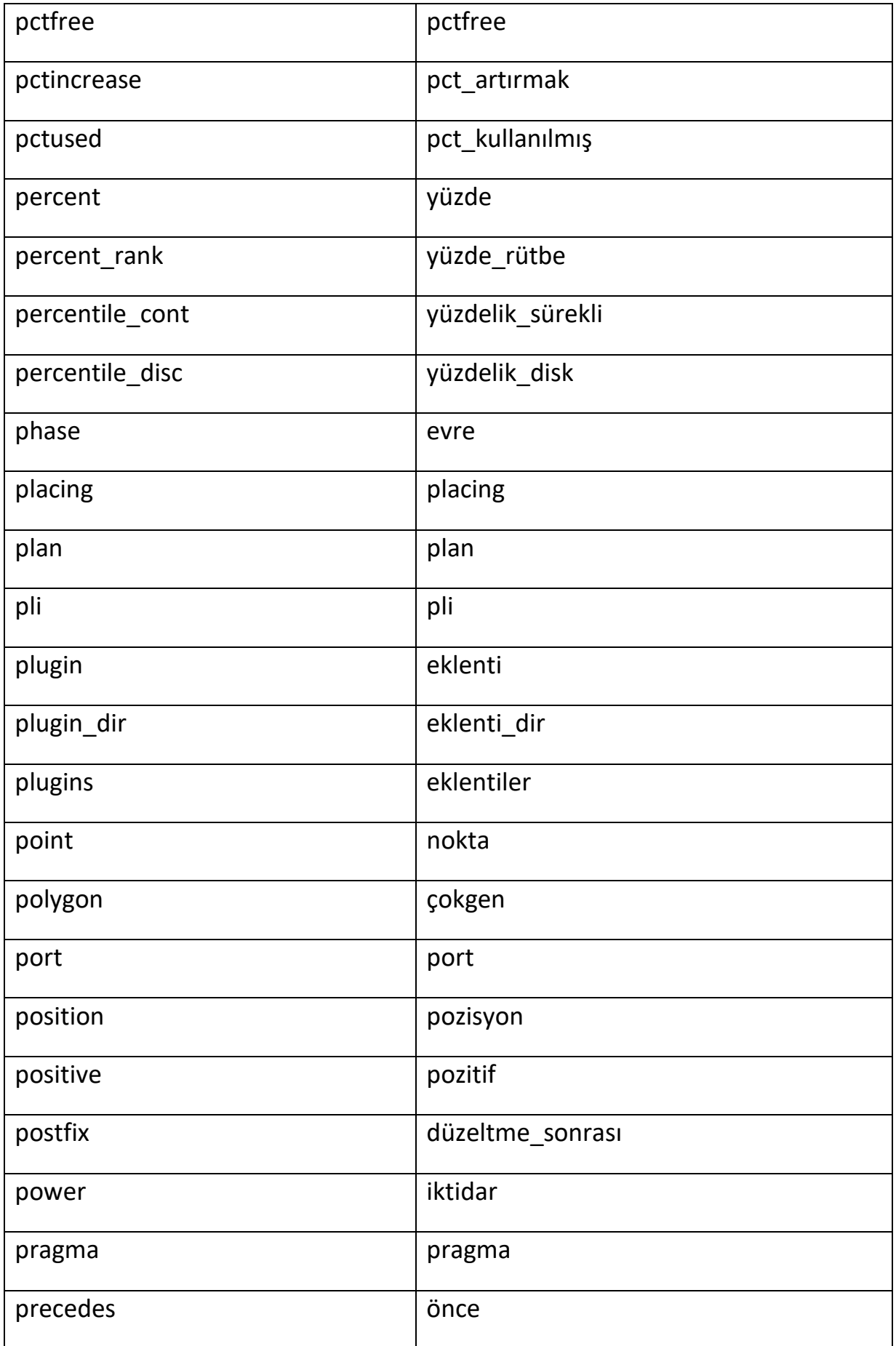

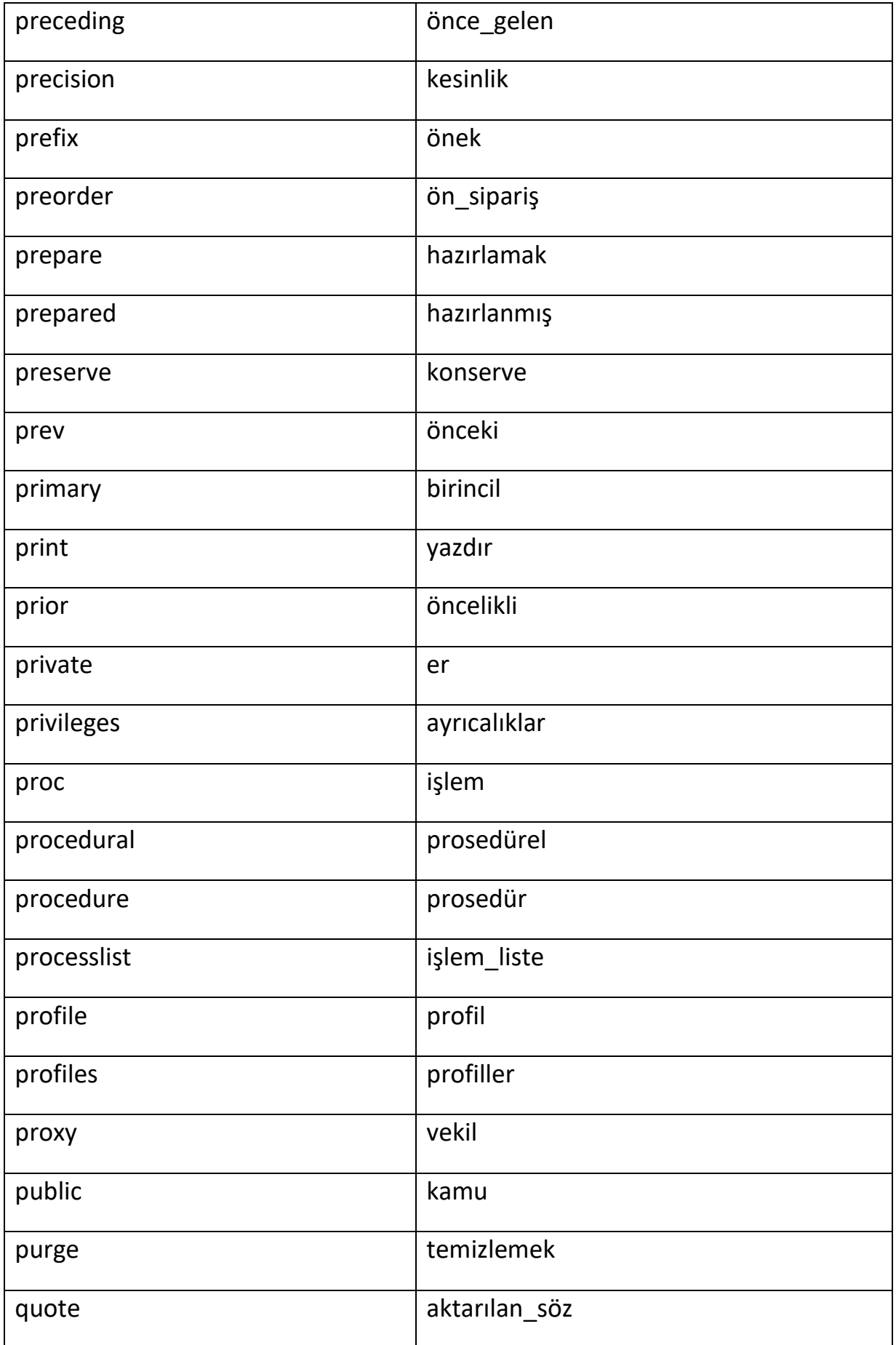

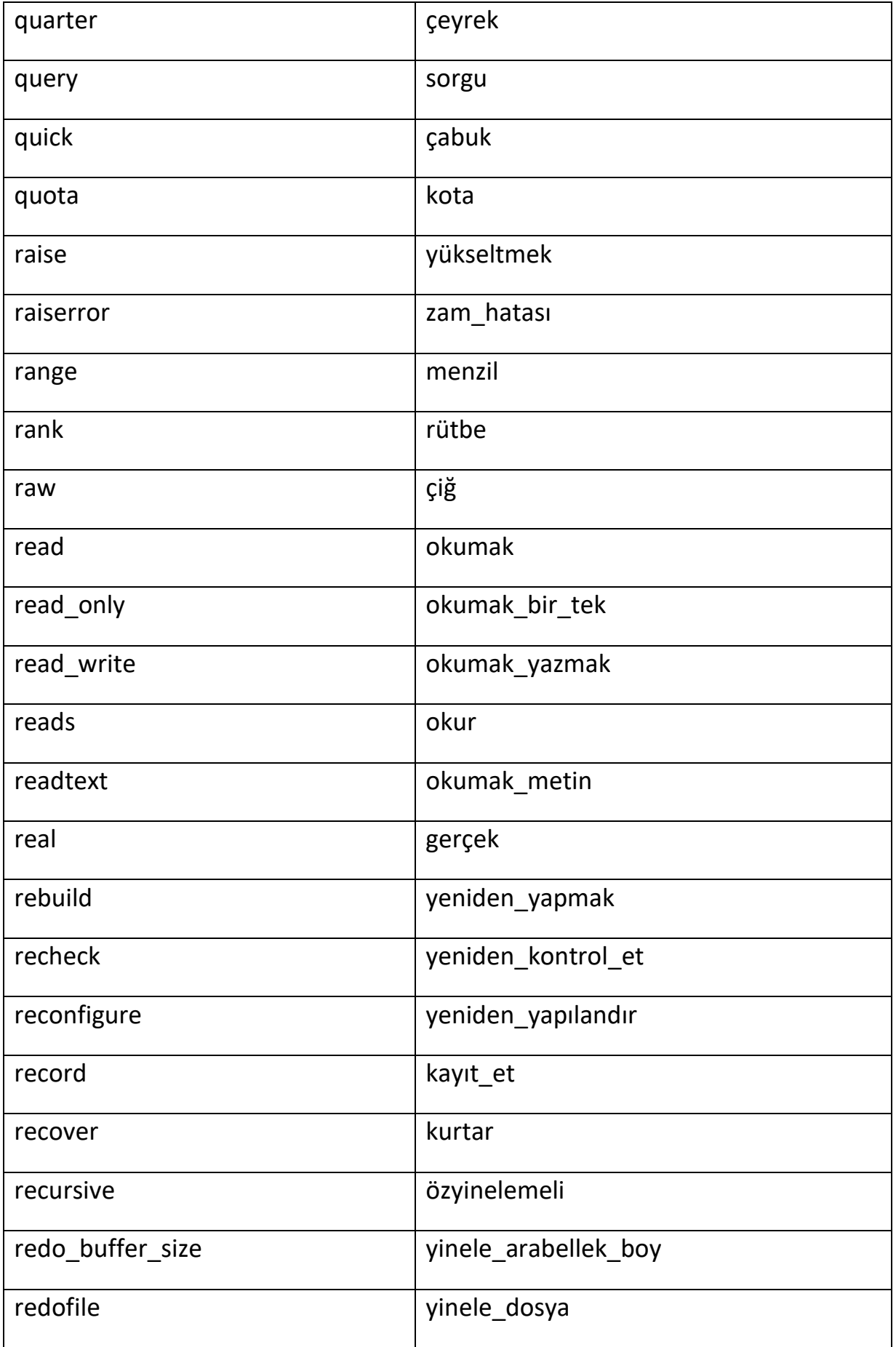

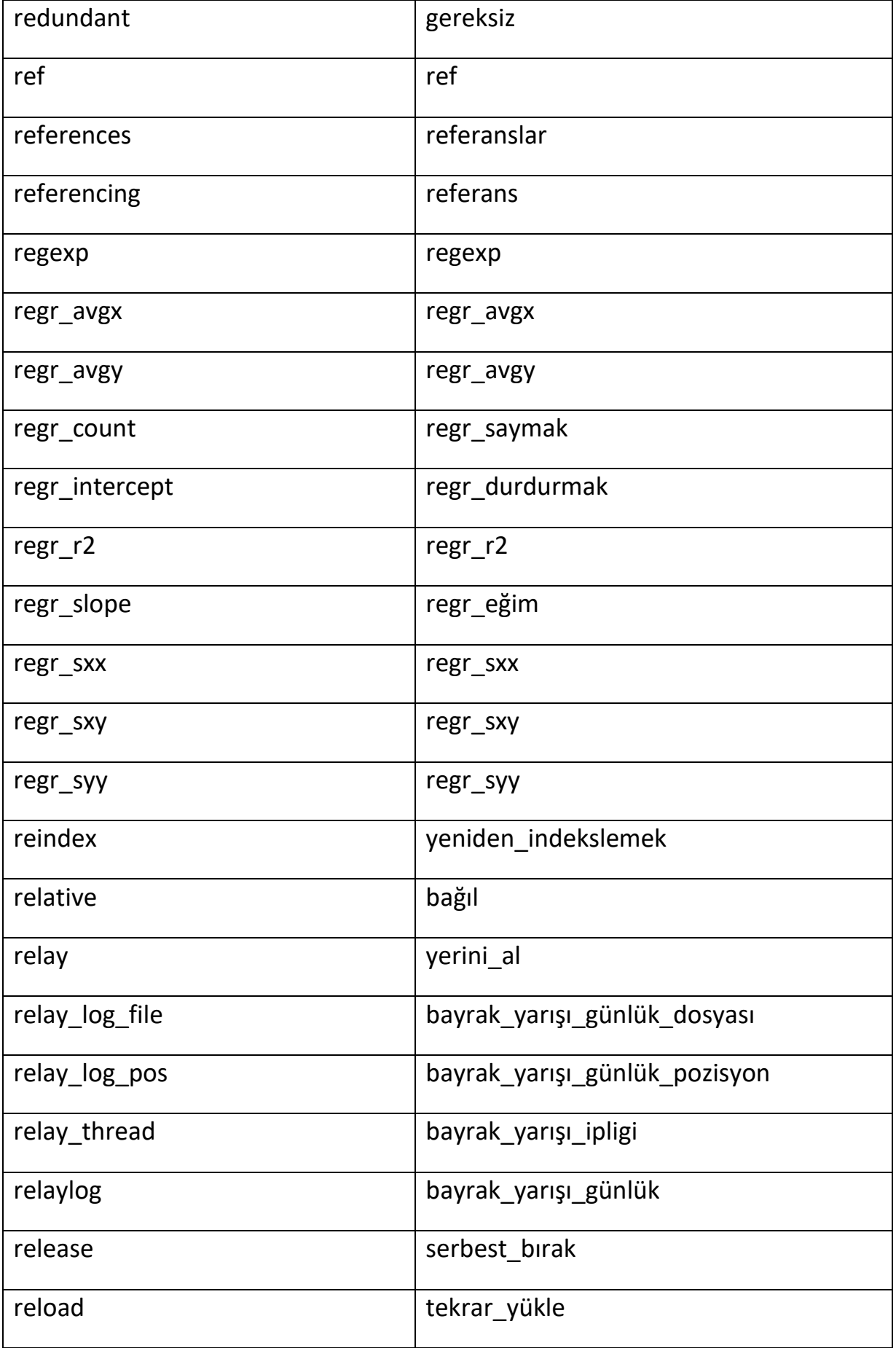

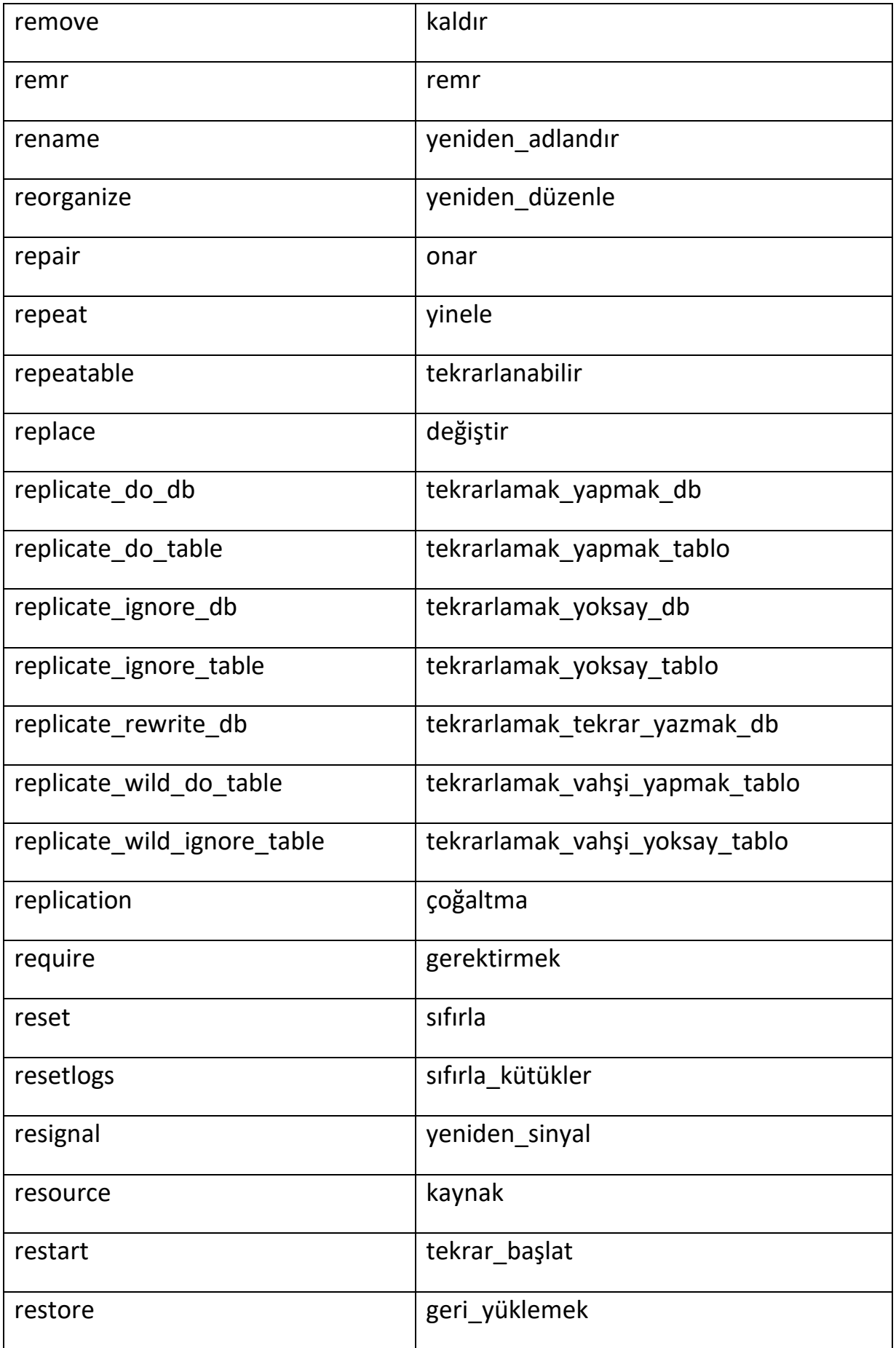

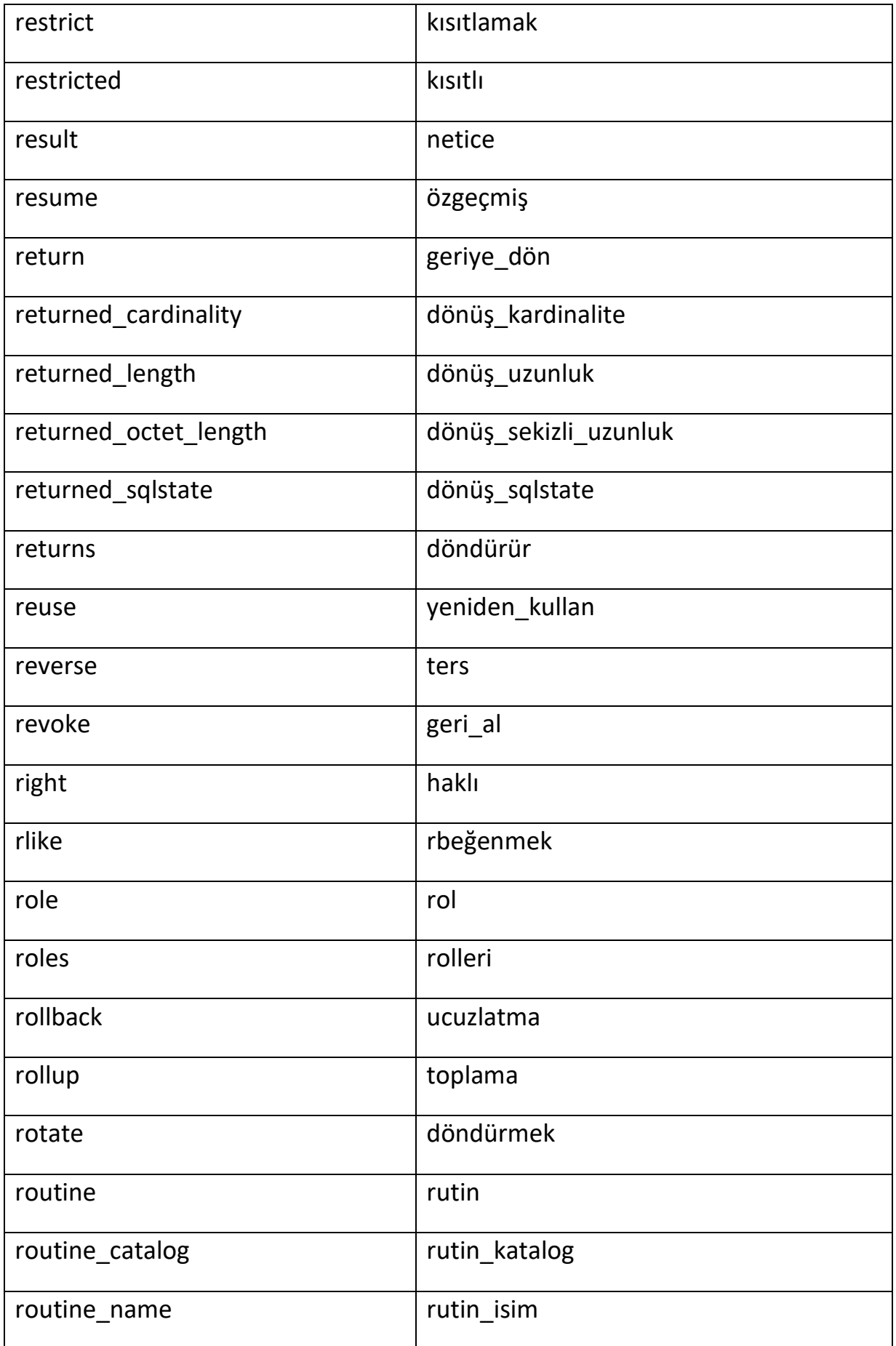

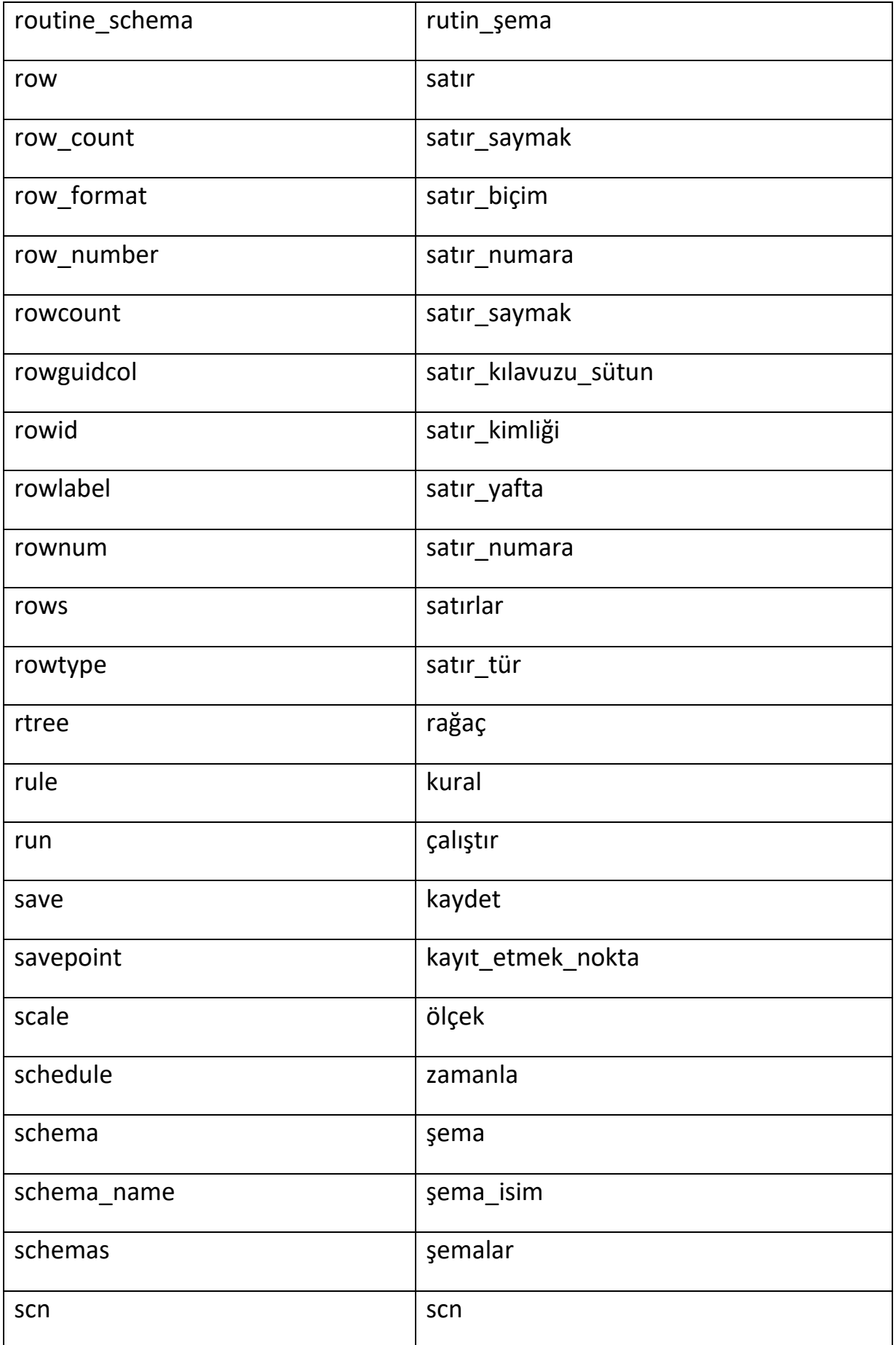

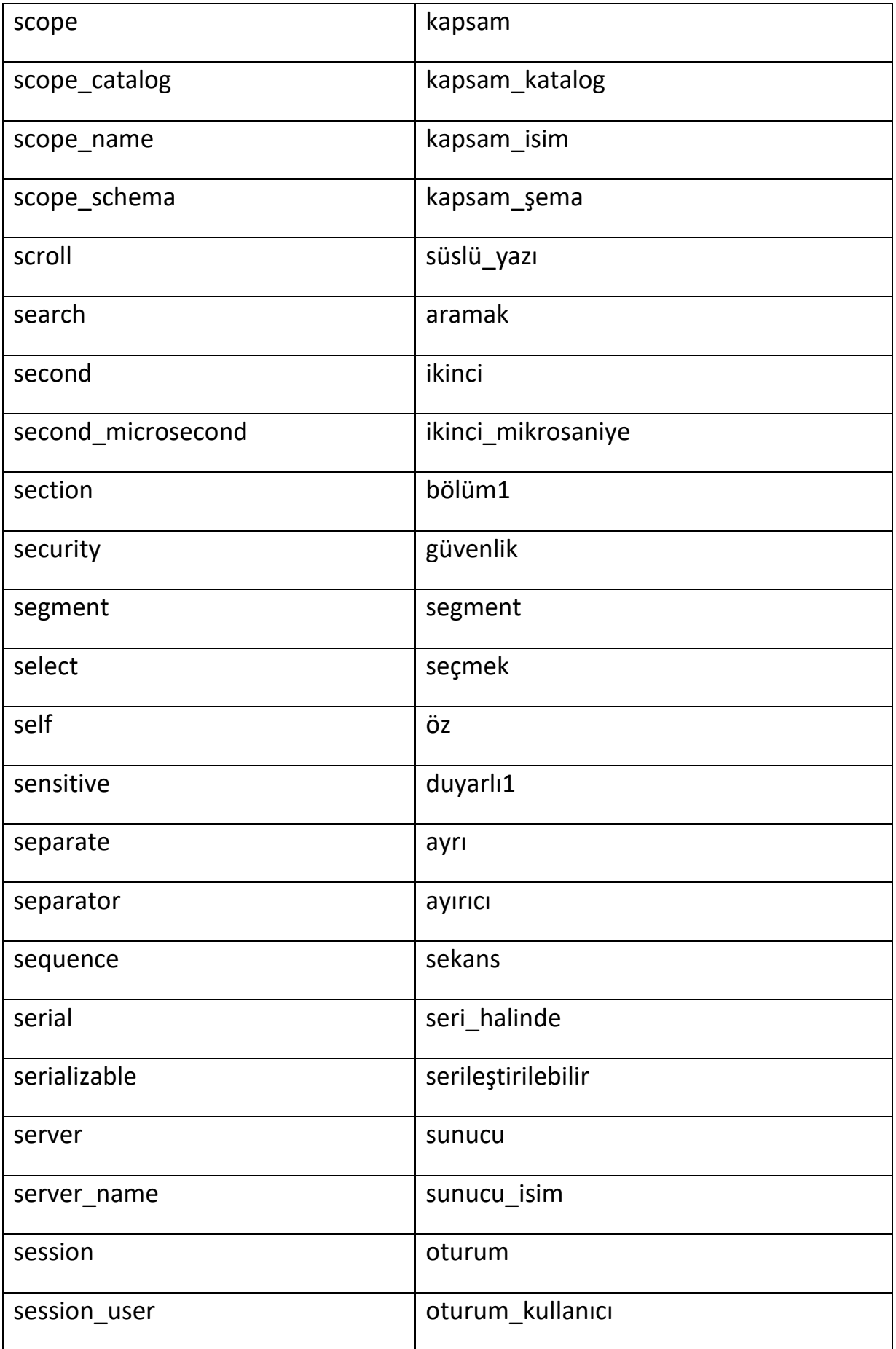

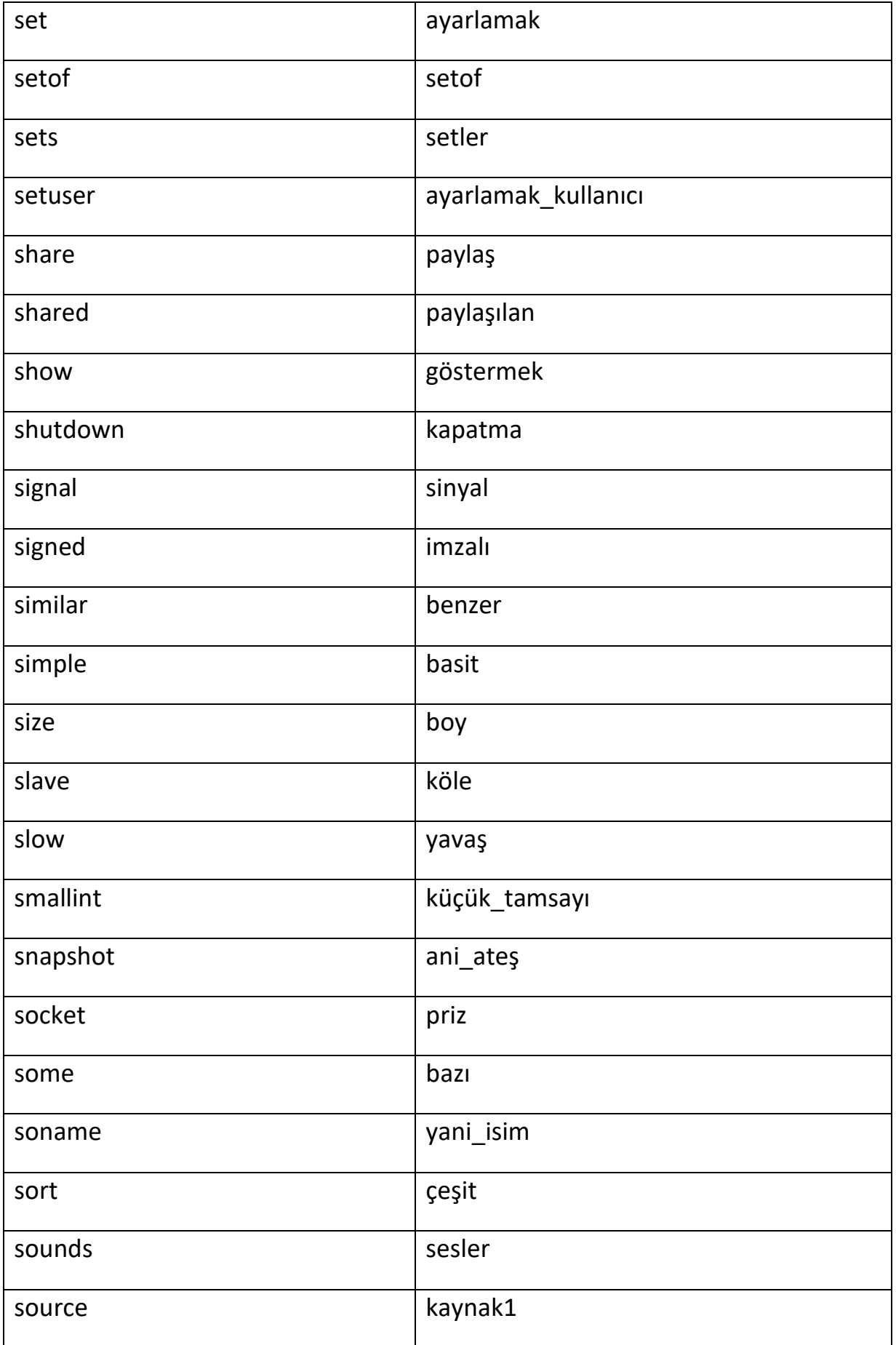

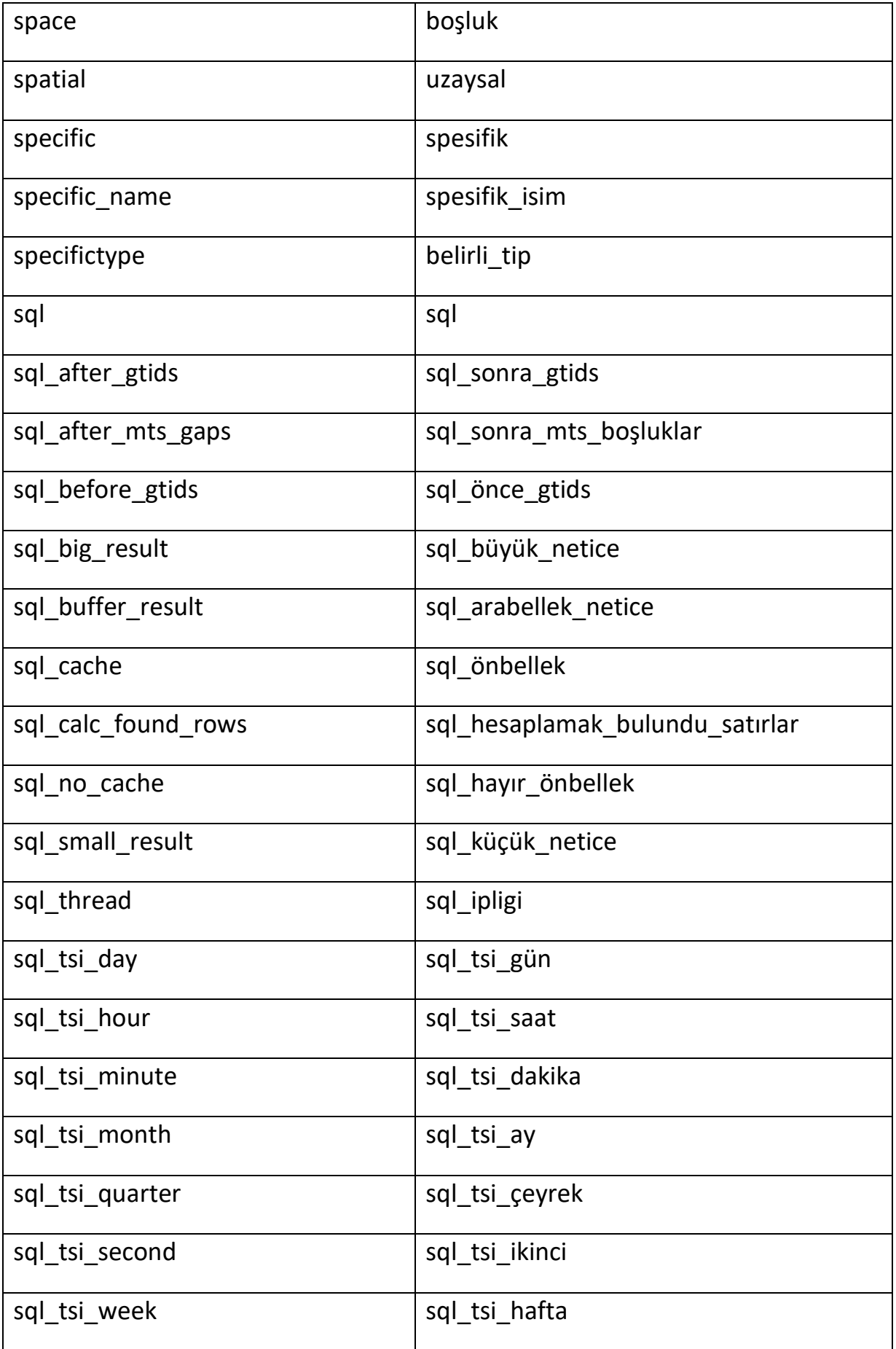

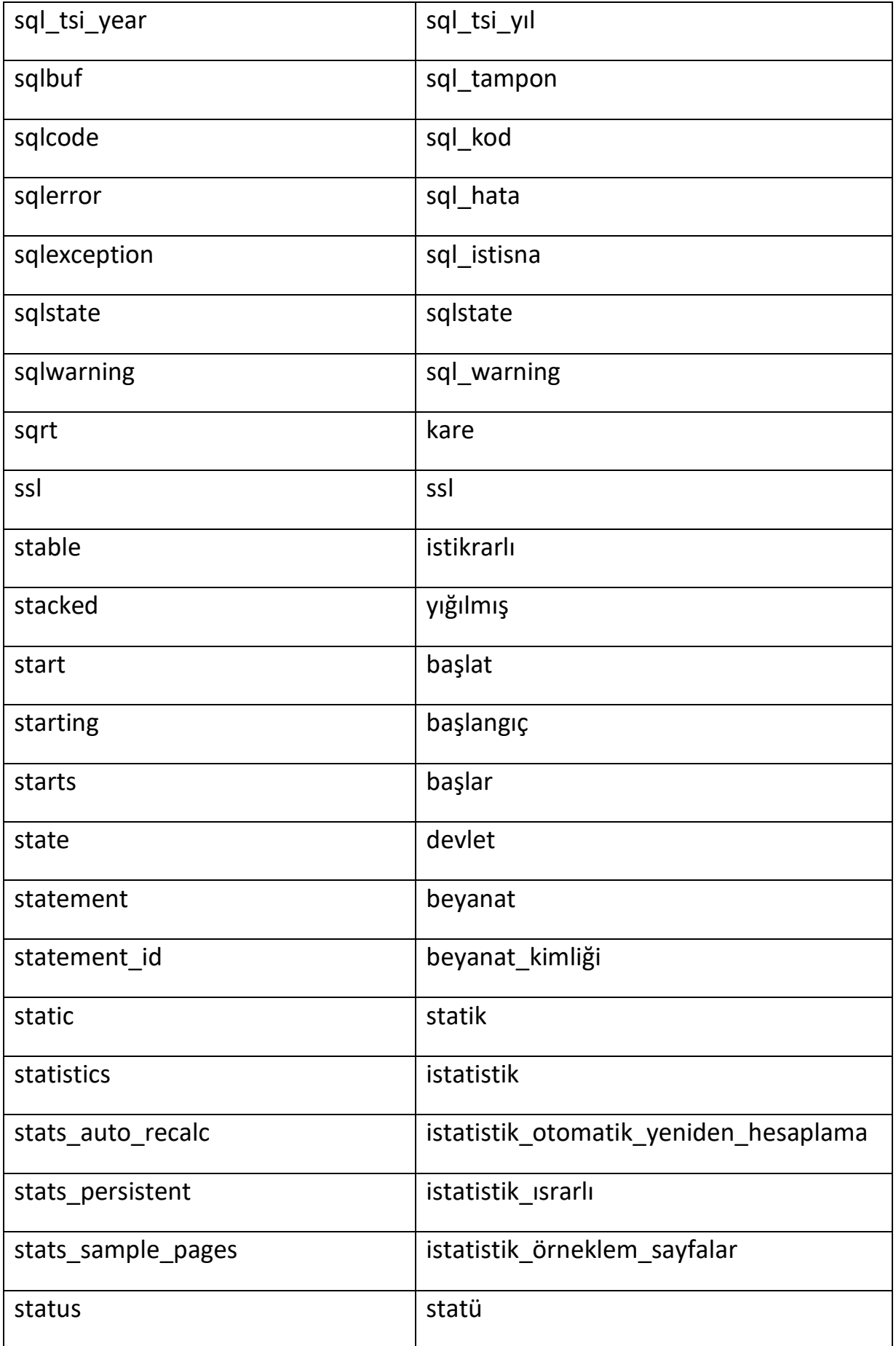

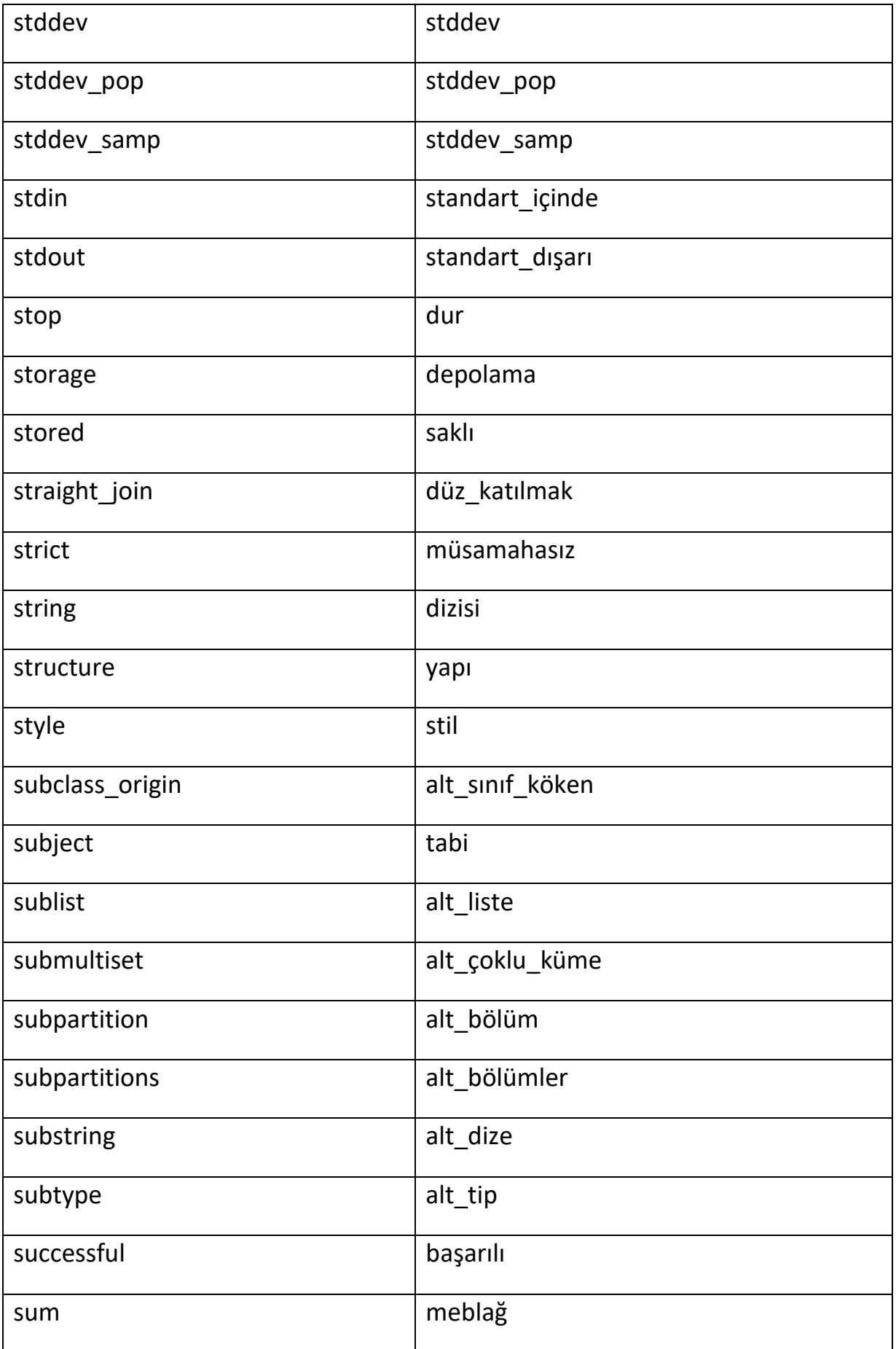

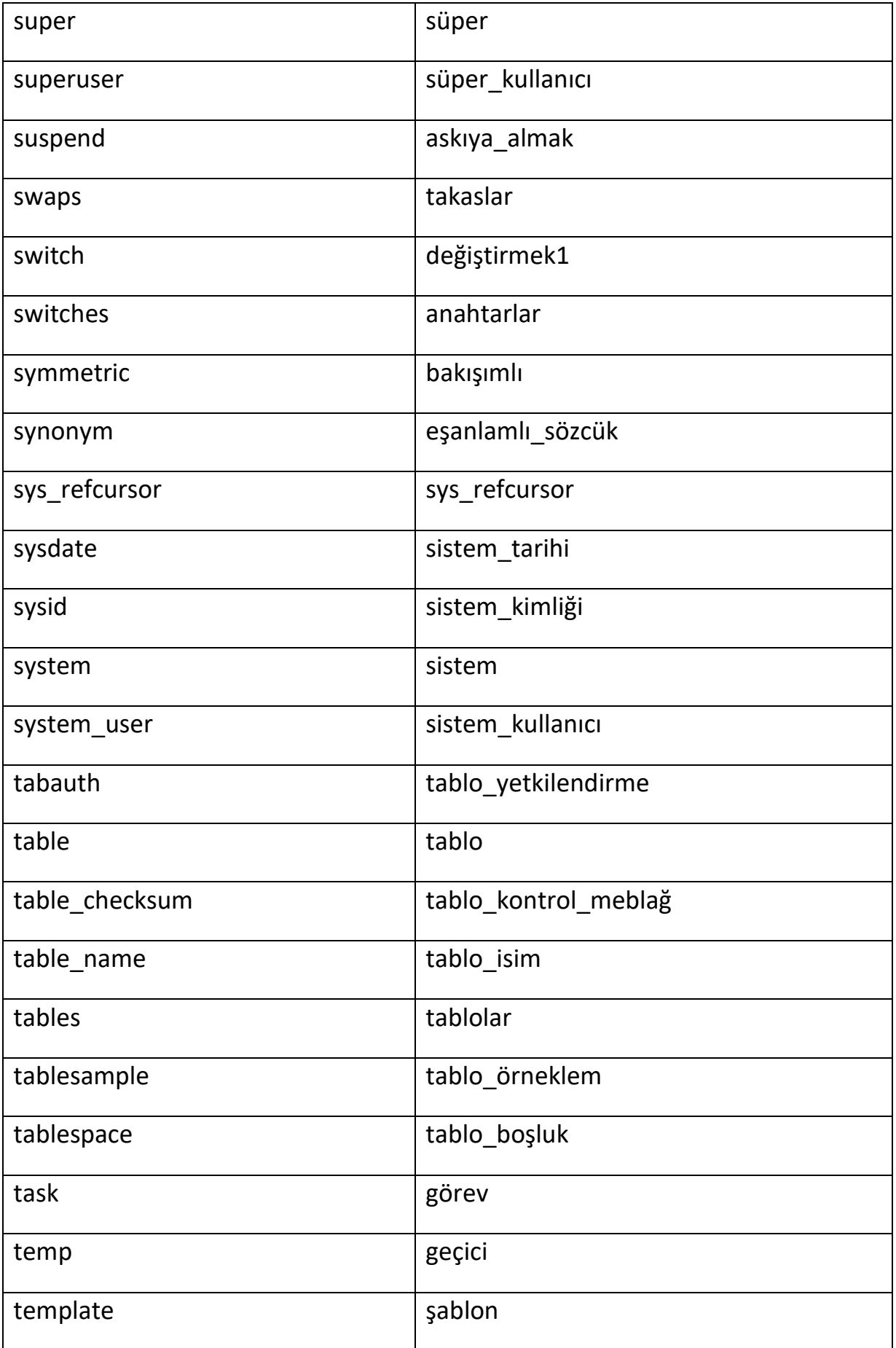

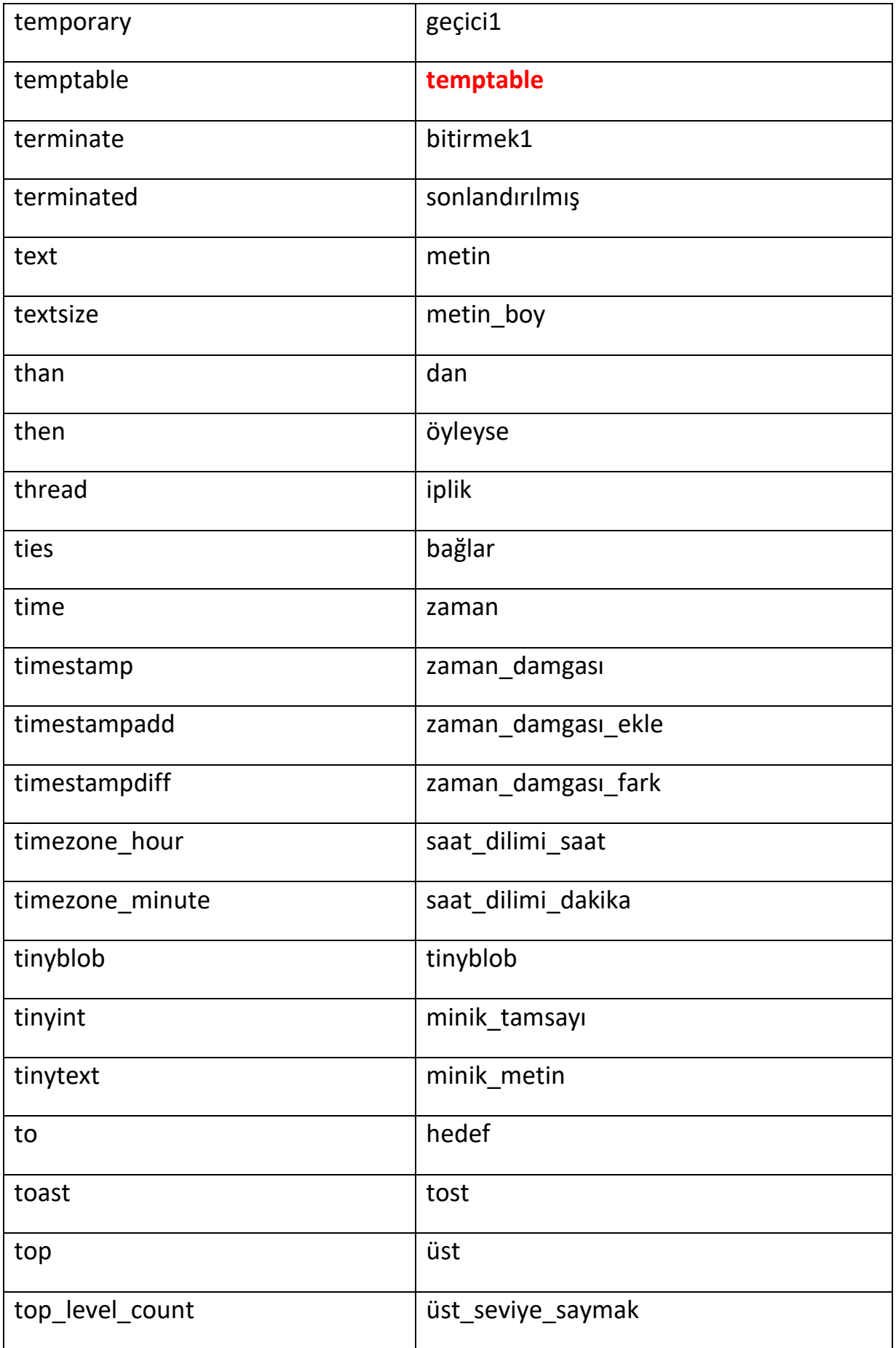

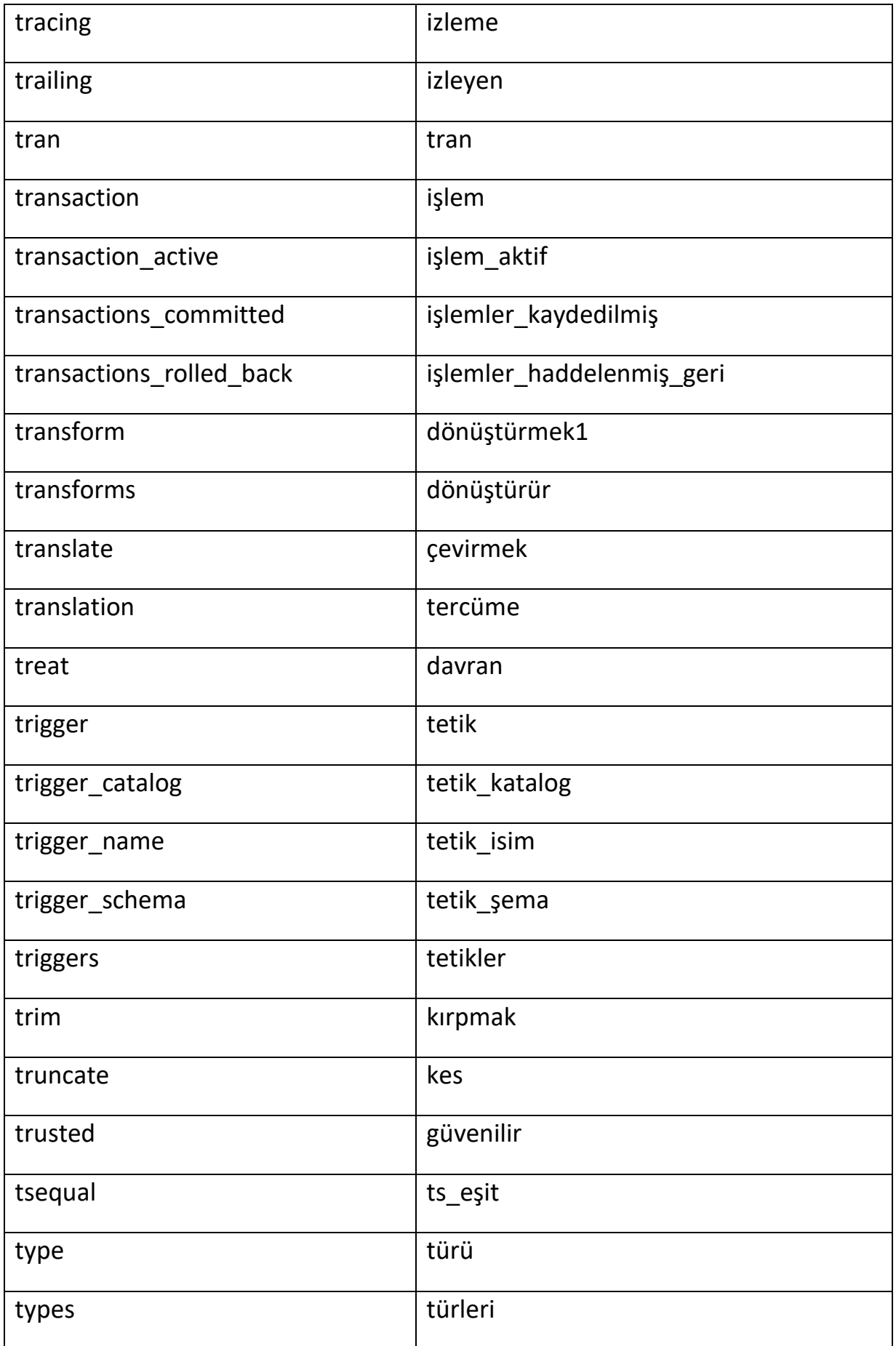

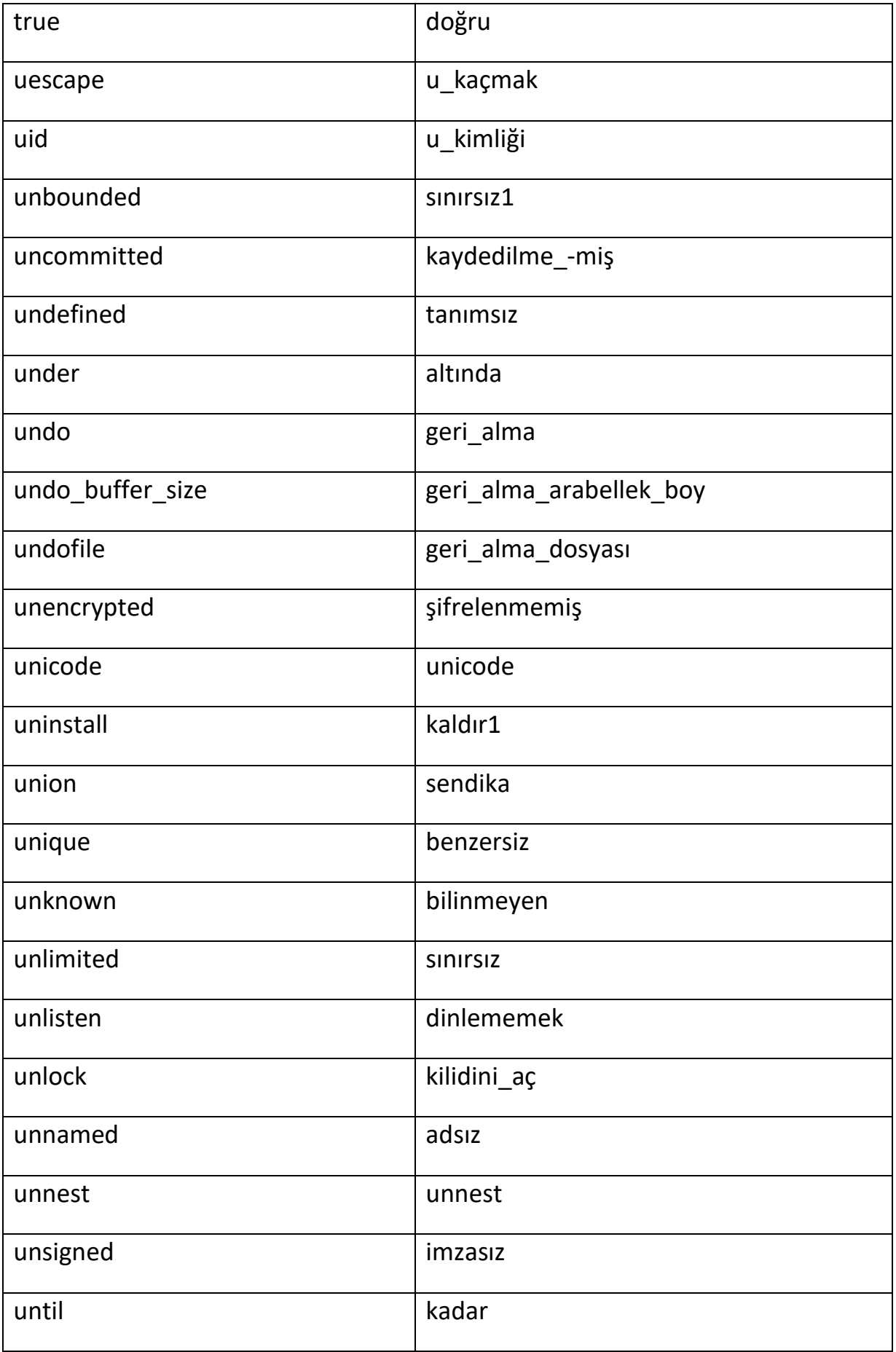

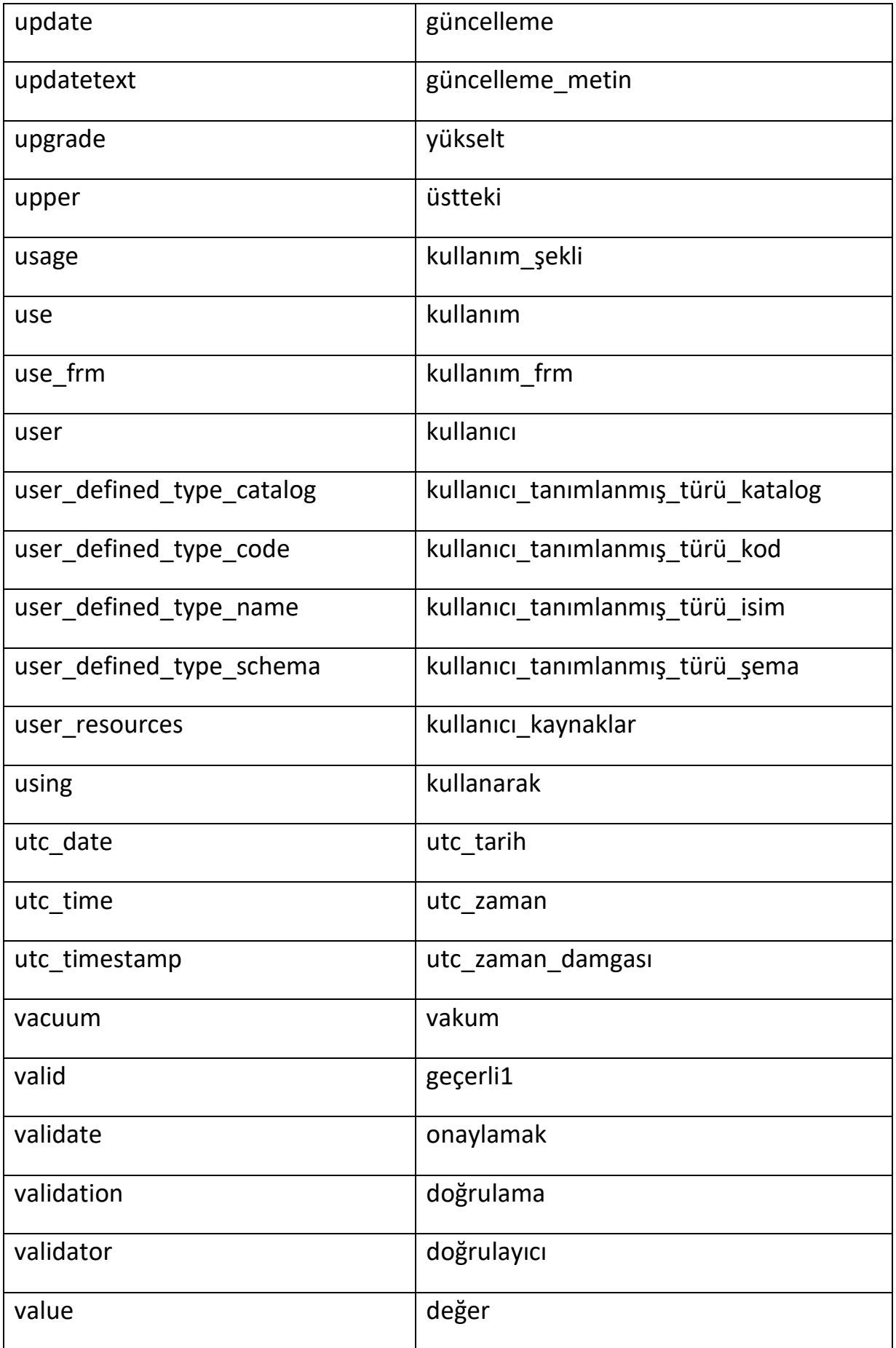

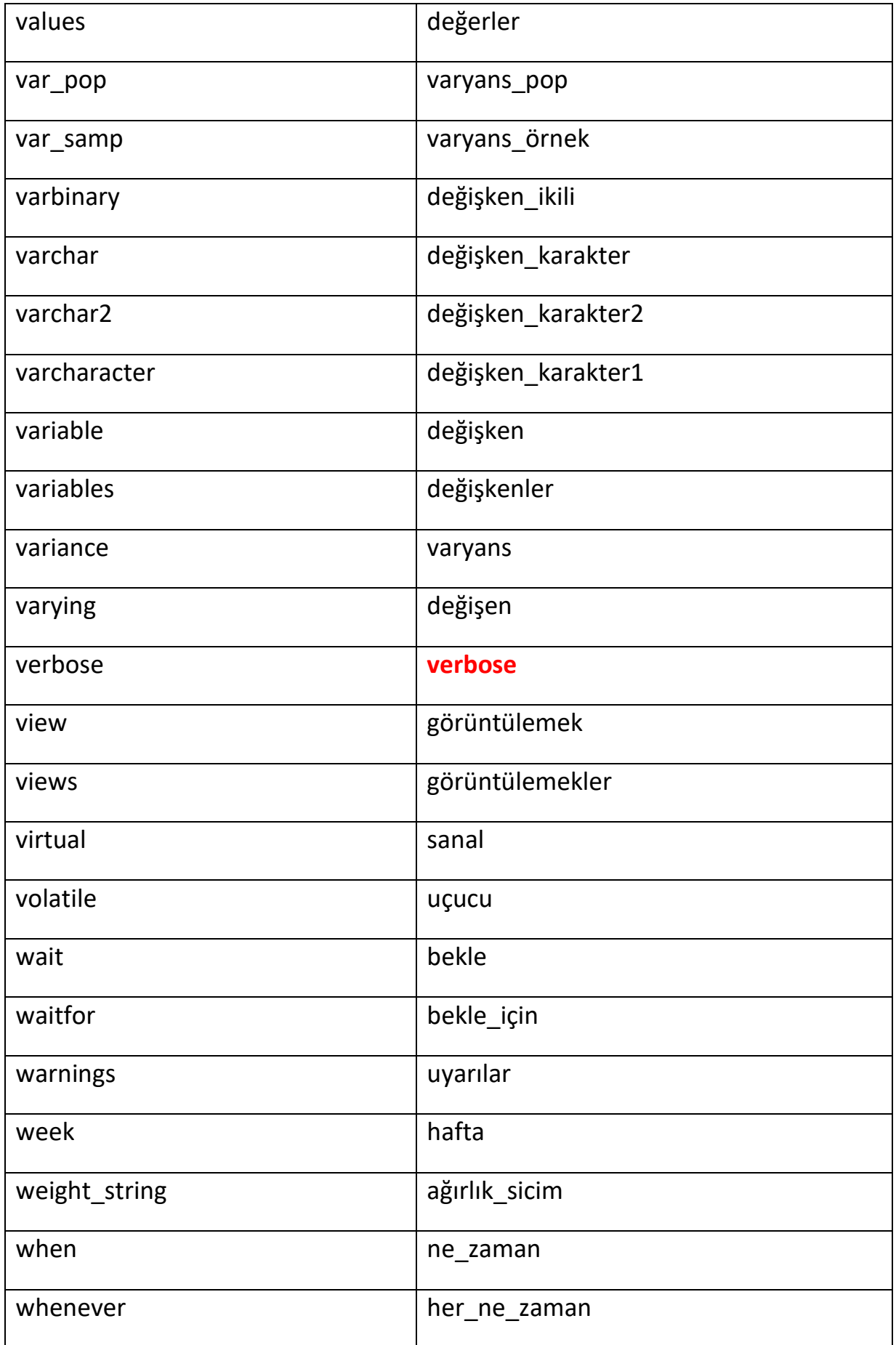

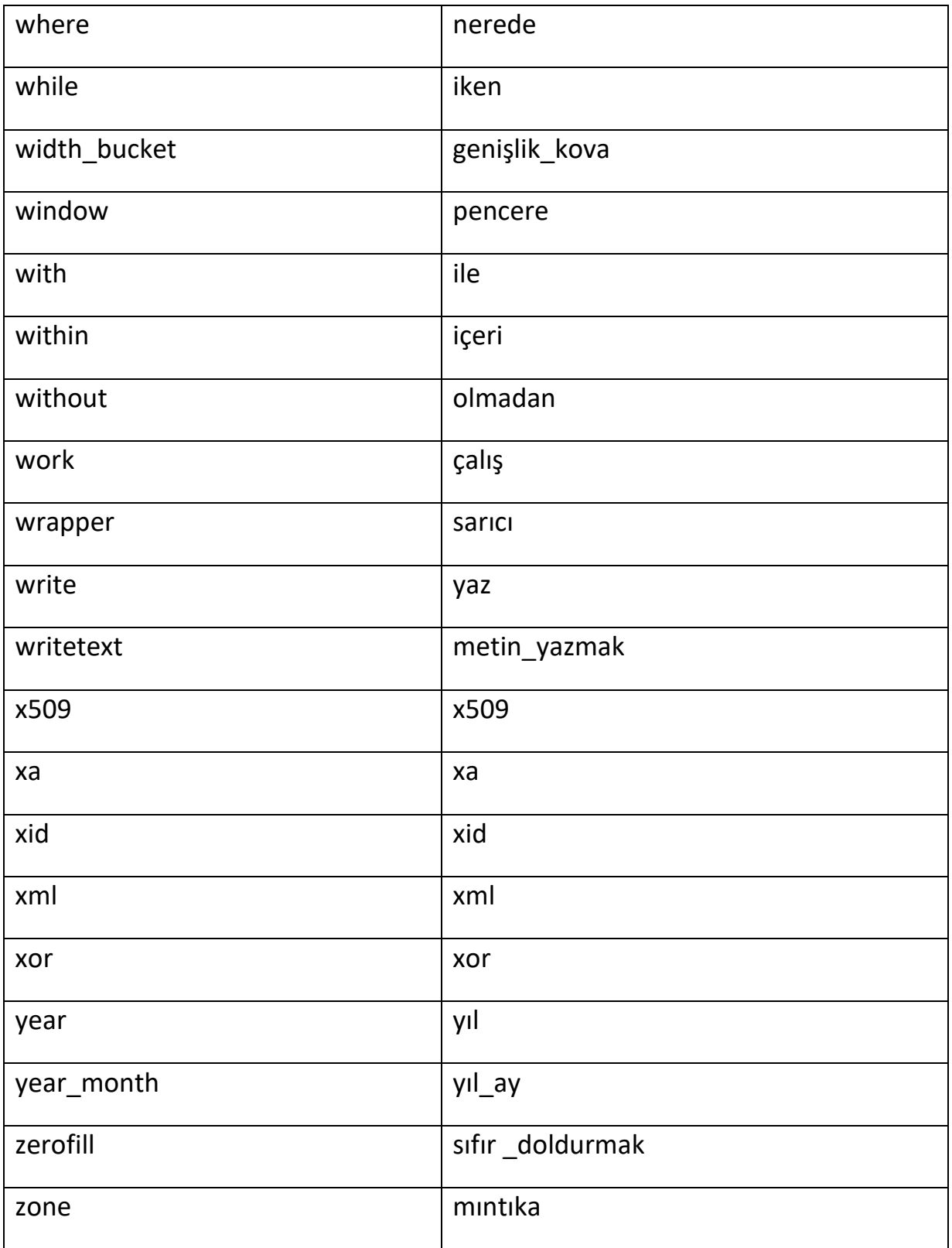

## **SIL Sözdizimi**

SIL sözdizimiSQLileaynıdır

**Not:**BubelgedegösterilentümsözdizimleriPostgrsSQL'dir. Diğerveritabanlarıiçinsözdizimiçokazdeğişiklikgösterebilir.
### **'SIL ENGLISH' Dilinde SIL İfadeleri**

#### **Not - SIL, SQL iletamamenaynıdır**

### **SIL CREATE DATABASE İfadesi**

Not - CREATE DATABASE deyimi, yeni bir SQL veritabanıoluşturmakiçinkullanılır.

Sözdizimi:

CREATE DATABASE veritabanıadı;

Misal:

VERİTABANI OLUŞTUR testDB;

#### **SIL CREATE TABLE İfadesi**

Not - CREATE TABLE deyimi, birveritabanında yeni birtablooluşturmakiçinkullanılır.

Sözdizimi:

TABLO OLUŞTUR tablo\_adı (

column1datatype,

column2datatype,

sütun3datatipi, ....);

Misal:

EMP\_TABLE TABLO OLUŞTUR

(

EMP\_ID int,

LastNamevarchar (255),

İlkNamevarchar (255),

```
Ülke varchar (225),
Şehir varchar (255) 
);
EMP_ID Soyadı İsim Ülke Kent
101 Mike Hillyer Hindistan Haydarabad
102 Mariyam Muhammed Sheffield İngiltere
```
#### **SIL DROP TABLE İfadesi**

Not - DROP TABLE deyimi, birveritabanındakimevcutbirtabloyubırakmakiçinkullanılır.

103 Jon Stephens New York Amerika

Sözdizimi:

DROP TABLE table\_name;

Misal:

DROP TABLE EMP\_TABLE;

#### **SIL ALTER TABLE - SütunEkle**

Not - ALTER TABLE ifadesi, mevcutbirtablodakisütunlarıeklemek, silmekveyadeğiştirmekiçinkullanılır.

Sözdizimi:

ALTER TABLE table\_name

ADD column\_namedatatype;

Misal:

ALTER TABLE EMP\_TABLE

DOĞUM TARİHİ EKLE;

### **SIL CREATE INDEX İfadesi**

Not - CREATE INDEX ifadesi, tablolardadizinoluşturmakiçinkullanılır.

Sözdizimi:

INDEX dizin\_adı OLUŞTUR

ON tablo adı (sütun1, sütun2, ...);

Misal:

INDEX idx\_EMP\_ID OLUŞTUR

ON EMP\_TABLE (EMP\_ID);

### **SIL CREATE VIEW İfadesi**

Not - SIL'de, görünüm, SIL ifadesininsonuçkümesinedayalısanalbirtablodur.

Sözdizimi:

View\_name AS OLUŞTUR

SEÇİN sütun1, sütun2, ...

TABLO\_ADINDAN

NEREDE koşulu;

Misal:

GÖRÜNÜM OLUŞTUR [Mevcut emp Listesi] AS

EMP\_ID, EMP ADI SEÇİN

EMP\_TABLE'DAN

NEREDE Durduruldu = Hayır;

#### **SIL SELECT İfadesi**

Not - SELECT ifadesi, birveritabanındanveriseçmekiçinkullanılır.

Sözdizimix1:

SEÇİN sütun1, sütun2, ...

FROM table\_name;

Misal:

EMP\_TABLE'DAN Emp\_id, Şehir SEÇİN; (Bu, EMP\_TABLE'danyalnızca EMP\_ID ve CITY döndürür)

Sözdizimix2:

SEÇİN \* tablo\_adı;

Misal:

EMP\_TABLE'DAN SEÇİN \*; (Bu, EMP\_TABLE'dantümsütunlarıdöndürecektir)

### **SIL SELECT DISTINCT İfadesi**

Not - SELECT DISTINCT ifadesiyalnızcafarklı (farklı) değerleridöndürmekiçinkullanılır.

Sözdizimi:

DISTINCT sütun1, sütun2, ... SEÇİN

FROM table\_name;

Misal:

EMP\_TABLE'DAN Şehir SEÇİN;

#### **SIL WHERE Maddesi**

Not - WHERE yan tümcesi, yalnızcabelirlibirkoşulukarşılayankayıtlarıayıklamakiçinkullanılır.

Sözdizimi:

SEÇİN sütun1, sütun2, ...

TABLO\_ADINDAN NEREDE koşulu; Misal: EMP\_TABLE'DAN SEÇ \* NEREDE Ülke = 'HİNDİSTAN';

# **SIL AND, OR ve NOT Operatörleri**

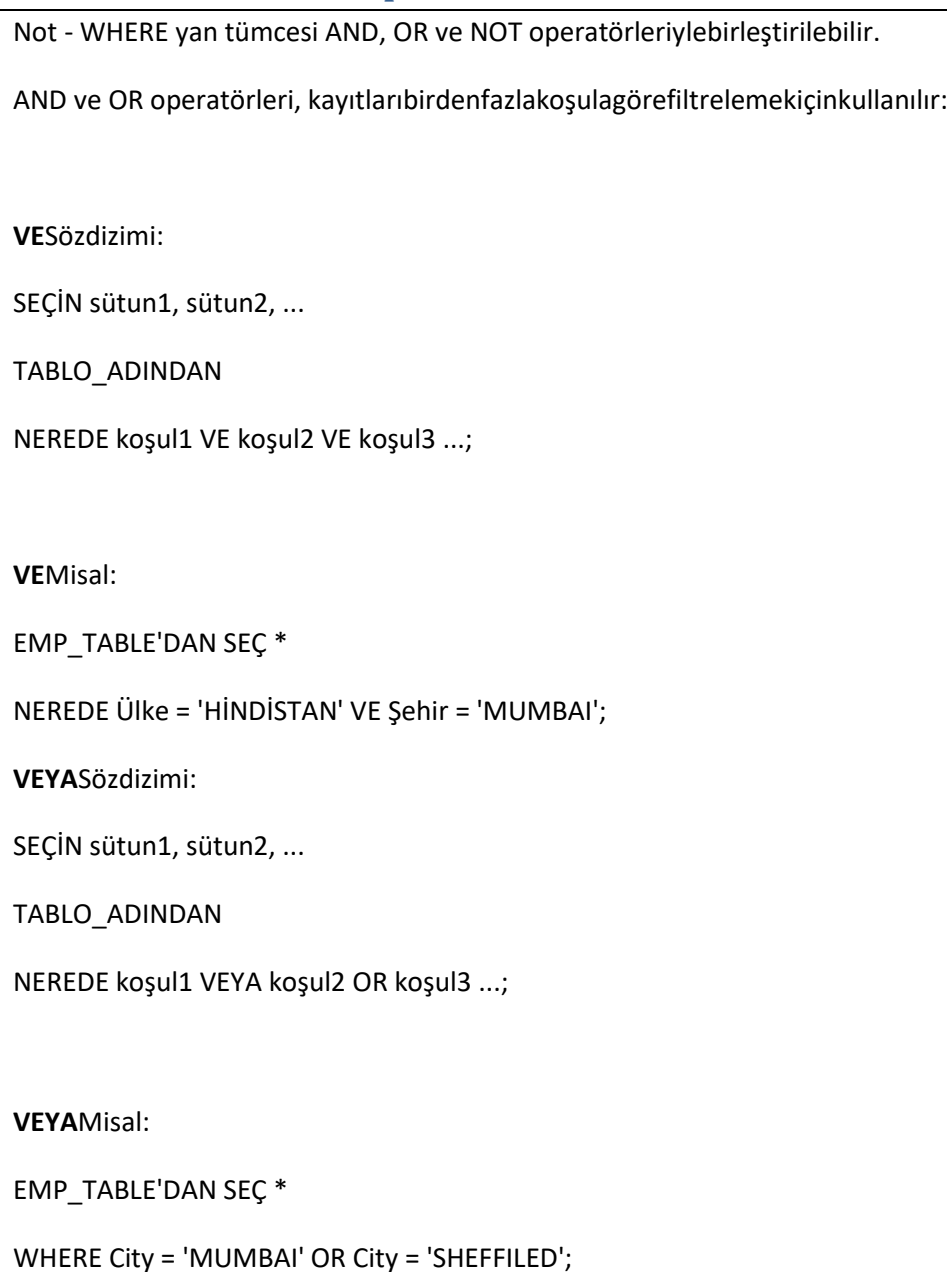

**DEĞİL**Sözdizimi:

SEÇİN sütun1, sütun2, ...

TABLO\_ADINDAN

NEREDE DEĞİL koşulu;

**DEĞİL**Misal:

EMP\_TABLE'DAN SEÇ \*

NEREDE DEĞİL Ülke = 'HİNDİSTAN';

# **AnahtarKelimeyeGöre SIL SİPARİŞİ**

Not - ORDER BY anahtarsözcüğü, kayıtlarıvarsayılanolarakartansıradasıralar. Kayıtlarıazalansıradasıralamakiçin DESC anahtarsözcüğünükullanın. Sözdizimi: SEÇİN sütun1, sütun2, ... TABLO\_ADINDAN SİPARİŞE GÖRE sütun1, sütun2, ... ASC | DESC; Misal: EMP\_TABLE'DAN SEÇ \* ÜlkeyeGöre SİPARİŞ;

# **SIL INSERT INTO İfadesi**

Not - INSERT INTO deyimi, birtabloya yeni kayıtlareklemekiçinkullanılır.

Sözdizimi: (BelirlisütunlaraDeğerEkleme)

INSERT INTO table\_name (sütun1, sütun2, sütun3, ...)

DEĞERLER (değer1, değer2, değer3, ...);

Örnek 1:

EMP\_TABLE'a EKLEYİN (EMP\_ID, ContactName, City,)

VALUES ('102', 'MARIYAM', 'Sheffield');

Sözdizimix2: (TablonunsütunlarınınyüksekliğineDeğerlerEkleniyor)

INSERT INTO table\_name

DEĞERLER (değer1, değer2, değer3, ...);

Örnek2:

EMP\_TABLE'A EKLE

VALUES ('102', 'MARIYAM', 'MOHAMMED', 'Sheffield', 'İNGİLTERE');

# **SIL GÜNCELLEME İfadesi**

Not - UPDATE deyimi, birtablodakimevcutkayıtlarıdeğiştirmekiçinkullanılır.

Sözdizimi:

UPDATE table\_name

SET sütun1 = değer1, sütun2 = değer2, ...

NEREDE koşulu;

Misal:

EMP\_TABLE'ı GÜNCELLE

SET ContactName = 'MARIYAM', City = 'MUMBAI'

NEREDE MüşteriKimliği = E102;

## **SIL DELETE İfadesi**

Not - DELETE ifadesi, birtablodakimevcutkayıtlarısilmekiçinkullanılır.

Sözdizimi:

Table\_name'DEN SİL

NEREDE koşulu;

Örnek: EMP\_TABLE'DAN SİL

NEREDE LASTNAME = 'MIKE';

**TümKayıtlarıSilmekİçin**

Sözdizimi: DELETE \* FROM tablo\_adı;

Örnek: DELETE \* FROM EMP\_TABLE;

### **SIL IN Operatörü**

Not - IN operatörü, birdençok OR koşuluiçinbirkısaltmadır.

Sözdizimi:

Sütun\_adlarını SEÇ

TABLO\_ADINDAN

WHERE column\_name IN (değer1, değer2, ...);

Misal:

EMP\_TABLE'DAN SEÇ \*

NEREDE Ülke ('Hindistan', 'İngiltere', 'Amerika');

### **SIL TakmaAdları**

Not - SIL takmaadlarıbirtabloyaveyatablodakibirsütunageçicibir ad vermekiçinkullanılır.

Sözdizimix1:

Alias\_nameolaraksütun\_adı SEÇİN

FROM table\_name;

Örnek1:

EMP\_ID'yiKimlikolarak, Soyadı AS Ad olarak SEÇİN

EMP\_TABLE'DAN;

### **SIL JOIN**

Not - Bir JOIN cümlesi,

ikiveyadahafazlatablodansatırları,aralarındakiilgilisütunagörebirleştirmekiçinkullanılır.

### **SIL BİRLEŞTİRME Türleri**

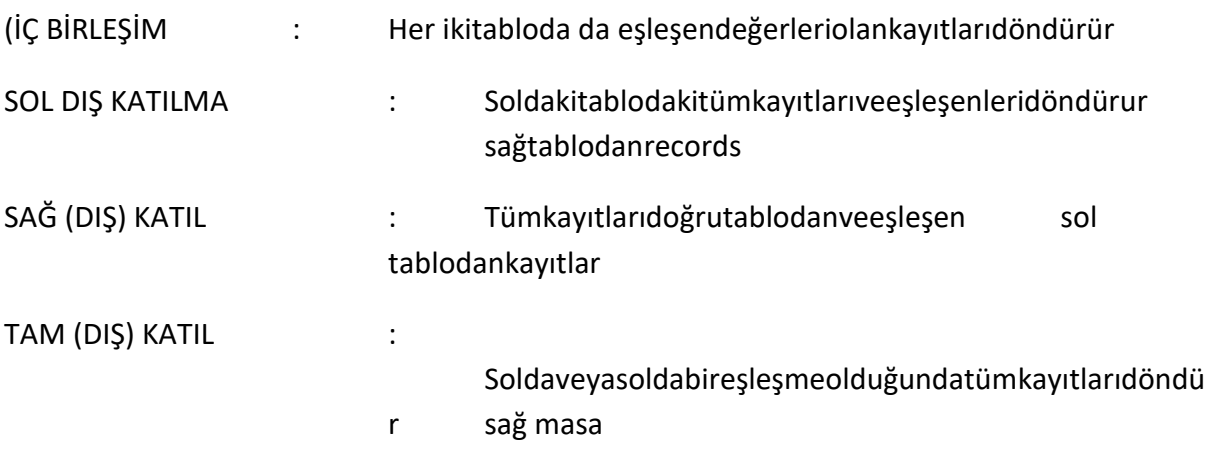

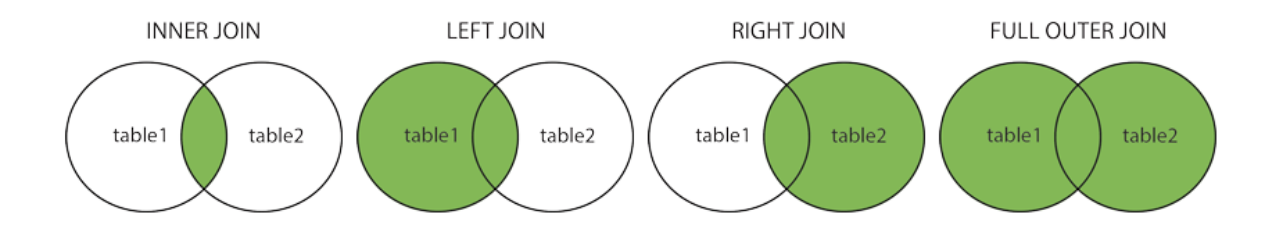

Sözdizimi: Sütun\_adlarını SEÇ Tablo1'den Tablo1.column\_name = table2.column\_name ÜZERİNE İÇ BİRLEŞTİRME tablo2; Misal: SEÇİN Siparişler.SiparişKimliği, MüşterilerMüşteriAdı, Siparişler.SiparişTarihi SİPARİŞLERDEN

INNER JOIN Müşteriler ON Orders.CustomerID = Müşteriler.CustomerID;

#### **SIL UNION Operatörü**

Not - UNION operatörü, ikiveyadahafazlaSELECT'insonuçkümesinibirleştirmekiçinkullanılır

İfadeler, Yalnızcabenzersizdeğerleridöndürür

Sözdizimi:

Tablo1'den sütun\_adlarını SEÇİN

BİRLİK

Tablo2'DEN sütun\_ad (lar) ı SEÇİN;

Misal:

EMP\_TABLE'DAN ŞEHİR SEÇİN

BİRLİK

EMP\_INFO'DAN ŞEHİR SEÇİN

ŞehreGöre SİPARİŞ;

# **SIL BİRLİĞİ TÜMÜ**

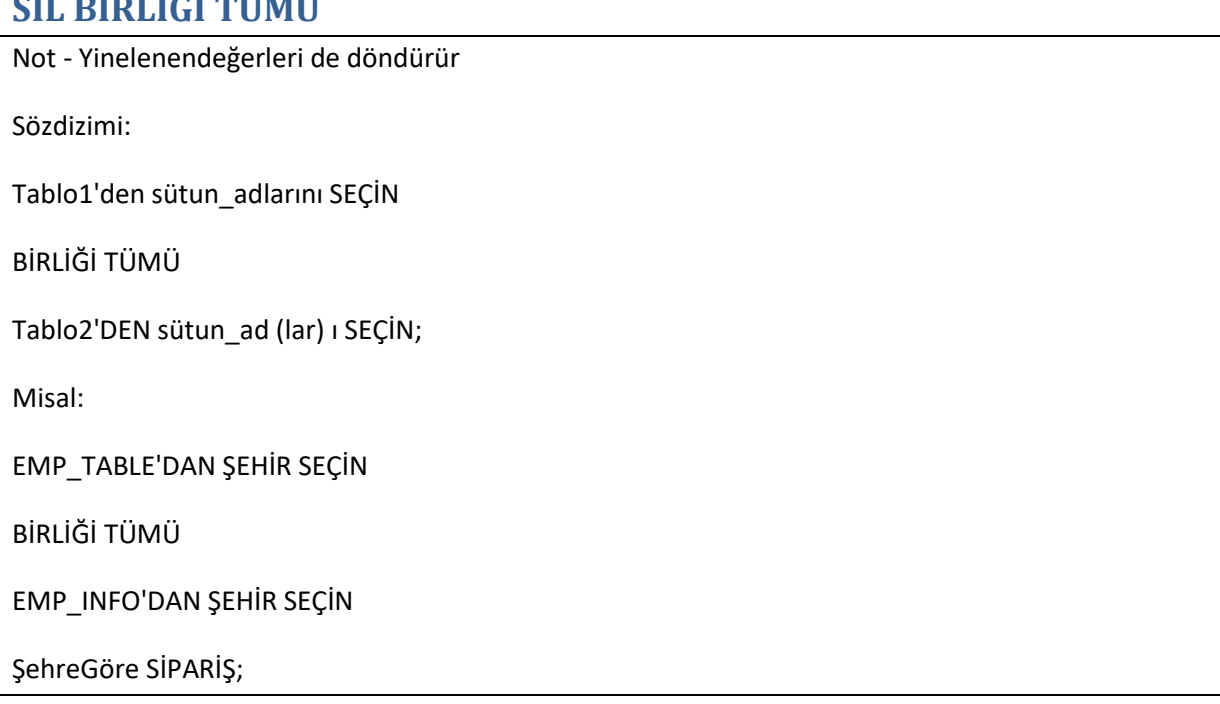

# **SIL TOP, LIMIT veya ROWNUM Cümlesi (Arapçabelgedesilindi)**

Not - SELECT TOP yan tümcesi, döndürülecekkayıtlarınsayısınıbelirtmekiçinkullanılır.

TOP Sözdizimi:

ÜST sayıYüzdesütun\_adlarını SEÇ

FROM table\_nameWHEREkoşulu;

Misal:

EMP\_TABLE'DAN İLK 2 Şehir, Şehir SEÇİN

WHERE FIRSTNAME = 'MOHAMMED'

LIMIT Sözdizimi:

Tablo\_adıWHEREkoşulLIMITnumarasındansütun\_adlarını SEÇİN;

Misal:

FIRSTNAME, LASTNAMEFROM EMP\_TABLE'ı SEÇİN

WHERE FIRSTNAME = 'MOHAMMED'

SINIR 2;

ROWNUM Sözdizimi:

Table\_nameWHERE ROWNUM'DANsütun\_adlarını SEÇİN <= sayı;

Misal:

FIRSTNAME, LASTNAMEFROM EMP\_TABLE'ı SEÇİN

NEREDE ROWNUM <= 3;

### **SIL MIN () ve MAX () Fonksiyonları**

Not-Bu işlev, seçilensütununenküçükdeğerinidöndürür.

MIN () Sözdizimi:

Tablo\_adı'DAN MIN (sütun\_adı) SEÇİN;

Misal:

EMP\_TABLE'DAN MIN (Emp\_Id) SEÇİN;

Not - Bu işlev, seçilensütununenbüyükdeğerinidöndürür.

MAX () Sözdizimi:

TABLO\_ADINDAN MAX (sütun\_adı) SEÇİN;

Misal:

EMP\_TABLE'DAN MAKS (EMP\_ID) SEÇİN;

# **SIL SAYISI (), ORTALAMA () ve TOPLAMA () İşlevleri**

Not-SIL SAYISI () işlevibirtablodakisatırsayısınıbulmakiçinkullanılır

COUNT () Sözdizimix1:

Tablo\_adı DAN COUNT (sütun\_adı) SEÇİN

COUNT () Sözdizimix2:

Tablo\_adı DAN COUNT (sütun\_adı) SEÇİN

NEREDE koşulu;

Misal:

ÜrünlerDEN COUNT (ProductID) SEÇİN;

Not- TheAVG () işlevi, sayısalbirsütununortalamadeğerinidöndürür

AVG () Sözdizimi:

Tablo\_adıDANAVG'yi (sütun\_adı) SEÇİN

AVG () Sözdizimix2:

Tablo\_adıDANAVG'yi (sütun\_adı) SEÇİN

NEREDE koşulu;

Misal:

Ürünler ARASINDAN AVG (Fiyat) SEÇİN;

# **SIL SUM () İşlevi**

Not - SIL SUM () işlevi, toplamsütunsayısınıdöndürmekiçinkullanılır

SUM () Sözdizimix1:

Tablo\_adı DAN TOPLA (sütun\_adı) SEÇ

SUM () Sözdizimix2:

Tablo\_adı DAN TOPLA (sütun\_adı) SEÇ

NEREDE koşulu;

Misal:

SiparişAyrıntılarından TOPLAM (Miktar) SEÇİN;

# **Operatör ARASINDAKİ SIL**

Not- BETWEEN operatörübelirlibiraralıktakideğerleriseçer

BETWEEN Sözdizimi:

Değer1 VE değer2 ARASINDA tablo\_adı NEREDEN sütun\_adıDANsütun\_adlarını SEÇİN;

Misal :

10 İLE 20 ARASI ÜRÜNLERDEN SEÇ \*;

# **İfadeyeGöre SIL GROUP**

Not-GROUP BY ifadesi, sonucualmakiçinbirdenfazlasütunubirleştirerek COUNT, MAX, MIN, SUM, AVG gibitoplamaişlevleriylekullanılır.

GROUP BY Sözdizimi:

Sütun\_adlarınagöretablo\_adıWHEREkoşulGROUP'tansütun\_isimleri SEÇİN;

Örnek1:

COUNT (MüşteriKimliği) SEÇİN, ÜlkeyeGöreMüşterilerGROUPÜlkeyeGöre;

Örnek2:

COUNT (MüşteriKimliği) SEÇİN, ÜlkeFROMMüşterilerÜlkeyeGöreGrupSıralaması COUNT (MüşteriKimliği) DESC;

## **SIL OLAN Fıkra**

Not-Have yan tümcesi, toplamaişlevleriylekullanılamadığıiçin was yan tümcesiilekullanılır.

HAVING Sözdizimi:

Sütun\_adlarınısütun\_adlarına GÖRE KOŞULLARA SAHİP OLAN sütun\_adlarına GÖRE tablo\_adıWHEREkoşulGROUP'DANsütun\_adlarını SEÇİN;

Örnek 1:

COUNT (MüşteriKimliği) SEÇİN, CountryFROMMüşteriGRUBU ÜLKEYE GÖRE SAYISI (MüşteriKimliği)> 5;

# **SIL EXISTS Operatörü (ArapçaSilinmiştir)**

Not - EXISTS operatörü, bir alt sorgudakiherhangibirkaydınvarlığını test etmekiçinkullanılır.

EXISTS Sözdizimi:

Tablo\_adı NEREDE MEVCUT'TAN sütun\_adlarını SEÇ

Misal:

SupplierName VAR OLDUĞUNDAN SupplierName SEÇİN (ProductName ÜRÜNLERDEN SEÇİN TedarikçiKimliği = Tedarikçiler.supplierId VE Fiyat<20);

# **SIL GİBİ**

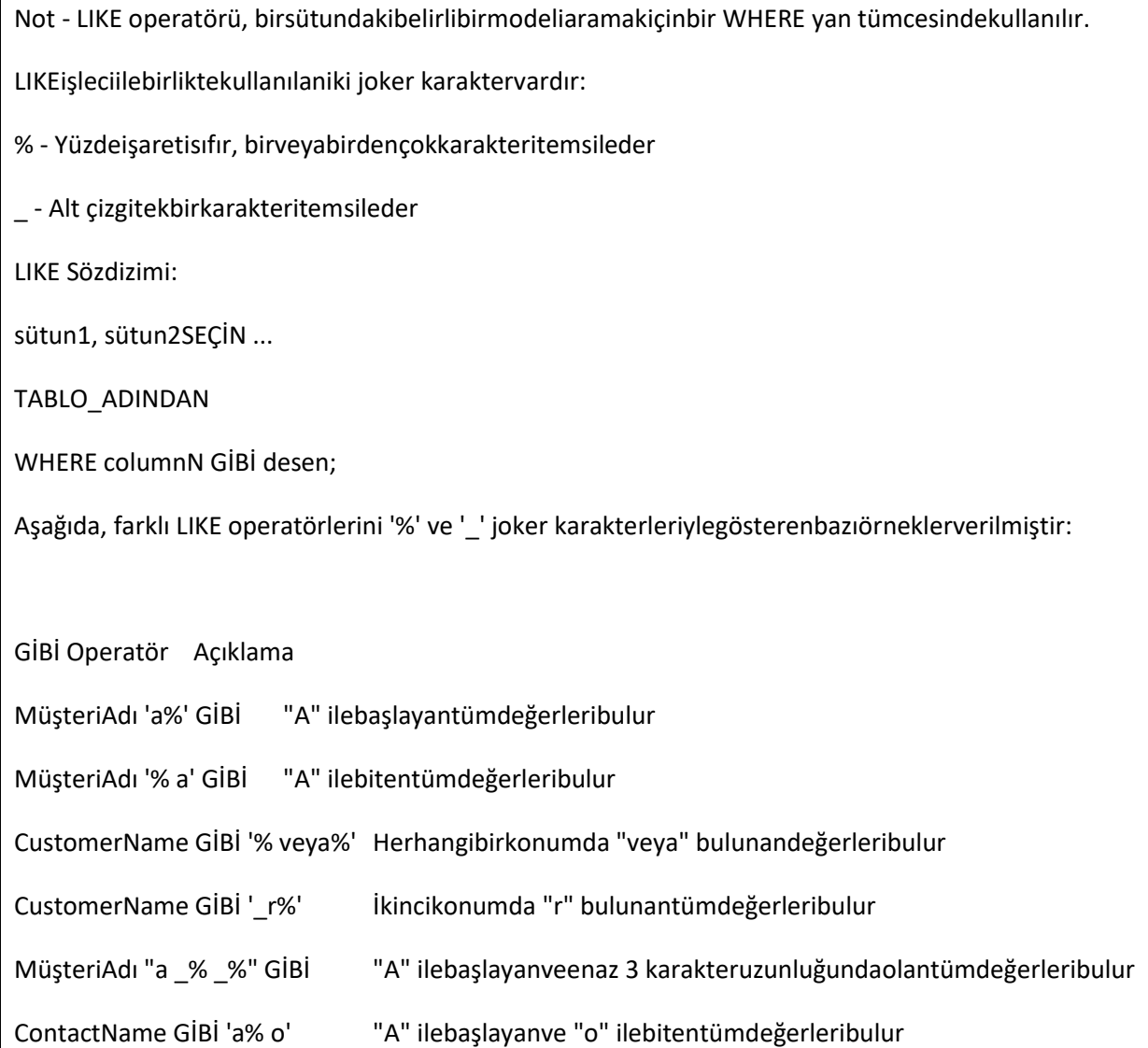

# **SIL Joker Karakterleri**

SIL Joker Karakterleri:

Not - Bir dizedekidiğerkarakterlerideğiştirmekiçinbir joker karakterkullanılır.

LIKE işleciilebirliktekullanılaniki joker karaktervardır:

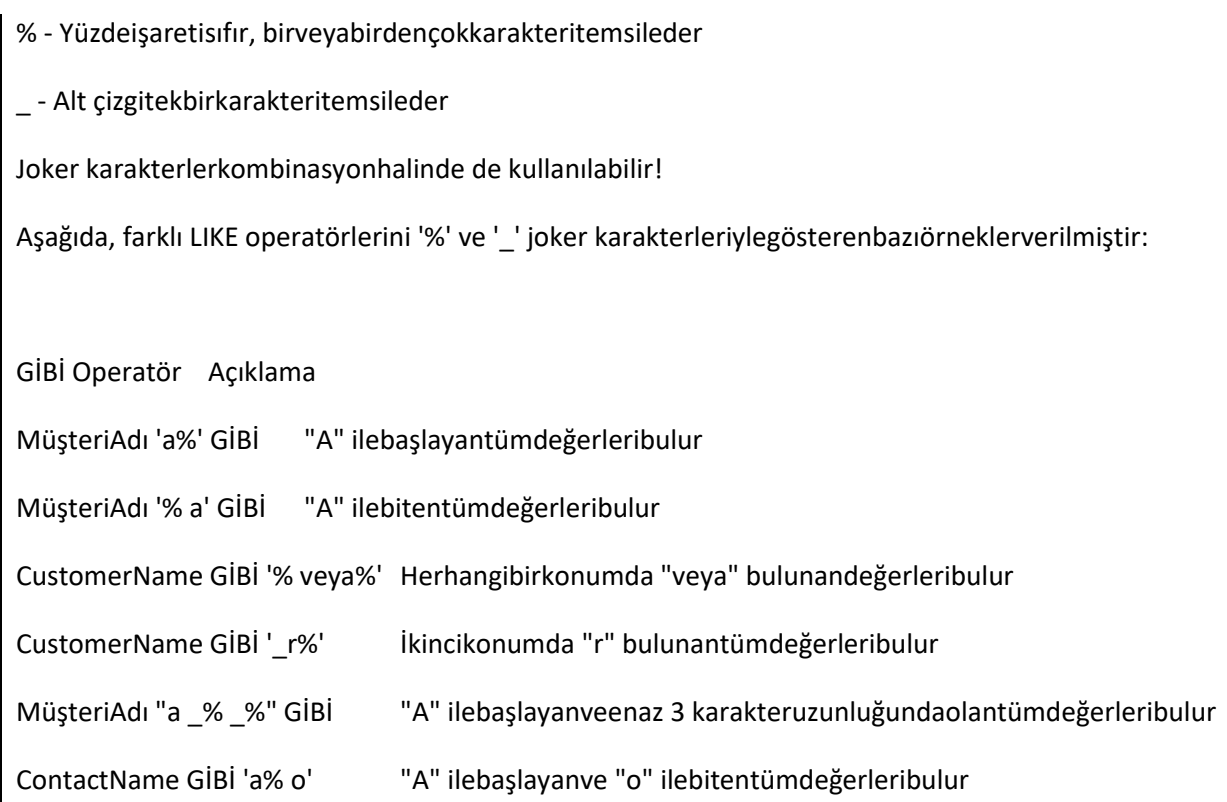

#### **SIL Kısıtlamaları**

91 Not-SIL kısıtlamaları, birtablodakiverileriçinkurallarıbelirtmekiçinkullanılır. Sözdizimi: TABLO OLUŞTUR tablo\_adı ( column1datatype kısıtlaması, column2datatype kısıtlaması, column3datatype kısıtlaması, .... ); AşağıdakikısıtlamalargenellikleSIL'dekullanılır:

NOT NULL - Bir sütunun NULL değerinesahipolmamasınısağlar

UNIQUE - Bir sütundakitümdeğerlerinfarklıolmasınısağlar

PRIMARY ANAHTAR - NOT NULL ve UNIQUE kombinasyonudur. Bir tablodaki her satırıbenzersizşekildetanımlar

YABANCI ANAHTAR - Başkabirtablodakibirsatırı / kaydıbenzersizşekildetanımlar

KONTROL - Bir sütundakitümdeğerlerinbelirlibirkoşulukarşılamasınısağlar

VARSAYILAN - Hiçbirdeğerbelirtilmediğindebirsütuniçinvarsayılanbirdeğerbelirler

INDEX - Veritabanındançokhızlıbirşekildeverioluşturmakvealmakiçinkullanılir

#### **SIL PRIMARY KEY Kısıtlaması**

Not-PRIMARY KEY kısıtlaması, birveritabanıtablosundaki her kaydıbenzersizolaraktanımlar. TABLO OLUŞTURMA SİL İLK ANAHTARI Aşağıdaki SIL, "Kişiler" tablosuoluşturulduğunda "ID" sütunundabir PRIMARY KEY oluşturur: MySQL: TABLO OLUŞTURMA Kişiler ( ID int NOT NULL,

LastNamevarchar (255) BOŞ DEĞİL,

İlkNamevarchar (255),

Yaş int,

BİRİNCİL ANAHTAR (ID)

);

SQL Sunucusu / Oracle / MS Erişimi:

```
TABLO OLUŞTURMA Kişiler (
```
ID int NULL PRIMARY ANAHTAR,

LastNamevarchar (255) BOŞ DEĞİL,

İlkNamevarchar (255),

Yaş int

```
);
```
MySQL / SQL Sunucusu / Oracle / MS Erişimi:

TABLO OLUŞTURMA Kişiler (

ID int NOT NULL,

LastNamevarchar (255) BOŞ DEĞİL,

İlkNamevarchar (255),

Yaş int,

CONSTRAINT PK\_Person PRIMARY KEY (ID, Soyadı)

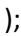

### **SIL FOREIGN KEY Kısıtlaması (Arabic\_docolaraksilindi)**

Not - YABANCI ANAHTAR, ikitabloyubirbirinebağlamakiçinkullanılanbiranahtardır.

MySQL:

TABLO Siparişleri OLUŞTURMA (

OrderIDint NULL DEĞİL,

OrderNumberint NOT NULL,

PersonIDint,

BİRİNCİL ANAHTAR (SiparişKimliği),

YABANCI ANAHTAR (KişiKimliği) REFERANSLAR Kişiler (KişiKimliği)

);

SQL Sunucusu / Oracle / MS Erişimi:

TABLO Siparişleri OLUŞTURMA (

OrderIDint NOT BOŞ BİRİNCİL ANAHTAR,

OrderNumberint NOT NULL,

PersonIDint YABANCI ANAHTAR REFERANSLARKişiler (PersonID)

);

## **SİL OTOMATİK ARTIRMA Alanı**

Not-Otomatikartış, tabloya yeni birkayıteklendiğindebenzersizbirnumaranınotomatikolarakoluşturulmasınaizinverir.

MySQL içinSözdizimi:

TABLO OLUŞTURMA Kişiler (

ID int NOT NULL AUTO\_INCREMENT,

LastNamevarchar(255) BOŞ DEĞİL,

İlkNamevarchar (255),

Yaş int,

BİRİNCİL ANAHTAR (ID)

```
);
```
SQL Server içinSözdizimi:

TABLO OLUŞTURMA Kişiler (

KİMLİK GÜVENİLİRLİK (1,1) BİRİNCİL ANAHTAR,

LastNamevarchar (255) BOŞ DEĞİL,

İlkNamevarchar (255),

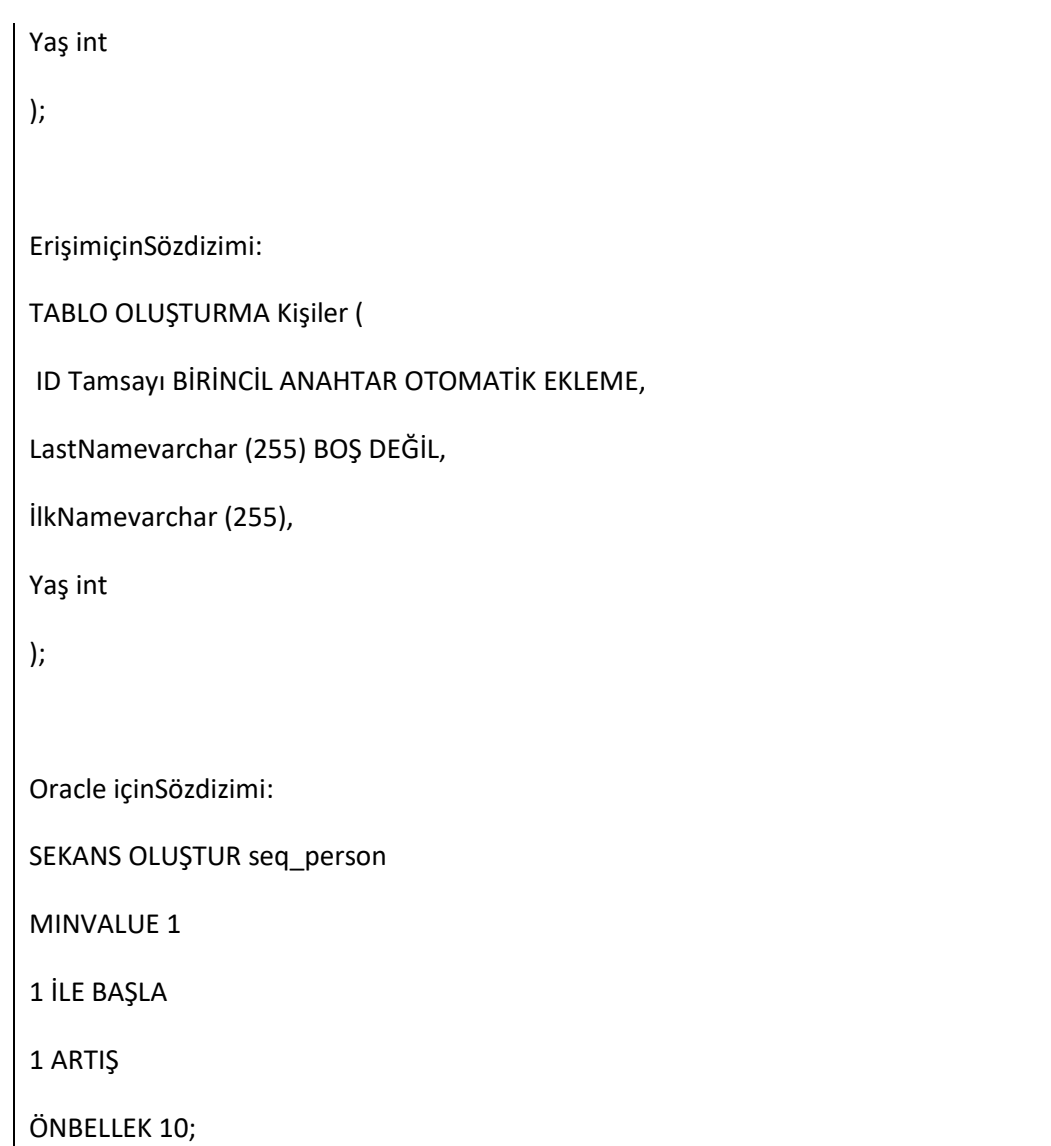